**DÉBORA CRISTINE XAVIER** 

# **TÉCNICAS DE INTERAÇÃO PARA ANÁLISE DO CONTROLE MOTOR**

**Joinville – SC 2008**

# **UNIVERSIDADE DO ESTADO DE SANTA CATARINA CENTRO DE CIÊNCIAS TECNOLÓGICAS - CCT DEPARTAMENTO DE CIÊNCIAS DA COMPUTAÇÃO**

**DÉBORA CRISTINE XAVIER** 

# **TÉCNICAS DE INTERAÇÃO PARA ANÁLISE DO CONTROLE MOTOR**

Trabalho de Conclusão de Curso submetido à Universidade do Estado de Santa Catarina como parte dos requisitos para obtenção do grau de Bacharel em Ciência da Computação.

**Orientador:** Marcelo da Silva Hounsell, PhD.

**Joinville – SC** 

**Julho, 2008**

## **DÉBORA CRISTINE XAVIER**

# **TÉCNICAS DE INTERAÇÃO PARA ANÁLISE DO CONTROLE MOTOR**

Este Trabalho de Conclusão de Curso (TCC-I) foi julgado adequado para a obtenção do título de Bacharel em Ciência da Computação e aprovado em sua forma final pelo Curso de Ciência da Computação Integral do CCT/UDESC.

## **Banca Examinadora:**

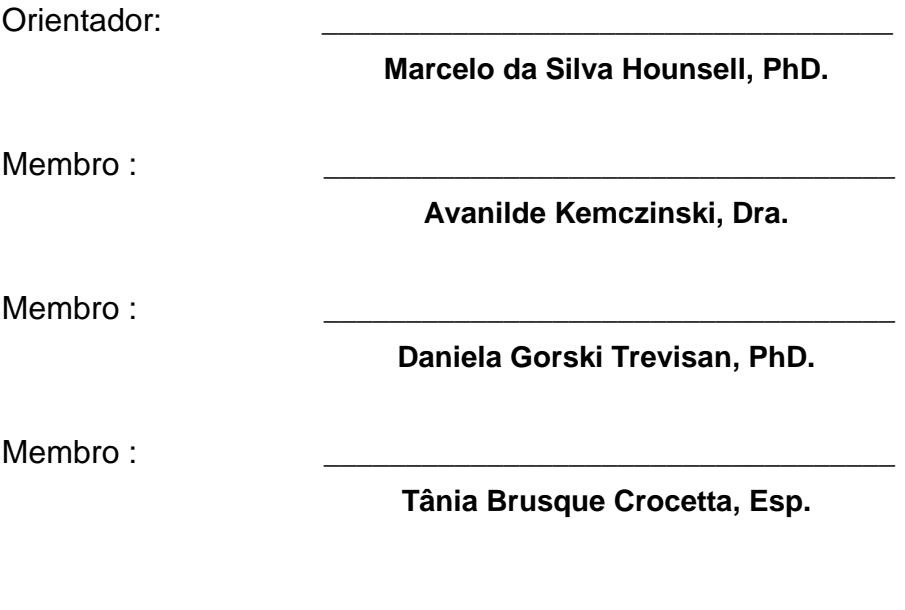

**Joinville, \_\_\_ de \_\_\_\_\_\_\_\_\_\_\_\_\_\_ de 2008.**

#### **RESUMO**

O uso da informática na reabilitação e diagnóstico de distúrbios ocorridos devido à perda de funções cerebrais tem aumentado, visando um diagnóstico mais preciso e motivador para o paciente. As técnicas de interação possibilitam um ambiente mais descontraído para o usuário e um diagnóstico satisfatório para os terapeutas. Este trabalho objetiva avaliar o uso das técnicas de interação aplicadas no diagnóstico do controle motor, focando no uso de técnicas de realidade aumentada (RA) juntamente com a utilização de alguns dispositivos como câmera e mesa digitalizadora. Para tanto, será realizada uma pesquisa bibliográfica para levantamento de conceitos necessários para a compreensão do tema e trabalhos presentes na literatura relacionados ao tema e, em seguida, uma pesquisa experimental, onde será avaliada a influência de variáveis como, por exemplo, a tecnologia utilizada. O resultado será a aplicação de técnicas de RA no auxílio do diagnóstico do controle motor e uma avaliação comparativa do impacto das técnicas de interação com e sem RA na melhora da interface de softwares/sistemas para diagnóstico do controle motor. Neste trabalho são explorados alguns conceitos referentes ao tema, além de alguns trabalhos relacionados, suas características e contribuições para o trabalho apresentado e o projeto da nova aplicação a ser desenvolvida.

**Palavras-Chave**: Controle motor, realidade virtual, realidade aumentada, técnicas de interação.

## **ABSTRACT**

The use of computers in the rehabilitation and diagnosis of diseases occurring due to the loss of brain functions has increased, aimed a diagnosis more precise and motivating for the patient. The techniques of interaction allow a more intuitive for the user and a satisfactory diagnosis for the therapists. This work aims to evaluate the use of techniques for interaction applied in the diagnostic of motor control, focusing on the use of techniques of augmented reality (AR) with the use of some devices as camera and tablet. So, will be performed a literature research for lifting of concepts needed to understand the issue well as work in the literature relating to the subject and, then an experimental research, which will assess the influence of variables such as the technology used. The result will be application of techniques of RA in aid of the diagnosis of motor control and a comparative evaluation of the impact of techniques for interaction with and without RA in the improvement of the interface of software/systems for diagnostic of motor control. In this works explored some concepts concerning the issue, as well as some related work, their characteristics and contributions to the work presented and the design of new application that will be developed.

**Keywords**: motor control, virtual reality, augmented reality, techniques fo interaction.

## **LISTA DE FIGURAS**

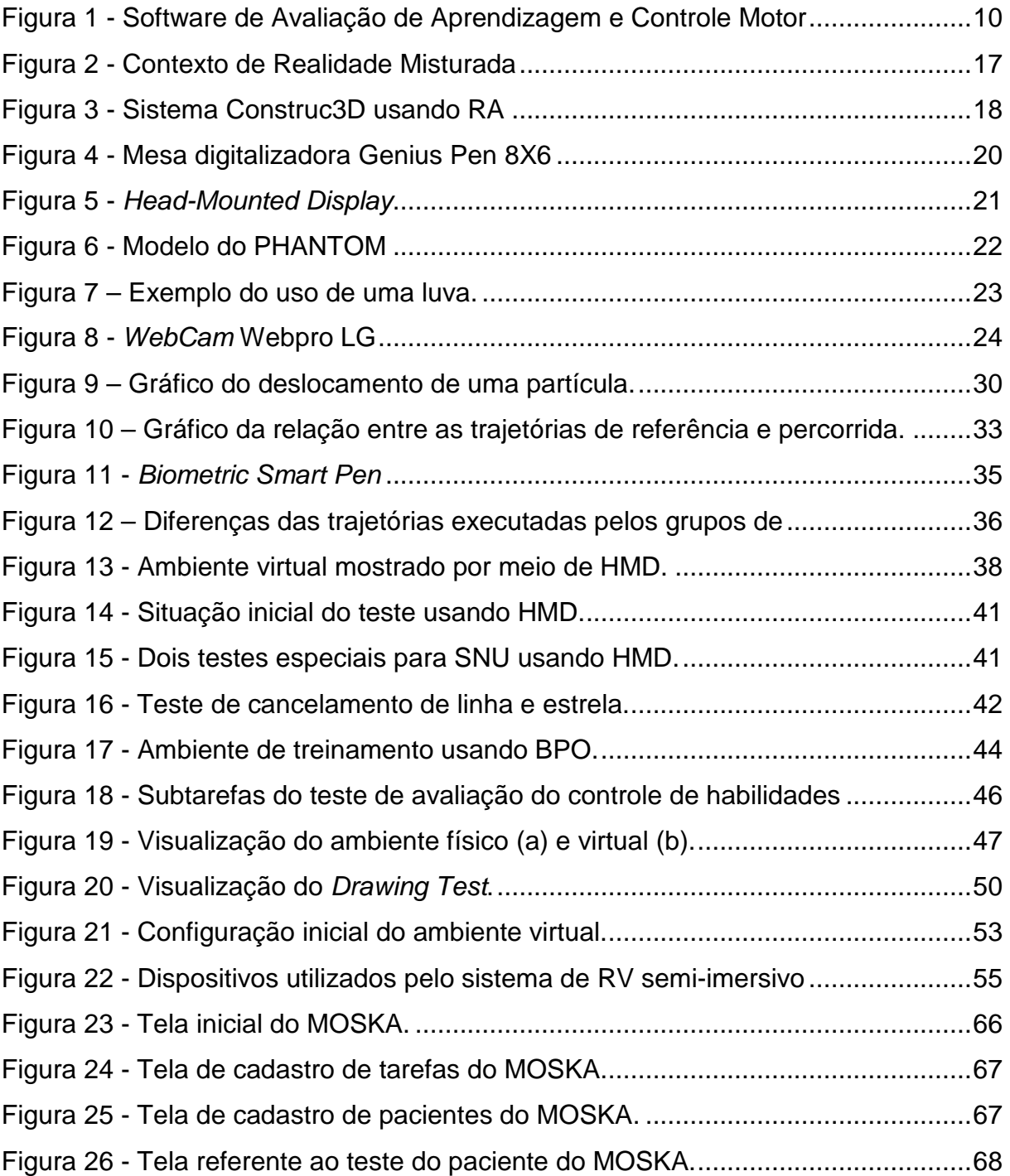

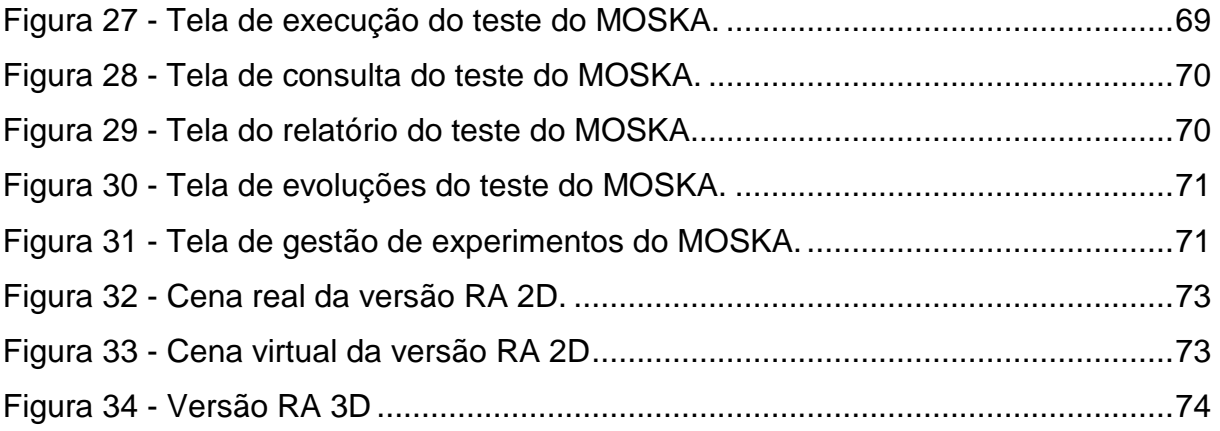

## **LISTA DE QUADROS E TABELAS**

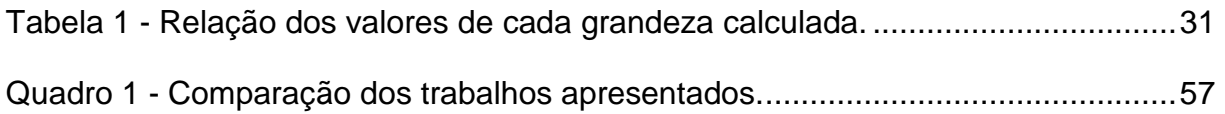

## **LISTA DE ABREVIATURAS**

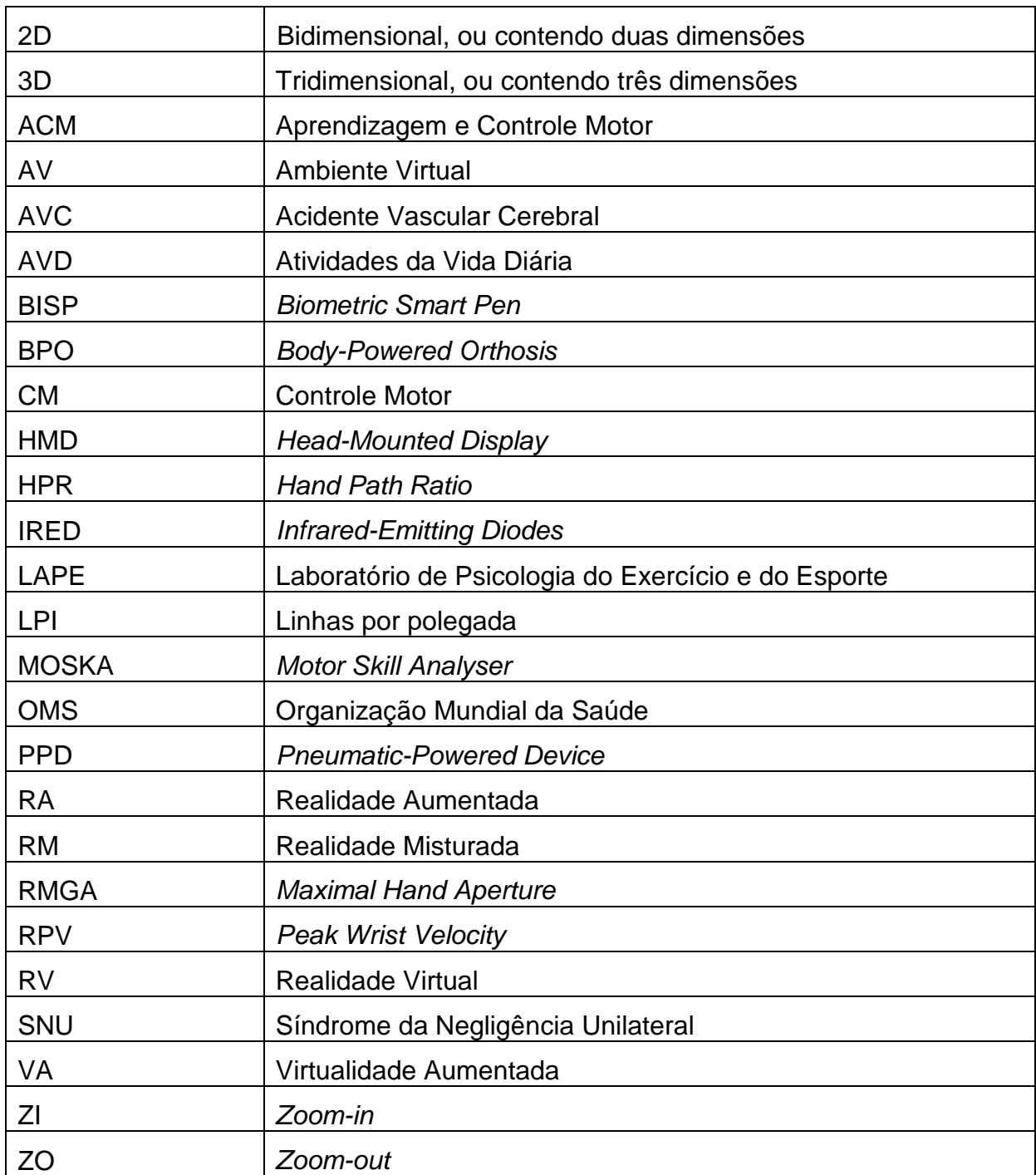

## **SUMÁRIO**

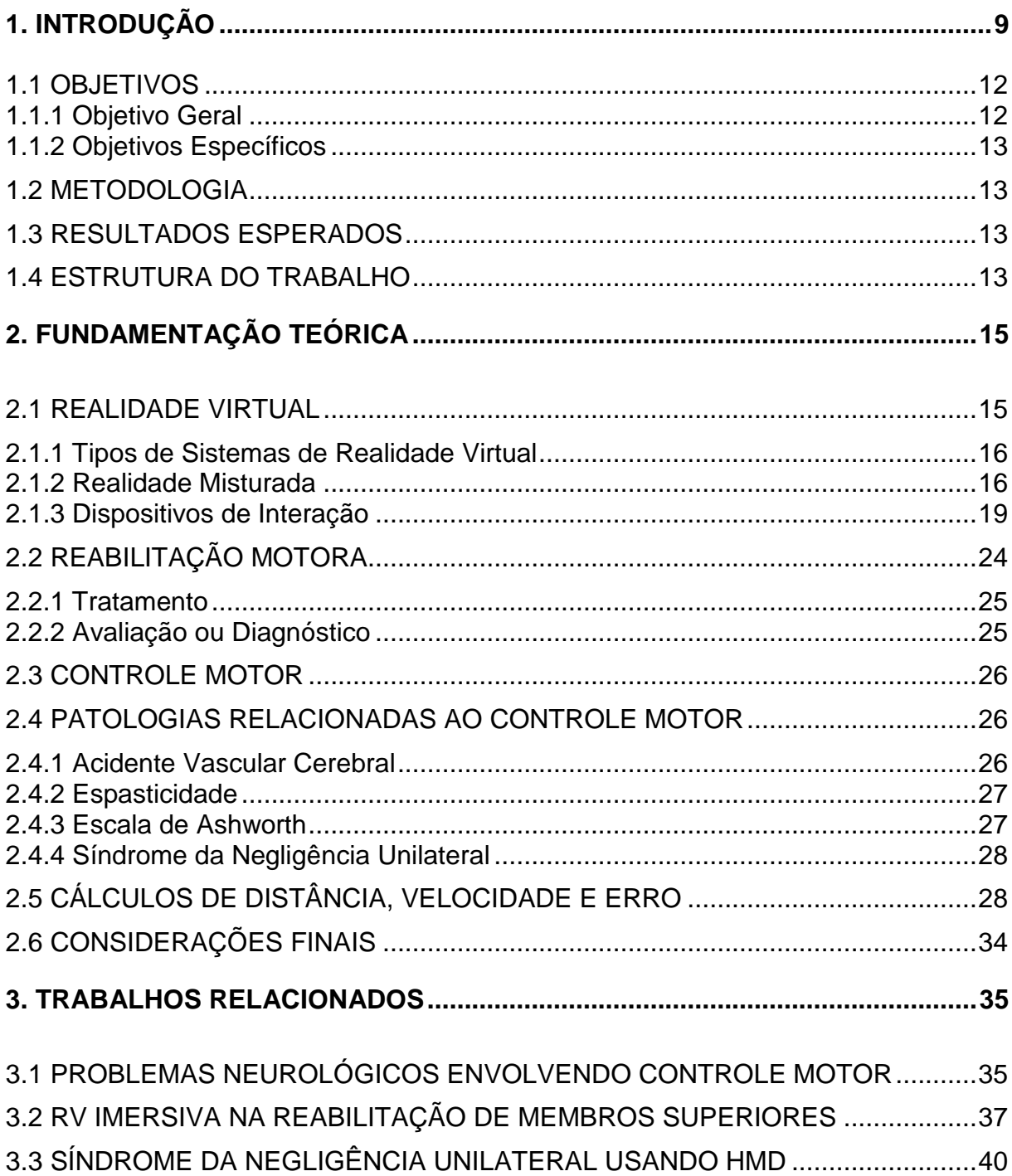

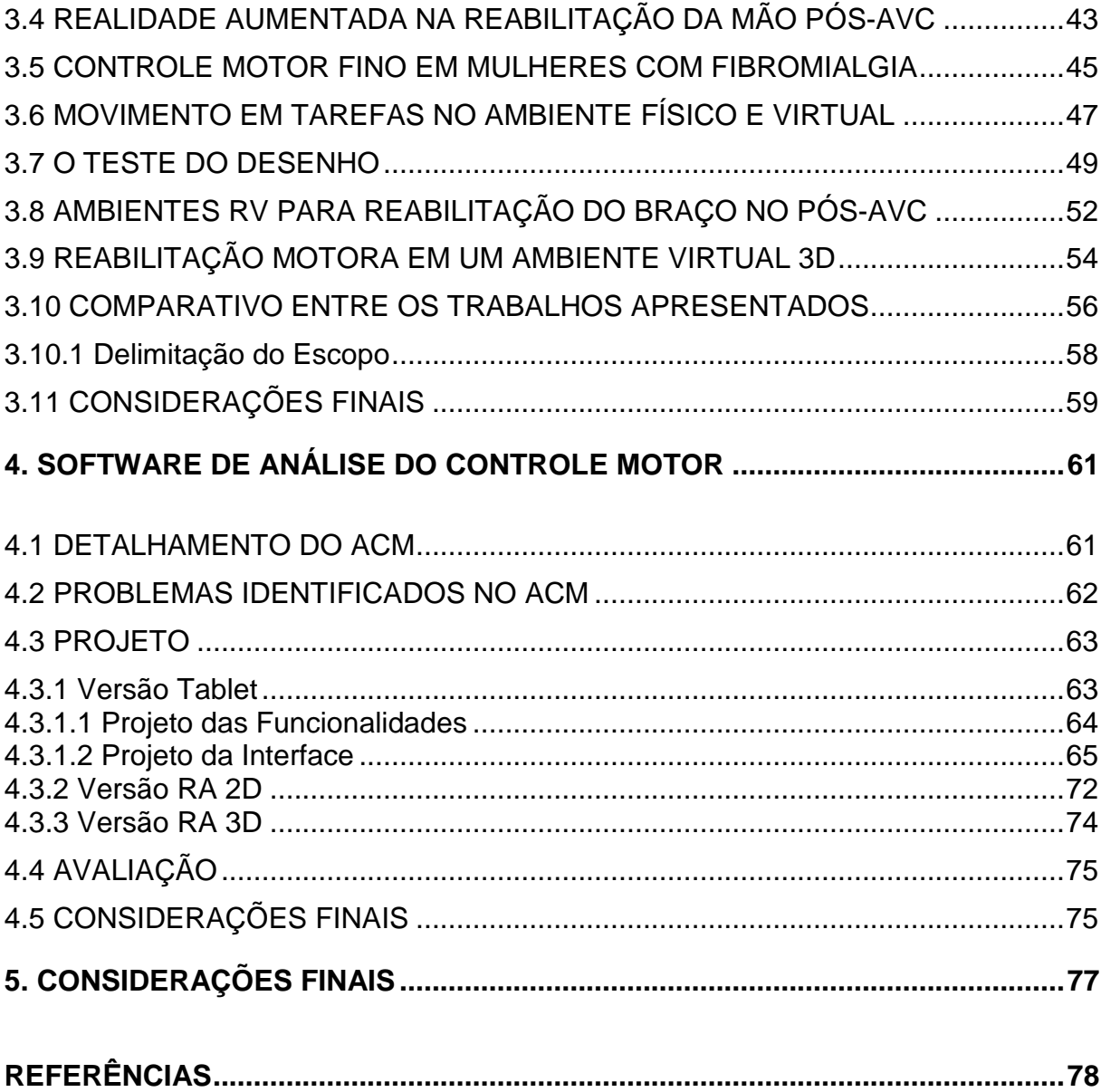

## **1. INTRODUÇÃO**

O uso da informática na reabilitação e diagnóstico de distúrbios ocorridos devido à perda de funções cerebrais tem aumentado, visando facilitar o tratamento e fazer um diagnóstico mais preciso e motivador para o paciente. Algumas tecnologias existentes possibilitam um ambiente mais descontraído para o usuário e com a precisão necessária para os terapeutas.

Técnicas de interação baseada em reconhecimento de gestos e corpo, por exemplo, vêm sendo desenvolvidas geralmente usando visão computacional, ou seja, uma técnica que faz uso de câmera para a captura de gestos (TRUYENQUE, 2005). Esta técnica é caracterizada por permitir uma interação mais intuitiva, em que o usuário age intuitivamente e o sistema reconhece seus gestos como entrada de dados.

Essa tecnologia pode ser aplicada na avaliação e na reabilitação do Controle Motor (CM) a fim de criar um ambiente mais intuitivo e motivacional para o usuário. O CM ou controle do movimento, é resultado de um processo complexo que utiliza estruturas tanto do sistema nervoso central como do periférico. Este processo envolve desde a captação de estímulos sensoriais para os sistemas de percepção até a programação de ações (respostas) (SANCHES, 2007). Sendo assim, CM é um conjunto de movimentos que se inicia na percepção do estímulo e envolve, além de músculos e articulações, o sistema nervoso como um todo.

 Existem dois tipos de movimentos: o movimento fino e o movimento grosso. O movimento fino envolve os movimentos leves, finos e precisos usando o mínimo de força para alcançar a precisão da tarefa e trata da habilidade manipulativa, como alcançar, segurar e soltar. Já o movimento grosso diz respeito ao controle das contrações dos grandes músculos corporais na geração de movimentos amplos, ou seja, a estabilidade na ativação muscular contra a gravidade para a obtenção de uma postura ereta e à locomoção (CAETANO et al., 2005; SILVEIRA et al, 2005).

A informática, juntamente com as novas tecnologias em técnicas de interação, pode ser uma grande aliada a fim de diagnosticar problemas de CM e ajudar no acompanhamento do problema. Sanches (2007) utilizou um "software de avaliação da aprendizagem e controle de habilidades motoras finas" desenvolvido por Andrade e colegas (2003) que faz uma avaliação do CM utilizando um computador, uma mesa digitalizadora e uma caneta (componente da mesa digitalizadora).

Ao utilizar este software, o indivíduo move o cursor através de uma linha reta desenhada na tela do computador. Esta tarefa inicia-se num ponto inicial e termina num ponto final pré-estabelecido pelo sistema ou terapeuta, como mostra a figura 1, e utiliza um periférico como mouse ou uma caneta que deve ser utilizada sobre uma mesa digitalizadora. São calculados: erro, que é a diferença entre o comprimento total da linha original e o comprimento total da linha desenhada pelo usuário medido em pixels; e tempo da realização da tarefa, medido em segundos. Maiores detalhes sobre o software de avaliação da Aprendizagem e Controle Motor (ACM) serão apresentados na seção 4.1.

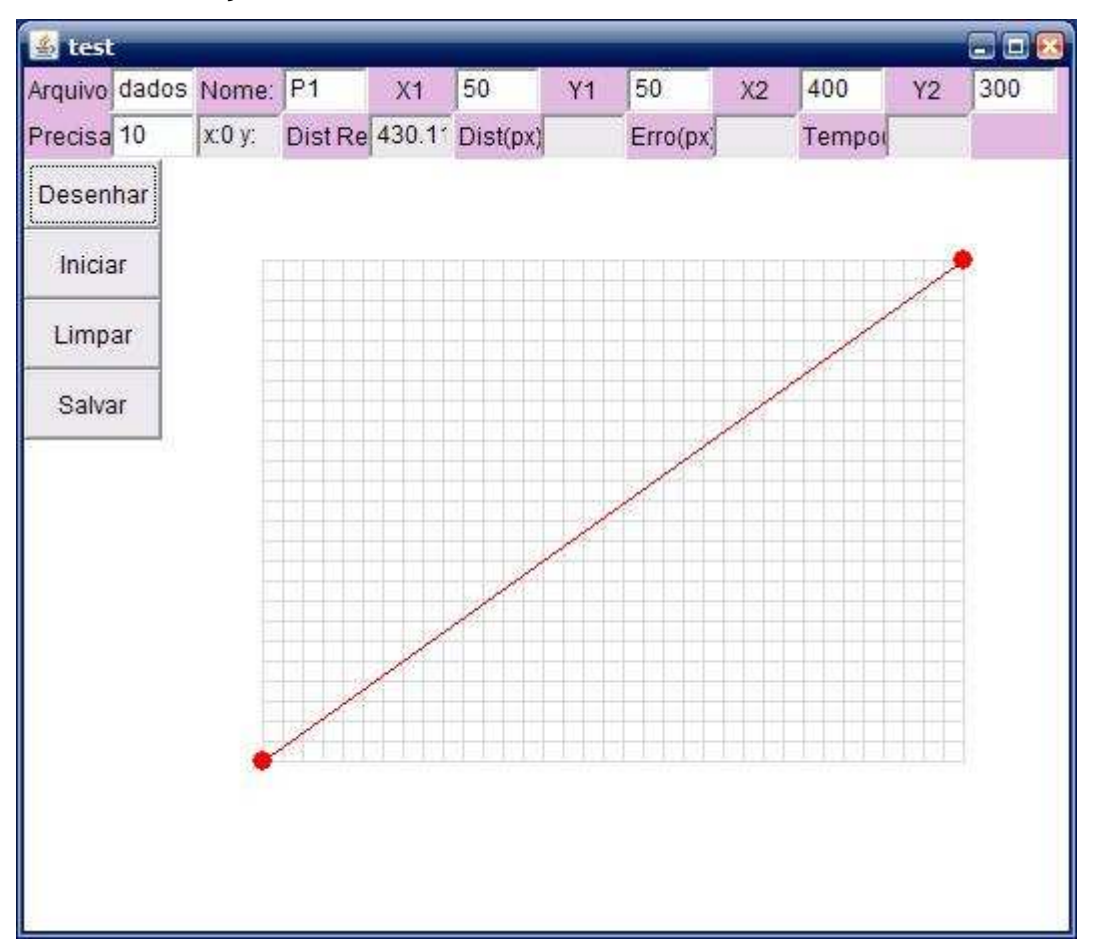

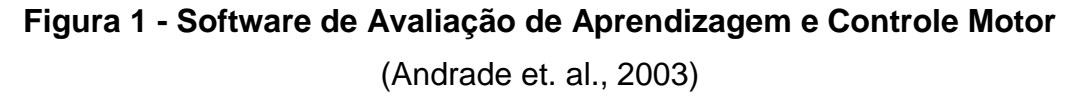

Uma análise do CM pode ser utilizada tanto para avaliar a habilidade motora de uma pessoa num dado momento como para avaliações periódicas de evolução num tratamento de reabilitação motora. A avaliação de uma ação motora pode fornecer informações particulares e úteis sobre o controle do movimento, como desempenho motor, tempo e gravidade da lesão. O uso da informática na

reabilitação de disfunções motoras tem aumentado de acordo com a evolução da tecnologia, permitindo, assim, que mais recursos sejam utilizados para uma análise do controle motor e na reabilitação, usando realidade virtual (RV), por exemplo. Essa técnica traz para o ambiente virtual as situações reais do dia-a-dia.

A RV é uma interface avançada humano-computador em que o usuário pode visualizar e movimentar-se em ambientes tridimensionais em tempo real, além de interagir com elementos deste ambiente (TORI et al., 2006). Segundo Kirner & Siscoutto (2007), a interface baseada em RV permite que o usuário utilize suas habilidades e conhecimentos específicos para a manipulação de objetos virtuais.

A Realidade Misturada (RM) é um subconjunto específico da RV que envolve a fusão dos mundos real e virtual (MILGRAM et al., 1994). Segundo Kirner e colegas (2004), RM é a sobreposição de objetos virtuais gerados por computador, mostrada ao usuário em tempo real, utilizando algum dispositivo tecnológico. Além disso, a RM abrange a Realidade Aumentada (RA) e a Virtualidade Aumentada (VA).

A RA consiste na sobreposição de objetos virtuais no ambiente físico em tempo real, fazendo uso de dispositivos tecnológicos e utilizando a interface do ambiente real, adaptada para visualizar e manipular os objetos reais e virtuais. Em um ambiente de RA, preservar a ilusão de que o mundo real e o virtual coexistem exige um alinhamento adequado dos objetos virtuais no mundo real (KIRNER et al., 2007).

Já a VA é a inserção de representações de elementos reais no mundo virtual, usando a interface que permite ao usuário interagir com o ambiente virtual (KIRNER et al., 2004). Um exemplo de VA é o uso de uma luva virtual para representar a mão do usuário dentro do ambiente virtual e facilitar a interação com os objetos e o ambiente.

A RA traz um novo paradigma de interação para o usuário no qual pode-se interagir tanto com objetos virtuais quanto com objetos reais. Nesse sentido, existe um conjunto de possibilidades de interação que precisam ser avaliadas.

 A interação é a capacidade de o usuário agir sobre ambientes virtuais e aumentados, gerando alterações e conseqüências das suas ações (KIRNER e SISCOUTTO, 2007). No caso de sistemas de RA, prioriza-se o uso de dispositivos que não sejam percebidos pelo usuário, dando mais naturalidade para as suas ações. As técnicas de interação abrangem a forma de interação tanto de entrada como de saída. Para a entrada de dados, utilizam-se gestos, voz, mouse, luva, caneta, por exemplo, e para a saída são usadas técnicas como som, imagens e força.

 A integração da RV e RA a vários aspectos da medicina, psicologia e reabilitação têm demonstrado o potencial da tecnologia para apresentar oportunidades de envolvimento em comportamentos e desafios, porém com segurança, mantendo o controle sobre a entrega de estímulos e medição. Além disso, com RV, o usuário (paciente ou terapeuta) interage com um ambiente multidimensional e multisensorial gerado por computador, podendo ser explorado em tempo real. A RV também oferece a capacidade de individualizar as necessidades do tratamento enquanto fornece uma maior padronização dos protocolos de avaliação e treinamento. Sendo assim, a RV e RA fornecem meios em que a terapêutica pode ser prestada dentro de um contexto funcional focado no tratamento e motivador, além da possibilidade de ser classificado e documentado (SVEISTRUP, 2004).

 O trabalho desenvolvido por Luo e colegas (2005) demonstra o uso da RA na reabilitação das mãos em pessoas que sofreram um Acidente Vascular Cerebral (AVC). Os autores afirmam que os pacientes pós-AVC se sentem muito menos desorientados ao realizar tarefas através da RA do que quando esta tarefa é realizada num ambiente de RV totalmente imersivo.

 A RV e RA, portanto, podem contribuir nas áreas de reabilitação e avaliação do CM por proporcionar um ambiente mais natural e familiar ao usuário, controlar estímulos e medir as respostas. Além disso, o ambiente virtual permite realizar uma avaliação segura de situações perigosas. Devido à possibilidade de criar ambientes mais descontraídos, como jogos, por exemplo, a participação dos usuários é mais intensa em tarefas de reabilitação ou avaliação motora usando RV (SCHULTHEIS e RIZZO, 2001).

## 1.1 OBJETIVOS

#### 1.1.1 Objetivo Geral

Aplicar técnicas de Realidade Aumentada (RA) no auxílio do diagnóstico do Controle Motor (CM) de membros superiores.

#### 1.1.2 Objetivos Específicos

Os objetivos a serem alcançados no decorrer do trabalho são os seguintes:

- Entender a aplicabilidade das tecnologias associadas a RA e técnicas de interação no diagnóstico do Controle Motor (CM);
- Projetar e implementar um software para CM usando técnicas de RA;
- Comparar as características das aplicações com e sem RA.

## 1.2 METODOLOGIA

 Pretende-se atingir os objetivos descritos acima, primeiramente, realizando uma pesquisa bibliográfica para levantar conceitos necessários ao entendimento do trabalho, além de outros trabalhos científicos já publicados dentro da abrangência do tema proposto. Em seguida, será realizada uma pesquisa experimental para avaliar a influência de determinadas variáveis no resultado do estudo, sendo que a principal variável a ser estudada será a questão tecnológica.

 Para a coleta de dados serão utilizadas as versões tablet, RA 2D e RA 3D do software MOSKA que serão desenvolvidas neste trabalho. Para a utilização deste software, será necessário utilizar uma câmera de vídeo e uma mesa digitalizadora. Os dados resultantes desta captura serão tabulados através de cálculos estatísticos e apresentados na forma de tabelas, quadros e gráficos.

## 1.3 RESULTADOS ESPERADOS

O resultado deste trabalho será uma avaliação das técnicas de interação utilizadas nas versões do software diferenciadas pela utilização da mesa digitalizadora e RA. Isto se concretizará na forma de várias versões de softwares aplicativos de avaliação, um conjunto de dados comparativos e uma página na Internet sobre este projeto como um todo.

## 1.4 ESTRUTURA DO TRABALHO

Este trabalho está estruturado da seguinte forma: o primeiro capítulo apresentou a introdução sobre o assunto, os objetivos e os resultados esperados. O capítulo 2 aborda conceitos sobre realidade virtual e realidade aumentada além de conceitos sobre reabilitação, controle motor e alguns cálculos utilizados no decorrer do trabalho.

O capítulo 3 apresenta os trabalhos relacionados que servem de base para o projeto do software usando Realidade Aumentada. O capítulo 4 descreve sobre o projeto das novas versões do software de análise do controle motor. O capítulo 5 apresenta as considerações parciais deste trabalho.

## **2. FUNDAMENTAÇÃO TEÓRICA**

Este capítulo contém informações que proporcionam o embasamento à leitura dos demais capítulos do trabalho, visando melhorar a compreensão do trabalho como um todo.

## 2.1 REALIDADE VIRTUAL

A Realidade Vritual (RV) pode ser definida como uma interface avançada entre o usuário e o computador, onde os usuários podem visualizar, manipular e interagir com um ambiente virtual tridimensional e objetos inseridos nele, em tempo real. Essa interação pode ser feita através de canais multisensoriais como visual, auditivo e tátil (BURDEA et al., 1994; KIRNER et al., 1997; TORI et al., 2006).

 No ambiente virtual, uma simulação do mundo real é criada através de técnicas de computação gráfica, sendo que este mundo deve interagir em tempo real às entradas do usuário (BURDEA et al., 1994). A RV permite que os objetos virtuais sejam manipulados de forma intuitiva, porém, para que isto seja possível, faz-se uso de dispositivos como capacete de visualização ou luvas, ou o próprio corpo, como voz ou gestos. Dispositivos mais simples como mouse, teclado e monitor de vídeo são utilizados para interações menos intuitivas (TORI et al., 2006).

 Autores como Kirner e colegas (1997) e Burdea e colegas (1994) associam RV a três idéias básicas: imersão, interação e envolvimento. Segundo Sherman e Craig (2003), imersão é a sensação de estar em um ambiente, que pode ser um estado puramente mental (imersão mental) ou conseguido através de meios físicos (imersão física). Imersão mental é o estado em que se está profudamente envolvido e imersão física é o uso da tecnologia para estimular sinteticamente os sentidos do corpo. Já a interação relaciona-se com a capacidade reativa do sistema, ou seja, o computador detecta as entradas do usuário e modifica o ambiente em função desta entrada. O envolvimento é relativo à motivação do usuário com o sistema, podendo ser passivo, como assistir televisão ou ler um livro, ou ativo, como participar de um jogo.

#### 2.1.1 Tipos de Sistemas de Realidade Virtual

A realidade virtual pode ser classificada em imersiva ou não-imersiva (TORI et al., 2006). A RV é classificada como imersiva quando o usuário sente-se inserido no domínio da aplicação, o que o ocorre através de dispositivos especiais como capacetes de visualização, câmera para a captura de movimentos e luvas. Nesta modalidade o sistema reage aos movimentos do usuário capturado pela câmera (TORI et al., 2006; KIRNER et al, 1997).

 A RV não-imersiva é caracterizada pela interação com o mundo virtual através de uma janela (normalmente um monitor), em que o usuário participa do mundo virtual, mas sente-se predominantemente no mundo real.

 Além disso, existe a RV semi-imersiva, que caracteriza-se por ser o meio termo entre a RV imersiva e a não imersiva, onde o usuário é parcialmente inserido no mundo real ou no virtual. Para tanto, uma combinação de dispositivos convencionais e não convencionais permite ao usuário controlar o ambiente virtual (TORI et al., 2006).

 Sendo assim, RV semi-imersiva é também denominada Realidade Misturada (RM) e, esta possui seus próprios desdobramentos, que inclui a Realidade Aumentada (RA), como será detalhado na seção seguinte.

#### 2.1.2 Realidade Misturada

A Realidade Misturada (RM) é considerada uma subclasse da RV que envolve a fusão dos mundos real e virtual (MILGRAM et al, 1994; SHERMAN e CRAIG, 2003). Tori e Kirner (2006) definem RM como a sobreposição de objetos 3D gerados por computador com o ambiente físico, mostrada ao usuário em tempo real, com apoio de algum dispositivo tecnológico.

 Estes dispositivos, que pode ser um capacete de visualização usado em conjunto com uma câmera de vídeo ou um capacete misturador de visão direta, que mistura elementos do ambiente real com elementos do ambiente virtual, permitem misturar a cena real com objetos virtuais, através do auxílio de um computador. Portanto, a RM pode tanto inserir elementos virtuais no ambiente real como levar elementos reais ao ambiente virtual (KIRNER e TORI, 2004). Sendo assim, o objetivo de um sistema de RM é que ele seja real o suficiente a ponto de o usuário não diferenciar os elementos reais dos virtuais na cena.

 No contexto de RM, têm-se duas modalidades: Realidade Aumentada (RA) e Virtualidade Aumentada (VA). A figura 2 mostra onde a VA e a RA estão inseridos no contexto de RM, segundo Kirner e Tori (2004). A RA acontece quando há predominância do real na cena e, por isso, encontra-se mais próxima do ambiente real na figura. Já na VA há predominância do virtual na cena, estando mais próximo do ambiente virtual, como mostrado na figura 2.

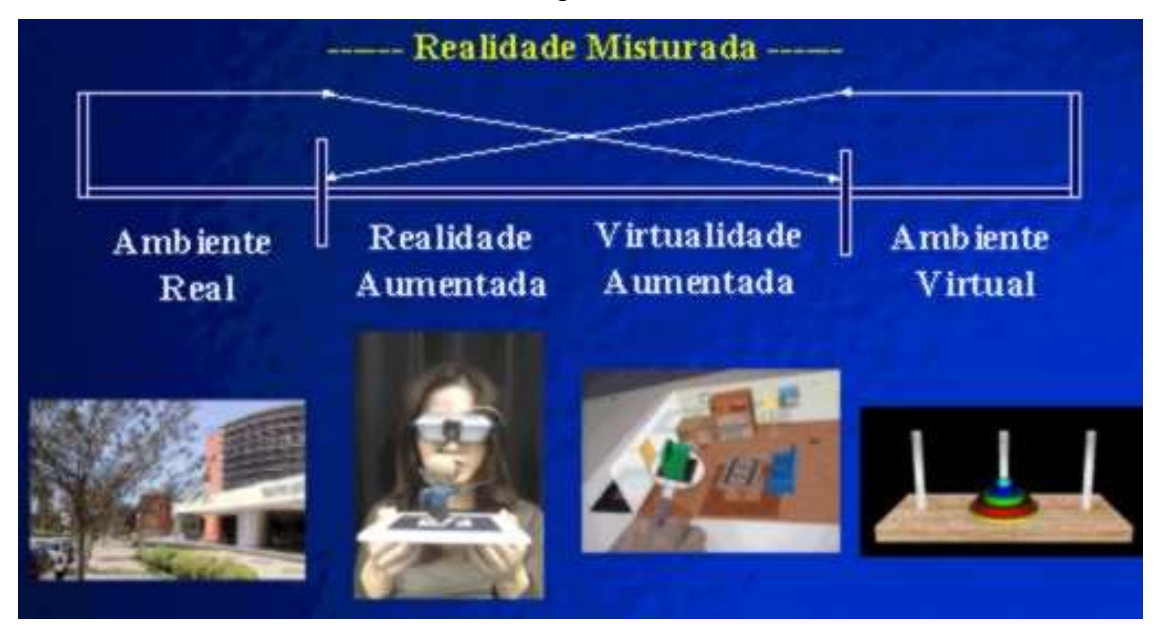

**Figura 2 - Contexto de Realidade Misturada**  (Kirner e Tori, 2004)

i. Realidade Aumentada

Pode-se definir Realidade Aumentada (RA) como a inserção de objetos virtuais em um ambiente físico, tendo como interface o ambiente real. Esse ambiente é mostrado ao usuário em tempo real, através de dispositivos específicos que adaptam o ambiente real para a visualização e manipulação de objetos reais e virtuais (KIRNER e SISCOUTO, 2007).

 Segundo Azuma (1997), a RA permite que o usuário veja o mundo real com objetos virtuais inseridos nele ou compostos com o mundo real. Além disso, a RA apresenta as seguintes propriedades:

- **-** Combina objetos reais e virtuais no ambiente real;
- **-** Interação em tempo real;
- **-** Alinhamento dos objetos reais e virtuais entre si;

**-** Aplicado a todos os sentidos (audição, tato, força, cheiro, visão).

Uma forte tendência da RA é uma interação mais intuitiva, visto que o usuário se mantêm inserido no mundo real. Sendo assim, tenta-se utilizar recursos tecnológicos que não sejam percebidos pelo usuário a fim de deixá-lo mais livre em seu ambiente. Para tanto, estão sendo utilizados recursos como rastreamento óptico, projeções e interações multimodais em aplicações de realidade aumentada (TORI e KIRNER, 2006).

Um exemplo de um sistema de RA é o sistema Construc3D, que é uma ferramenta de construção de geometria tridimensional, usado no ensino de Matemática e Geometria. Como mostrado na figura 3, o sistema proporciona um ambiente natural de colaboração entre professores e alunos, em que os estudantes podem visualizar e interagir de forma mais intuitiva com objetos tridimensionais. Assim, a interação com o espaço 3D facilita a compreensão de problemas e relações espaciais complexas de forma mais rápida e com maior qualidade comparado aos métodos tradicionais (TORI e KIRNER, 2006).

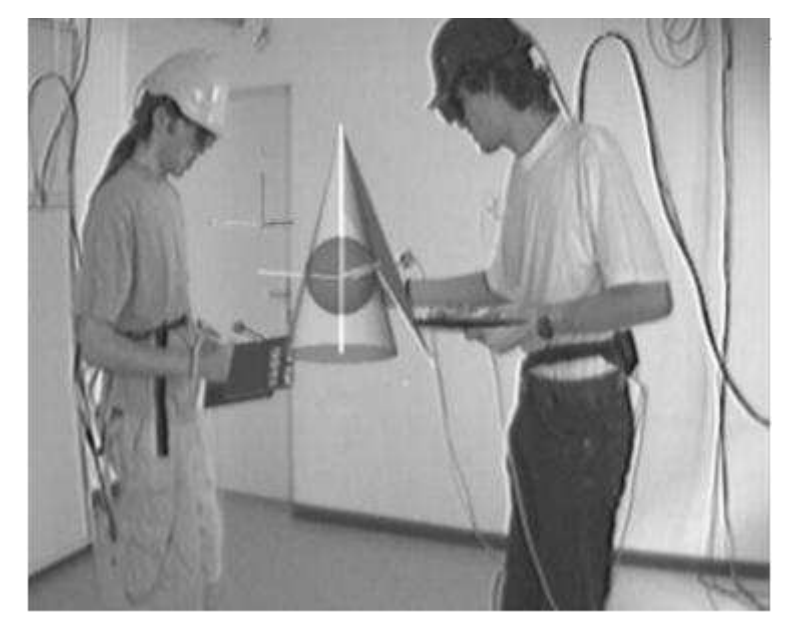

**Figura 3 - Sistema Construc3D usando RA**  (Tori e Kirner, 2006)

ii. Virtualidade Aumentada

A Virtualidade Aumentada (VA) tem como ambiente principal o virtual ou possui predominância de objetos virtuais na cena. Também pode ser definida como a inserção de elementos reais no mundo virtual, sendo que os elementos reais

podem ser pré-capturados ou capturados em tempo real. Além disso, nesta modalidade o usuário interage com o ambiente virtual (TORI e KIRNER, 2006).

 Num ambiente de VA, pode-se tanto levar objetos estáticos como dinâmicos para o ambiente virtual. No caso de objetos dinâmicos, como mãos e pessoas, é feito uma captura do objeto por câmera de vídeo, reconstrução em tempo real e levados ao mundo virtual para realizar a interação (KIRNER e TORI, 2004).

 É importante observar que o termo RA acabou se popularizando mais que RM e, portanto, tem sido usado como sinônimo deste. Confusão semelhante fez com que Realidade Virtual seja mais conhecida do que o termo correto, Ambiente Virtual.

#### 2.1.3 Dispositivos de Interação

Para interagir com o computador, necessita-se de dispositivos de entrada e saída, mesmo para as atividades mais básicas, onde são usados, pelo menos um mouse, um teclado e um monitor. Além disso, para aplicações mais específicas como de RV e RA, faz-se necessário alguns dispositivos mais específicos como Head-Mounted Display (HMD), luvas de dados, dispositivos hápticos, entre outros. Nesta seção, serão apresentados alguns dispositivos dentre os muitos existentes no mercado.

#### i. Mouse e Tablet

O mouse é uma caixa pequena com uma bola na parte inferior que rola livremente em contato com uma superfície plana quando o mouse é movimentado. Os mouses ópticos não possuem esta bola, porém, ao deslizar sobre uma superfície especial, realiza a leitura das posições do movimento. O movimento do mouse causa o movimento do cursor na tela do computador.

 Um tablet, ou mesa digitalizadora, é um dispositivo vetorial usado para entrada de dados geométricos que consiste de uma mesa e de um apontador, que pode ser tanto um mouse quanto uma caneta. Quando o apontador toca a mesa, o computador recebe a coordenada deste ponto da mesa. Similar ao mouse, também move o cursor na tela do computador, entretanto, é mais utilizada por desenhistas gráficos, devido a facilidade de criar desenhos com a caneta.

 Um exemplo de tablet é a mesa digitalizadora Genius Pen 8X6, mostrada na figura 4. Este tablet possui conexão USB com o computador e a área de trabalho é de 20,32 X 15,24 cm ou 8X6 polegadas. Além disso, o dispositivo é composto de uma caneta sem fio com dois botões e por um mouse sem fio com três botões. Possui 1024 níveis de precisão e resolução de hardware de até 4064 LPI (linhas por polegada) (GENIUS, 2008).

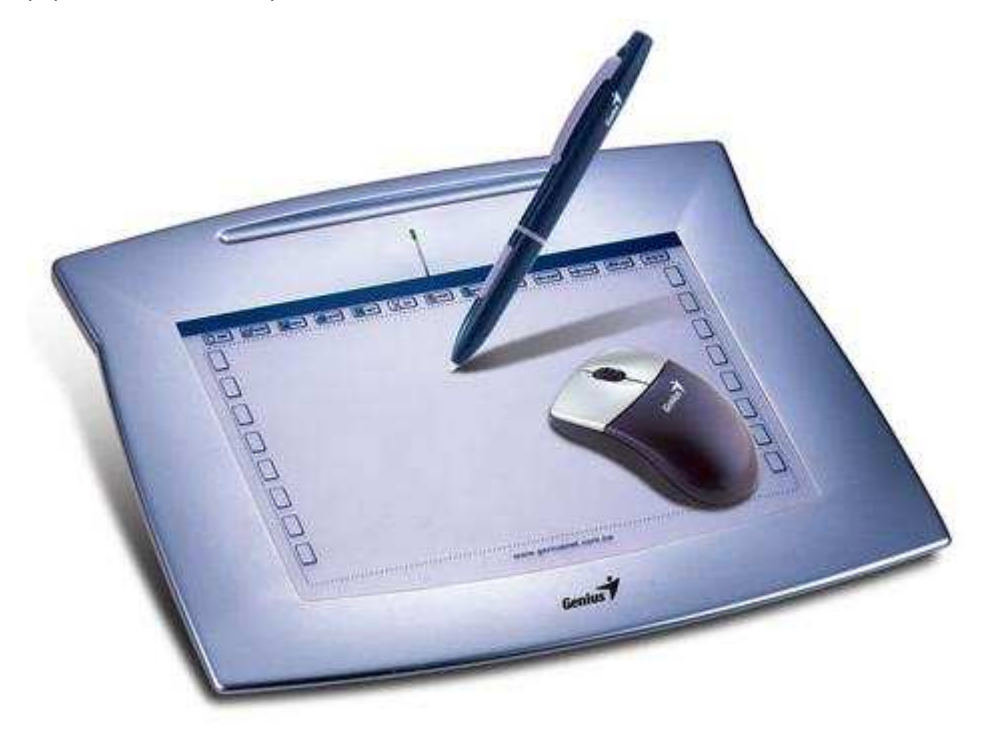

**Figura 4 - Mesa digitalizadora Genius Pen 8X6**  (GENIUS, 2008)

## ii. Head-Mounted Display (HMD)

Segundo Tori e Kirner (2006), o HMD é um capacete de visão que não permite uma visão do mundo externo. Este capacete constitui-se basicamente de duas pequenas telas de TV e de um conjunto de lentes especiais que auxiliam na extensão do campo de visão do vídeo, como mostrado na figura 5. Um sensor de monitoramento colocado junto à cabeça do usuário diz ao computador para onde o usuário está olhando. A partir deste dado, o computador exibe uma imagem do ponto de vista adequado à posição do usuário e, então, é possível interagir com o mundo mostrado através do HMD de maneira similar ao mundo real (TORI e KIRNER, 2006).

 Este dispositivo permite uma interface intuitiva, porém, somente usando este dispositivo, nada mais pode ser feito além de olhar o mundo ao redor. Quando utilizado juntamente com outros dispositivos como um sistema de reconhecimento de voz e uma luva conectada ao computador, pode-se interagir com o ambiente através de voz e agarrar e mover objetos neste ambiente, respectivamente (SHERMAN e CRAIG, 2003).

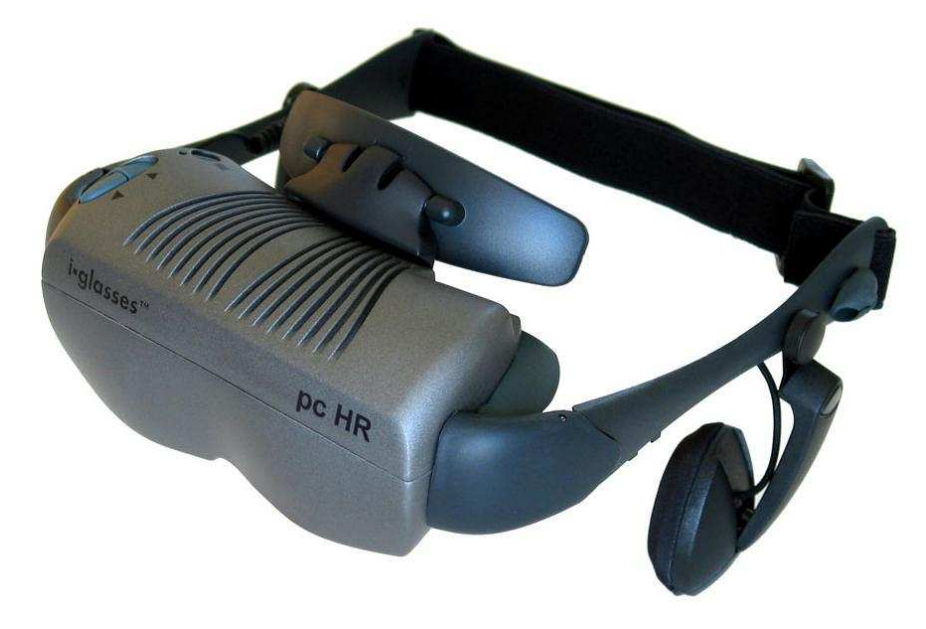

**Figura 5 - Head-Mounted Display.** 

### iii. Dispositivos Hápticos

Segundo Bowman e colegas (2005), os dispositivos hápticos provêm ao usuário a sensação de toque através da simulação da interação física entre objetos vituais e o usuário. A palavra háptico tem origem na Grécia e significa contato físico ou toque. Além disso, um dispositivo háptico pode proporcionar ao usuário a sensação de força, toque ou a combinação de ambos. Na maioria dos casos, este tipo de dispositivo pode ser considerado tanto dispositivo de entrada, pela conexão física com o usuário, como dispositivo de saída, pelo estímulo físico proporcionado ao usuário (SHERMAN e CRAIG, 2003).

 Tori e Kirner (2006) afirmam que os dispositivos hápticos são divididos em fixos e móveis, sendo que os fixos estão fisicamente posicionados em uma plataforma de superfície estável, enviando retorno de forças ao usuário, como os joysticks. Por sua vez, os móveis são portáteis e utilizam um ponto de conexão do próprio dispositivo para proporcionar a sensação de força. Um exemplo de

dispositivo háptico fixo é o Phantom (SensAble Devices, Inc.) que provê feedback de força através de um dedal localizado na ponta do dedo do usuário. Este dedal pode ser substituído por objetos como caneta ou estilete relacionando este objeto com a ferramenta utilizada no ambiente virtual. A figura 6 mostra um modelo do Phantom.

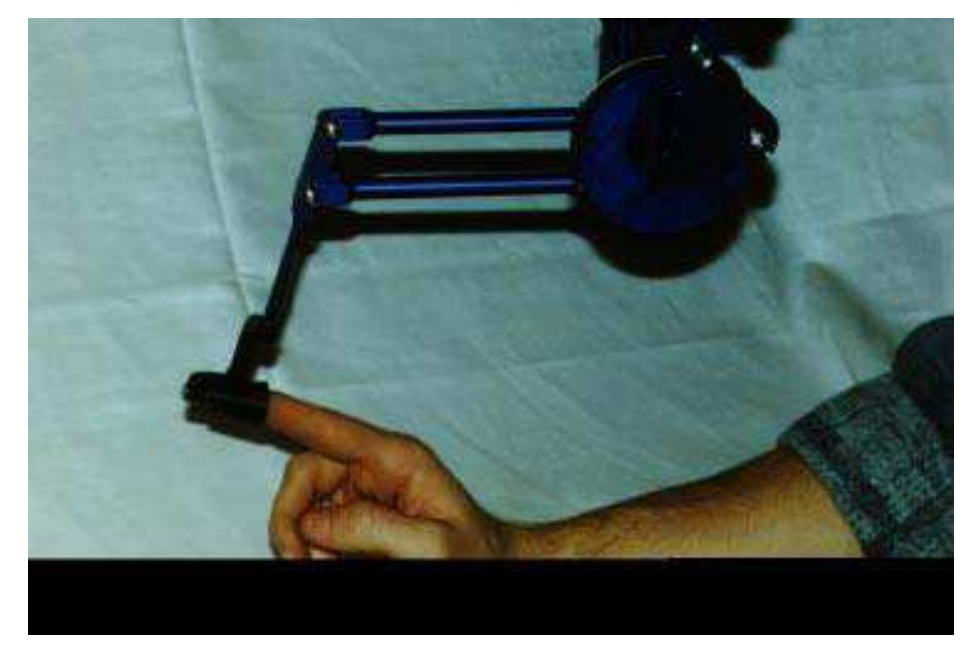

**Figura 6 - Modelo do PHANTOM**  (YOUNGBLUT et al, 1996)

## iv. Luvas

As luvas são dispositivos que possuem sensores de flexão que detecta a postura da mão juntamente com o rastreador (equipamentos responsáveis por determinar posição e orientação do usuário, podendo ser mecânico, magnético, óptico, entre outros), enviando para o Ambiente Virtual (AV) as informações de flexão dos dedos e da posição e orientação da mão e, assim, permite a representação virtual da mão do usuário. Essa mão pode apenas representar os movimentos da mão do usuário, como também permitir a manipulação de objetos no AV e a utilização de gestos que o ambiente reconheça (STUART apud LEITE, 2007).

Existem, também, as luvas com reação de força (hápticas), que permitem que o usuário tenha a impressão de que está tocando realmente nos objetos. Isso se deve ao fato de esta luva de reação de força ser constituída de sensores e atuadores (TORI e KIRNER, 2006). A figura 7 apresenta um exemplo de utilização de uma luva de dados.

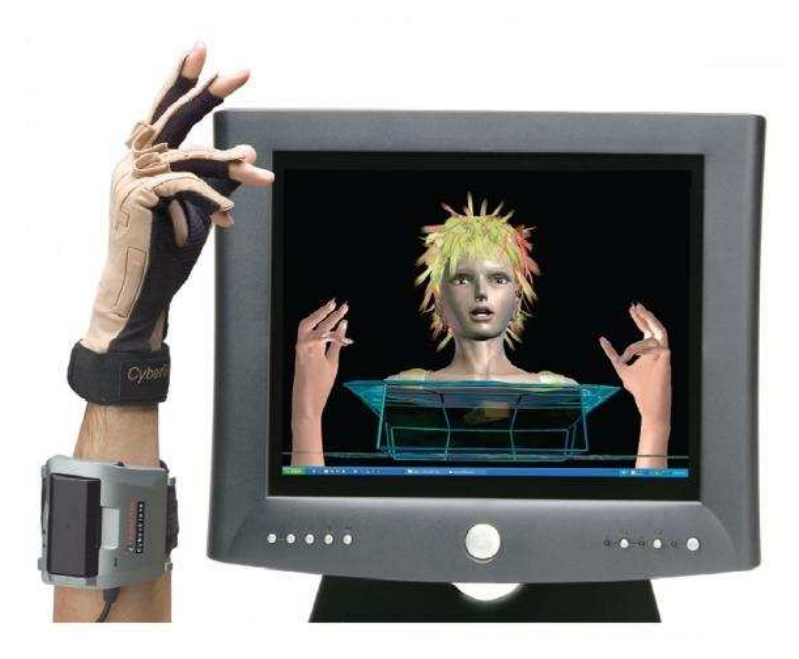

**Figura 7 – Exemplo do uso de uma luva.**  (Virtual Realities, 2007)

v. Câmera de Vídeo

A câmera de vídeo é um dispositivo usado pra capturar imagens em tempo real e capaz de registrar movimentos através de várias fotografias da cena registradas sucessivamente com grande rapidez.

 A Webcam é uma câmera de vídeo de baixo custo e baixa resolução, que transfere as imagens de quase instantaneamente para o computador devido a característica de imagens por segundo e, esta varia de acordo com o modelo da câmera, sendo que quanto mais imagens forem transmitidas em um segundo, melhor a qualidade do vídeo. As câmera de vídeo vem sendo utilizadas em videoconferências, monitoramento de ambientes, entre outros.

 Um exemplo de Webcam é mostrado na figura 8. A câmera LG Webpro transmite, no máximo, 15 imagens por segundo, além de possui conexão com o computador através de USB 1.1.

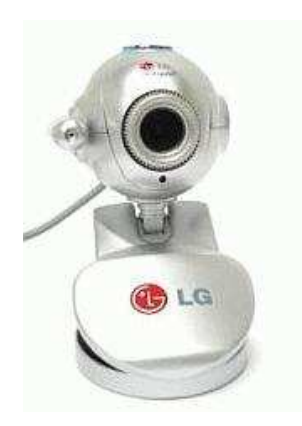

**Figura 8 - WebCam Webpro LG** 

## 2.2 REABILITAÇÃO MOTORA

Segundo a Organização Mundial da Saúde (OMS), a reabilitação motora é um processo que objetiva alcançar e manter uma melhor condição física, sensorial, intelectual, psicológica e social em níveis funcionais. Além disso fornecem as ferramentas necessárias às pessoas com deficiência para que elas possam atingir a independência e a auto-determinação.

Sveistrup (2004) conceitualiza a reabilitação como uma forma de alcançar melhorias quantitativas e qualitativas nas atividades diárias, melhorando, assim, a qualidade de vida independente. O sucesso de um processo de reabilitação depende de três fatores: intervenção precoce, treino orientado ao problema e intensidade de repetições. Diferentes modalidades sensoriais (visual, háptico, auditivo) utilizadas nas tarefas, podem contribuir positivamente no processo de reabilitação.

A reabilitação motora tem como objetivo desenvolver estratégias de incentivo e facilitação do movimento de forma orientada e controlada de modo que o indivíduo possa reapreender as suas funções motoras. Esta tarefa pode ser auxiliada pela Realidade Virtual (RV) no sentido de que esta tecnologia pode prover estímulos agradáveis, 3D, lúdicos, automatizados, à distância e interativos.

O processo de reabilitação motora engloba a avaliação (identificação do problema), planejamento do tratamento, intervenção e avaliação do resultado final (STOKES, 2000).

#### 2.2.1 Tratamento

Stokes (2000) afirma que o sucesso do tratamento resulta da combinação de três abordagens:

- **-** redução da incapacidade motora;
- **-** aquisição de novas estratégias e habilidades, diminuindo, assim, o impacto da incapacidade motora; e
- **-** alteração do ambiente, a fim de que a deficiência e a incapacidade não sejam mais tratados como impedimentos.

 Sendo assim, o tratamento no âmbito da reabilitação motora, pode ser entendido como a intervenção usada para prover uma melhora na condição motora do indivíduo.

## 2.2.2 Avaliação ou Diagnóstico

A avaliação no contexto de reabilitação motora define-se como a coleta de dados necessários para realizar um diagnóstico ou tomar decisões acerca do tratamento a ser utilizado. O objetivo da avaliação é a identificação do problema, através da interpretação de medidas individuais de capacidade motora do paciente (STOKES, 2000).

 A avaliação tem grande importância na escolha do tratamento. Assim, a capacidade de quantificar a função motora é essencial para que o tratamento obtenha sucesso. Dentro da reabilitação, além da avaliação inicial para obter o diagóstico do problema a ser tratado, existe, também, a avaliação final que refere-se à eficácia do tratamento (STOKES, 2000).

 O objetivo do diagnóstico do controle motor é desenvolver estratégias para avaliar a capacidade de funções motoras, de forma a quantificar objetivamente a qualidade do movimento de um indivíduo. Esta tarefa, além dos benefícios que a RV traz à reabilitação motora, se beneficia de dispositivos capazes de rastrear movimentos grossos e finos do usuário (como luvas e dispositivos hápticos).

#### 2.3 CONTROLE MOTOR

Controle motor é a capacidade de coordenação de movimentos gerados pela integração entre um comando central do cérebro e as unidades motoras dos músculos e articulações. O controle motor é um processo complexo, que envolve desde a captação de estímulos sensoriais para os sistemas de percepção até a programação de respostas em forma de ação (SANCHES, 2007). Pode-se classificar o controle motor em dois grupos (BUENO, 1998): controle motor grosso ou geral e controle motor fino.

 O controle motor grosso envolve o controle dos movimentos amplos do corpo como caminhar, correr e saltar, gerados pela contração de grandes grupos corporais. Sua função é permitir movimentos que interessam a vários segmentos corporais, resultando em uma ação global eficiente e econômica.

 O controle motor fino é a capacidade de controlar os pequenos músculos para movimentos delicados e específicos como recortar, escrever, colar, encaixar, costurar, entre outros. Este tipo de movimento envolve a coordenação viso-motora (capacidade de coordenar os movimentos em relação a um alvo visual), viso-manual (coordenação entre visão e tato) e musculofacial (movimentos refinados da face, usados na fala, mastigação e deglutição).

## 2.4 PATOLOGIAS RELACIONADAS AO CONTROLE MOTOR

O controle motor pode ser afetado por algumas patologias que afetam as áreas neurológica e neuromuscular, causando perda parcial ou total dos movimentos. Entre as patologias pode-se citar o AVC, traumatismo craniano, lesão de medula espinhal e nos nervos periféricos, esclerose múltipla, entre outros. Neste trabalho será descrito apenas o AVC, pois o foco da pesquisa é analisar o controle motor em pacientes pós-AVC.

## 2.4.1 Acidente Vascular Cerebral

A OMS define AVC como uma interrupção do fornecimento de sangue para o cérebro causado por um vaso sanguíneo rompido ou bloqueado por um coágulo. Então, o fornecimento de oxigênio e nutrientes é cortado, danificando o tecido cerebral.

 Como sintomas de AVC, tem-se súbita fraqueza ou dormência da face, braço ou perna, geralmente em um lado do corpo, além de confusão, dificuldade em falar ou compreender a fala, dificuldade na visão em um ou ambos os olhos, dificuldade em andar, vertigens, perda de equilíbrio ou coordenação, entre outras. Na maioria dos casos, o AVC resulta em uma hemiplegia, ou seja, paralisia dos músculos do lado do corpo contrário ao lado do cérebro lesionado pelo AVC (OMS, 2008; STOKES, 2000).

#### 2.4.2 Espasticidade

Stokes (2000) define espasticidade como uma resistência ao estiramento passivo do músculo, com reflexos tendíneos exagerados. Os músculos espásticos resistem mais à contração do que os músculos normais, além de demorar mais para relaxar, ficando contraídos por um período de tempo maior.

 A espasticidade afeta principalmente os músculos flexores dos membros superiores e os extensores dos membros inferiores, caracterizando-se por aumento do tônus muscular e agravamento dos reflexos tendinosos profundos. A espasticidade surge em situações clínicas como: acidente vascular cerebral, paralisia cerebral, neoplasias, entre outras alterações do neurônio motor superior (STOKES, 2000; ABMFR, 2006).

 Sendo assim, o grau de espasticidade do paciente é quantificado através da escala de Ashworth, descrita na próxima seção.

### 2.4.3 Escala de Ashworth

A escala de Ashworth é muito utilizada na graduação clinica dos pacientes com espasticidade. Ela é útil para comparações futuras quanto à eficácia do tratamento e é aplicada pela movimentação passiva dos membros graduando as anormalidades como mostrado abaixo (BASTOS, 2008):

- 1. Nenhum aumentou do tônus muscular.
- 2. Discreto aumento do tônus muscular.
- 3. Maior aumentou do tônus com flexão facilmente realizada.
- 4. Considerável aumento do tônus com dificuldade de movimentos passivos.
- 5. Rigidez articular.

### 2.4.4 Síndrome da Negligência Unilateral

Segundo Santomé e colegas (1998), a Síndrome da Negligência Unilateral (SNU) é uma síndrome neurológica provocada geralmente por lesão no hemisfério direito do cérebro, causando uma alteração na percepção espacial em que o paciente ignora, esquece ou não presta atenção ao lado oposto à lesão.

 A SNU é um déficit neurológico que pode aparecer tanto por lesão no hemisfério direito como no hemisfério esquerdo, sendo que a SNU é muito mais freqüente e severa quando a lesão ocorre no hemisfério direito. Ainda assim, a incidência e a severidade da síndrome serão maior em pacientes com lesão bilateral que em pacientes com lesão unilateral. Pacientes com negligência severa colidem com objetos e ignoram comida de um lado do prato.

## 2.5 CÁLCULOS DE DISTÂNCIA, VELOCIDADE E ERRO

Nesta seção serão apresentados conceitos de algumas grandezas da área da física, matemática e estatística, além de formas de realizar o cálculo dessas grandezas computacionalmente. O objetivo desta seção é proporcionar conhecimento desses assuntos para que haja uma melhor compreensão dos capítulos seguintes.

#### i. Distância (dp e de)

Distância percorrida (dp) é a grandeza que informa quanto a partícula efetivamente percorreu entre dois instantes. A dp é o valor da medida de todo o caminho percorrido por uma partícula (PARANÁ, 2002).

 Em geral, o cálculo da dp pode ser feito calculando-se o comprimento da trajetória. Caso a trajetória seja em linha reta, o cálculo é dado através do cálculo da distância entre dois pontos. Seja a posição inicial  $A = (x_A - y_A)$  e  $B = (x_B - y_B)$  a

posição final da partícula, a distância entre as posições A e B é dada pela equação 1 (SANTOS et al., 2002):

$$
distância\_entre\_2\_ pontos = \sqrt{(x_B - x_A)^2 + (y_B - y_A)^2}
$$
 [Eq. 1]

Computacionalmente, pode-se computar a distância entre dois pontos através de uma função chamada distance da classe Point2D da linguagem Java. Essa função possui como parâmetros as coordenadas x e y do primeiro ponto e as coordenadas x e y do segundo ponto. Segundo Sun Microsystems (2004), a função é descrita como:

public static double **distance**(double X1, double Y1, double X2, double Y2)

Entretanto, se a trajetória não for em linha reta, o comprimento da trajetória pode ser calculado através do número de pontos pertencentes à linha, no caso de um gráfico, ou medindo a trajetória em (centímetros ou metros), no caso de uma situação real.

Já o deslocamento escalar (de) é a diferença entre os pontos final e inicial de uma trajetória, independente do percurso realizado pela partícula (PARANÁ, 2002). O deslocamento escalar é sempre dado pelo comprimento da reta entre os pontos final e inicial, sendo este calculado pela distância entre dois pontos, definida pela equação 1.

A grande diferença entre dp e de é que dp possui sempre valor positivo e leva em consideração o percurso realizado pela partícula, enquanto que o de possui sentido (positivo ou negativo) e não considera o percurso, sendo sempre representado por uma linha reta.

ii. Velocidade Média (Vm)

Velocidade média é a razão entre o deslocamento ∆*x* e o intervalo de tempo ∆*t* , sendo este tempo a duração do deslocamento e o deslocamento ∆*x* , por sua vez, a distância entre as posições inicial e final do movimento (HALLIDAY et al., 2002). A velocidade média pode ser obtida através da equação 2:

$$
Vm = \frac{de}{\Delta t} = \frac{\sqrt{(x_B - x_A)^2 + (y_B - y_A)^2}}{t_2 - t_1}
$$
 [Eq. 2]

#### iii. Velocidade Escalar Média (Vem)

Velocidade escalar média descreve a "rapidez" do movimento de uma partícula de uma forma diferente que a velocidade média. Enquanto a velocidade média envolve o deslocamento da partícula ∆*x* , a velocidade escalar média envolve a distância total percorrida, sem levar em consideração orientação e sentido (HALLIDAY et al., 2002). Essa grandeza pode ser calculada a partir da equação 3:

$$
V_{Em} = \frac{dp}{\Delta t}
$$
 [Eq. 3]

 Pode-se compreender melhor essa diferença através de um exemplo. Seja a figura 9 em que uma partícula está no ponto A em  $x = 0$  e  $y = 0$  no instante de tempo  $t = 0$ s. Ela se move em direção ao ponto B em  $x = 9$  e  $y = 9$ , passando por este ponto no instante  $t = 5s$ .

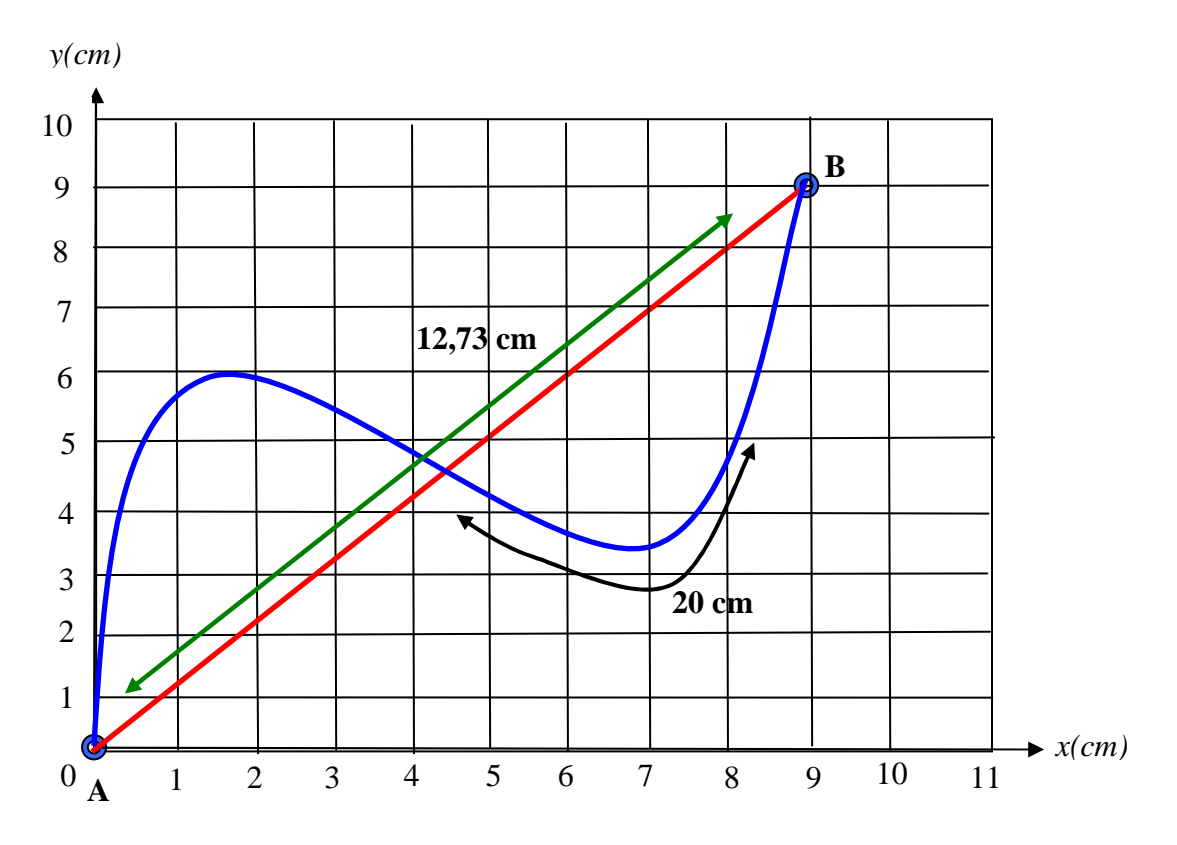

**Figura 9 – Gráfico do deslocamento de uma partícula.** 

Para esta situação, a velocidade média no intervalo de tempo de  $t = 0$  a  $t = 5$ seria calculada pelo deslocamento escalar dividido pelo intervalo de tempo. Calculando a velocidade média, tem-se a equação 4:

$$
v_m = \frac{de}{\Delta t} = \frac{\sqrt{(x_B - x_A)^2 + (y_B - y_A)^2}}{t_2 - t_1} = \frac{\sqrt{162}}{5 - 0} = \frac{12.73}{5} = 2.55 \text{ cm/s} \qquad \text{[Eq. 4]}
$$

 Já a velocidade escalar média envolve a distância total percorrida. Calculando a velocidade escalar média, tem-se a equação 5:

$$
V_{Em} = \frac{dp}{\Delta t} = \frac{20}{5 - 0} = \frac{20}{5} = 4 \, \text{cm/s}
$$
 [Eq. 5]

A tabela 1 relaciona as grandezas calculadas neste exemplo a seus valores, a fim de esclarecer a origem e cada grandeza e a relação entre conceito e exemplo. Através da tabela 1, pode-se perceber a diferença entre velocidade média e velocidade escalar média. Segundo Halliday e colegas (2002), a velocidade média é o coeficiente angular da reta que liga os pontos inicial e final e a velocidade escalar média é a razão entre a distância total percorrida e o intervalo de tempo gasto para realizar aquele movimento.

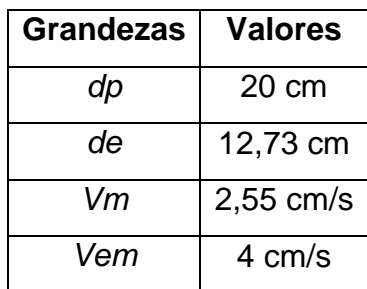

Tabela 1 - Relação dos valores de cada grandeza calculada.

## iv. Velocidade Máxima (Vmax)

A velocidade máxima (Vmax) indica a maior velocidade dentro de um intervalo de velocidades. Uma maneira de se calcular a velocidade máxima do movimento de uma partícula é, durante o movimento, a cada instante de tempo ∆*t* pré-definido, calcular a velocidade no dado instante. Em seguida, após o término do movimento, deve-se analisar qual é a maior velocidade entre todas as velocidades calculadas.

 Para garantir que o cálculo seja preciso, o instante de tempo ∆*t* deve ser o menor possível. Sendo assim, os programas computacionais podem facilitar o cálculo da velocidade máxima em algumas situações como, por exemplo, calcular a velocidade máxima de um desenho feito por um usuário de computador usando o mouse. Assim, algumas linguagens de programação permitem que o instante de tempo ∆*t* seja muito pequeno e controlado, a fim de diminuir o erro neste cálculo.

 A linguagem Java, por exemplo, possui a classe Timer que cria um temporizador que executa uma ou mais tarefas a cada período determinado por um parâmetro. O método construtor desta classe requer dois parâmetros: delay (tempo entre a execução das tarefas, em milisegundos) e listener (tarefa(s) a ser(em) executada(s)). Quando o tempo definido em delay terminar, o temporizador executa a(s) tarefa(s) definidas em listener (SUN MICROSYSTEMS, 2004).

 Neste contexto, para calcular a velocidade máxima de um movimento pode-se utilizar a classe Timer para definir um intervalo de tempo que seja o menor possível, diminuindo, assim, a margem de erro do cálculo.

#### v. Área de Erro

Dada uma trajetória curva de uma partícula que possui como referência uma trajetória reta, pode-se calcular a área de erro entre as duas trajetórias. Trata-se como erro a diferença entre a posição atual e a posição de referência, ou seja, a partícula deveria estar na posição M (referência), porém está na posição N (atual).

Existem várias formas de calcular este erro, sendo que uma delas seria comparar a trajetória de referência com a trajetória realizada. Desta forma, pode-se compará-las tanto pelo comprimento, em que o erro absoluto seria a diferença entre o comprimento das duas trajetórias, quanto por porcentagem, em que o erro relativo se dá pela divisão entre o comprimento da trajetória reta e a trajetória realizada. Entre essas duas formas de cálculo de erro, o erro relativo, dado pela porcentagem, possui maior precisão, pois o erro relativo calcula a porcentagem de erro em relação a uma trajetória de referência, que é uma medida mais significativa do que a quantidade de erro.

Outra forma de calcular o erro seria através da área entre as duas trajetórias. A figura 10 exemplifica essa questão, mostrando a relação entre a trajetória de referência  $(\overline{X})$  e a trajetória percorrida (Tp) entre os pontos A e B. Como pode-se observar, as duas trajetórias não foram iguais e, portanto, à medida que a trajetória se afasta da reta alvo, uma área vai sendo descrita entre a curva traçada e a curva desejada.

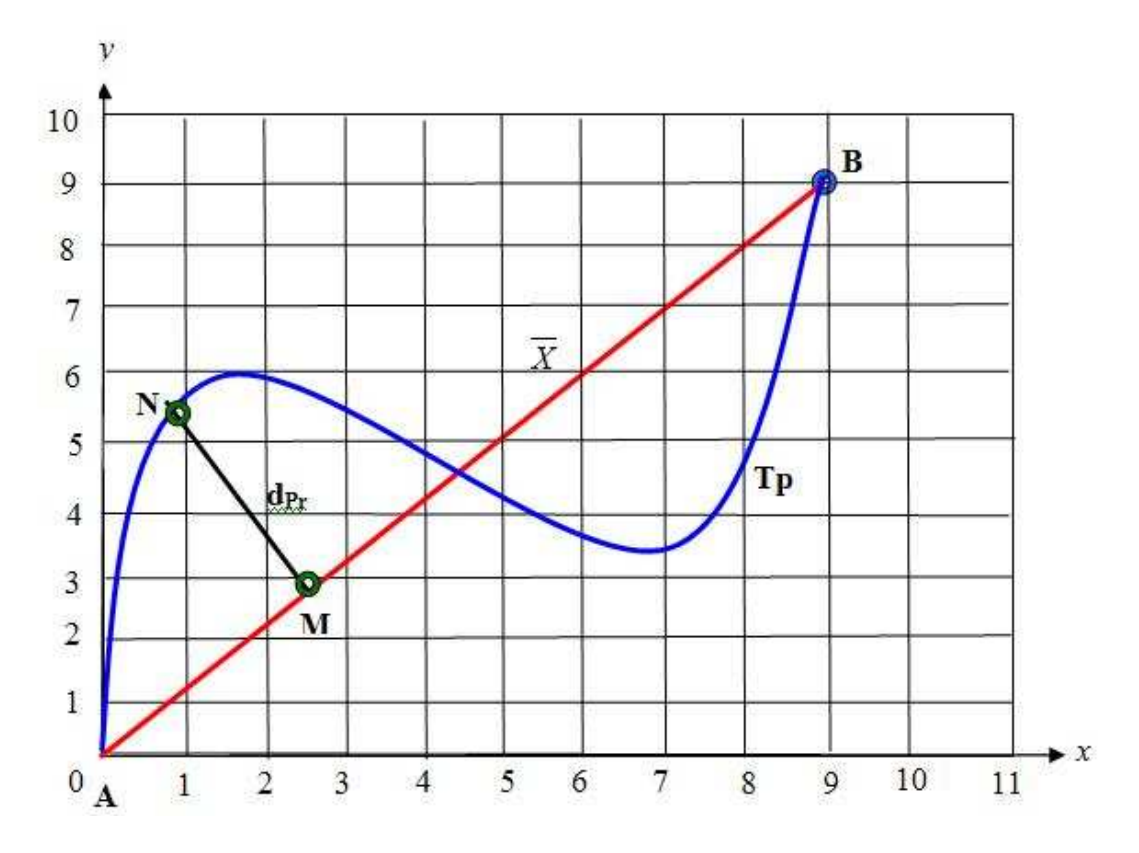

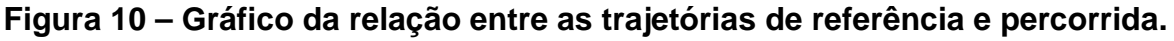

Para calcular esta área entre as trajetórias, inicialmente, calcula-se a distância entre ponto e reta, definida pela equação 6, dados um ponto  $P^{(x_1, y_1)}$  e uma reta **r**: ax + bx + c = 0, sendo que o ponto é algum ponto da curva e a reta é a trajetória reta (SANTOS et al., 2002). Esse cálculo é feito para todos os pontos da reta. A área de erro é a soma dos módulos de todas as distâncias calculadas. A equação 7 define este cálculo.

$$
d_{\rm Pr} = \frac{|ax_1 + by_1 + c|}{\sqrt{a^2 + b^2}}
$$
 [Eq. 6]  

$$
S_e = \sum \left| \frac{ax_1 + by_1 + c}{\sqrt{a^2 + b^2}} \right|
$$
 [Eq. 7]

Observando que a d<sub>Pr</sub> é a distância entre o valor auferido da média desejada, e que a área corresponde a soma de todas as distâncias ao longo da trajetória, percebe-se, então, que o cálculo da área é semelhante ao cálculo do numerador de um desvio padrão que, uma vez dividido pelo comprimento  $(\ell)$  da reta, leva ao desvio padrão no desenho da curva, conforme equação 8. Portanto, calcular a área
é uma informação importante para a avaliação estatística do traçado, uma medida de desempenho de sua execução.

$$
\sigma = \frac{\sum |X - \overline{X}|}{\ell}
$$
 [Eq. 8]

 Computacionalmente, pode-se calcular a distância entre ponto e reta através de um método chamado ptLineDist da classe Line2D da linguagem Java. Esta função possui como parâmetros apenas as coordenadas x e y do ponto em questão. Como a reta não é passada como parâmetro, este método deve ser aplicado à reta em questão. Segundo Sun Microsystems (2004), a função é descrita como:

public double **ptLineDist**(double PX, double PY)

# 2.6 CONSIDERAÇÕES FINAIS

Este capítulo apresentou a definição da área de realidade virtual e realidade aumentada, abrangendo desde os conceitos de cada área até os dispositivos utilizados para interagir nestes ambientes. Além disso, foram indicadas as principais diferenças entre realidade virtual, realidade aumentada, virtualidade aumentada e realidade misturada (seção 2.1).

 Em seguida, foram apresentados conceitos sobre reabilitação, diferenciando o tratamento do diagnóstico. Então, foi detalhado sobre o controle motor, acidente vascular cerebral, espasticidade, escala de Ashworth e síndrome da negligência unilateral, relacionando os conceitos desta área e analisando a relação entre eles (seções 2.2, 2.3 e 2.4). Estas definições são importantes para esclarecer termos citados durante a escrita deste trabalho.

 Já na seção 2.5 foram detalhados alguns cálculos que serão implementados durante o decorrer deste trabalho, sendo a velocidade, distância percorrida e o erro em área as métricas principais dos sistemas a serem desenvolvidos neste trabalho. Além disso, alguns cálculos foram relacionados com métodos da linguagem Java, mostrando a possibilidade de implementação dos mesmos.

 O próximo capítulo fará a revisão da literatura, contribuindo com trabalhos relacionados ao tema e, por isso, deverá citar muitos dos termos explicados neste capítulo.

#### **3. TRABALHOS RELACIONADOS**

Serão apresentados a seguir trabalhos científicos que demonstram a relação da Realidade Virtual (RV) e Realidade Aumentada (RA) com Controle Motor (CM). Estes trabalhos ilustram basicamente o interesse na integração das áreas, além de algums trabalhos específicos possuírem abordagens mais próximas a este trabalho.

# 3.1 PROBLEMAS NEUROLÓGICOS ENVOLVENDO CONTROLE MOTOR

O uso de métricas do controle motor fino em tarefas com traçados ou desenhos tem sido freqüente para análise de patologias relacionadas a problemas neurológicos em pacientes, como esquizofrenia. Dose e colegas (2007) apresentaram um experimento que consegue determinar, graças a uma caneta sensível a força e inclinação, se um indivíduo é ou não esquizofrênico. A tarefa consistia em seguir um caminho espiral de retas de fora para dentro sem interrupção e fazê-lo com o máximo de precisão. O experimento não é com RV, mas é auxiliado por computador com resultado em tempo real, sendo dependente de um dispositivo específico (a caneta) sobre uma tarefa de desenho simples.

 Neste estudo é utilizada a Biometric Smart Pen (BiSP), mostrada na figura 11, que é uma caneta esferográfica para aquisição de dados biométricos baseado na dinâmica da caligrafia. Esta caneta possui vários sensores que medem a dinâmica das forças transferidas em três dimensões e a cinemática do dedo.

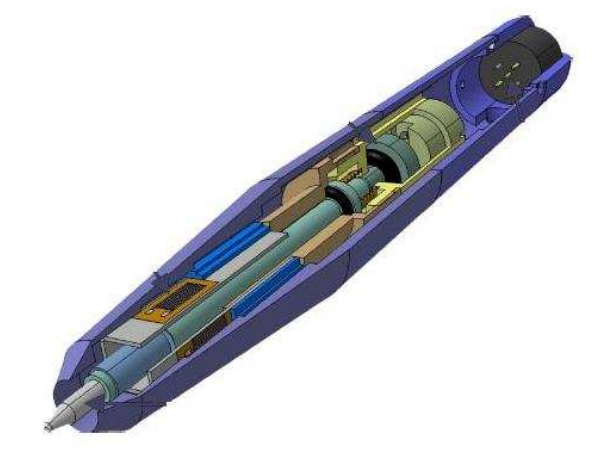

**Figura 11 - Biometric Smart Pen**  (Dose et al., 2007)

 O experimento do estudo objetivou detectar as diferenças nas habilidades motoras finas entre indivíduos com esquizofrenia e pessoas saudáveis. Para tanto, participaram 35 pessoas esquizofrênicas (a maioria delas estavam medicadas com calmantes) e 18 pessoas saudáveis. A tarefa que os participantes deveriam executar é seguir a linha mostrada na figura 12A com a caneta. Além dos dados aferidos pela caneta quanto a força e inclinação, o próprio estudo do traçado acrescenta informação para o diagnóstico. Por exemplo, a figura 12B mostra a trajetória percorrida por um indivíduo saudável e a figura 12C exibe a trajetória realizada por um indivíduo com esquizofrenia.

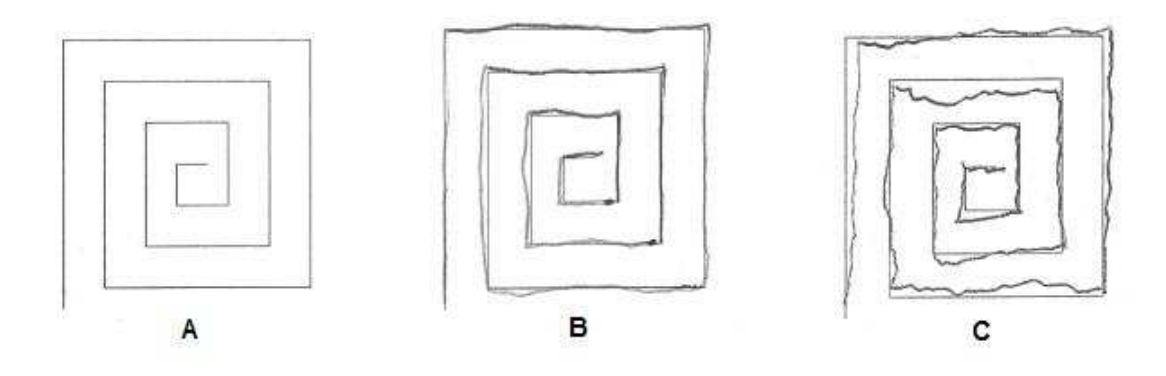

# **Figura 12 – Diferenças das trajetórias executadas pelos grupos de participantes**

(Adaptado de Dose et al., 2007)

 Para tanto, as séries temporais relativas à oscilação de posição oriundas da BiSP são analisadas através um de modelo gerador de script usado para computar várias características de força e ângulo de inclinação com a caneta biométrica. Então, movimentos simples de desenho de dois grupos de pessoas são gravados e, através destes dados, a taxa de classificação é determinada através de máquinas de vetores de suporte que determinam automaticamente os dados de treinamento mais relevantes para o problema abordado.

 Os resultados encontrados pelos autores demonstram que as características que permitem uma boa diferenciação entre esquizofrênicos e não esquizofrênicos são a imprecisão e o desvio. Para pessoas esquizofrênicas a variância dos valores destas características é notavelmente maior. Estas características demonstram as diferenças detectadas entre os dois grupos de pessoas avaliadas.

 Após o estudo concluído e os resultados analisados, os autores afirmam que é possível detectar automaticamente as diferenças de habilidades motoras finas de

pessoas saudáveis e com esquizofrenia, baseado em movimentos simples da mão, tais como a tarefa realizada neste experimento. Diferente de Dose e colegas (2007), que se utilizou de um dispositivo especial, neste trabalho serão usadas técnicas de RV/RA com dispositivos mais baratos e conhecidos (por exemplo, WebCam) sobre tarefas de desenho simples como retas individuais.

# 3.2 RV IMERSIVA NA REABILITAÇÃO DE MEMBROS SUPERIORES

McNeill e colegas (2004) desenvolveram um sistema baseado em RV para reabilitação de pacientes com AVC, dando ao usuário a capacidade de se transportar para um mundo composto de objetos familiares e interagir com alguns objetos pelo ato de tocar, agarrar e mover. O trabalho apresentado nesta seção objetiva avaliar a eficácia do uso de equipamentos de RV de baixo custo na reabilitação de pacientes com AVC e os requisitos de usabilidade do sistema para usuários que não sejam profissionais da área da computação.

 Neste sistema foram utilizados um HMD, uma luva virtual e um sistema de monitoramento. O HMD dá sinais visuais e auditivos ao paciente e a luva facilita a interação com os objetos no mundo virtual. Um sistema de sensor magnético provê em tempo real, 6 graus de liberdade de rastreamento (em posição e orientação) em 4 pontos sobre o corpo do usuário. O braço e a mão do paciente são representados no mundo virtual, replicando o movimento dos membros superiores no mundo real. Além disso, o sistema possui feedback visual e auditivo através do uso de HMD e um operador, mostrado no monitor, que controla a sessão através da escolha de tarefas.

 O braço virtual foi construído a partir da posição de três sensores anexados ao corpo do paciente. Eles foram colocados no topo do ombro, na parte de trás do cotovelo e nas costas da mão.

 Para se familiarizar com o ambiente virtual, o paciente sentou em uma cadeira em frente a mesa (real) e sobre esta mesa estava o sensor receptor. Ao usar o HMD, os pacientes visualizavam a cena mostrada na figura 13, onde o ambiente virtual possui uma mesa e um sensor receptor. Além disso, também são visualizados alguns marcadores que devem ser tocados pelos pacientes. Inicialmente, esses marcadores são grandes a fim de incentivar o sucesso da tarefa, porém o tamanho deles pode ser modificado através do operador para que as tarefas fiquem mais difíceis.

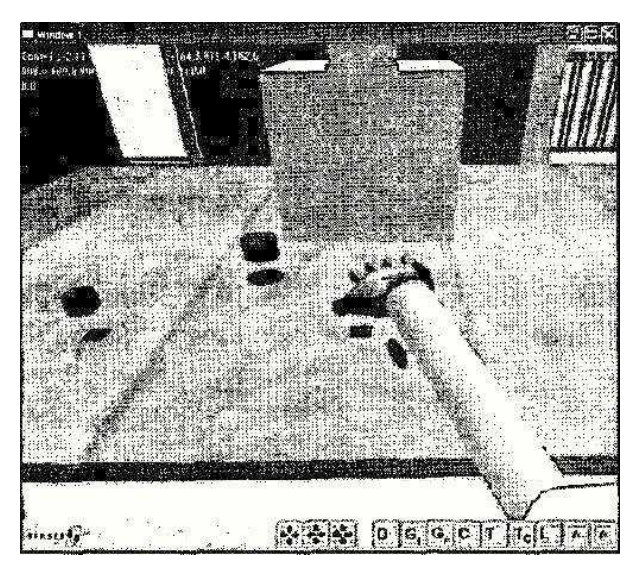

**Figura 13 - Ambiente virtual mostrado por meio de HMD.**  (McNeill et al, 2004)

 McNeill e colegas (2004) relatam que o sistema permite configurar as funções para cada paciente baseado em uma breve análise do paciente. Além disso, durante a sessão, o sistema pode ser ajustado dinamicamente para atender às necessidades do paciente.

 As tarefas funcionais incorporam uma variedade de movimentos do tipo alcançar, agarrar, largar e componentes manipulativos e envolvem movimentos conjuntos, sendo que alguns exigem membro superior fino e controle motor da mão. O sistema também permite que tarefas complexas, como agarrar um objeto e movêlo de uma posição para outra sejam divididos em várias outras sub-tarefas, sendo que cada sub-tarefa possui um sinal sonoro ao terminá-la, para que o paciente sintase encorajado quando o objetivo da subtarefa é atingido. O tempo necessário para completar cada tarefa pode ser controlado, assim como os movimentos empenhados para alcançar o objetivo.

As tarefas são divididas em quatro grupos (McNeill et al., 2004):

1. Incentiva o alcance do objeto. Inicialmente, no ambiente virtual, extistem 3 marcadores: marcador inicial, objeto marcador e marcador final. Assim que a mão do paciente colide com o marcador inicial, o temporizador é iniciado e os dados do sensor são gravados. Então, o paciente toca o objeto marcador e, depois, o marcador final, finalizando o primeiro grupo de tarefas;

- 2. Incentiva o alcance e o toque do objeto. Aqui os marcadores inicial e final são menores, como uma taça, um lápis e uma esfera;
- 3. Incentiva a extensão do punho. A extensão do punho é necessária para agarrar um objeto, porém, nem todos os pacientes serão capazes de realizar a extensão do movimento desejada;
- 4. Depois que o paciente alcançou e tocou objetos e realizou a extensão do punho, o paciente deve alcançar e agarrar o objeto e, em seguida, movê-lo para o marcador final.

 Os autores relatam que a detecção de colisão é empregada em alguns objetos que podem ser agarrados e na mão do paciente. O fato de a luva não suportar feedback de força diminui a correspondência com a interação do mundo real, pois ao agarrar um objeto macio no mundo real, este objeto tende a deformar. Na simulação realizada por McNeill e colegas (2004), se o paciente agarrar um objeto e continuar a fechar seus dedos, a mão aparecerá dentro do objeto. Os autores afirmam que não tiveram problemas devido à este fato, porém há possibilidades futuras de os pacientes sentirem que isso seja confuso.

 A partir de uma colisão da mão do usuário com o objeto, o sistema descrito detecta dois estados: empurrar e agarrar. Se o objeto com qual a mão colidiu possui apenas uma colisão detectada, então assume-se que o objeto foi empurrado. Caso o objeto possua mais de uma colisão detectada, então pode-se dizer que o objeto foi agarrado.

 Neste estudo, participaram homens e mulheres entre 65 e 84 anos, com tempo de pós-AVC entre uma semana e três anos e com deficiência motora nos membros superiores direito ou esquerdo. Nenhum paciente relatou tontura ou dor. Porém, os pacientes afirmaram que o ambiente virtual encorajou-os a mover seus membros superiores e interagir com o ambiente.

 O trabalho apresentado nesta seção utiliza um ambiente virtual na reabilitação de membros superiores de pacientes com AVC, envolvendo controle motor. As tarefas suportam ações de alcance, toque e garra, sendo que essas tarefas podem ser organizadas de forma flexível de acordo com a necessidade do paciente. Além disso, os dados associados com o movimento do paciente podem ser guardados para uma análise posterior. Assim, apesar de tratar-se de um sistema para reabilitação, este trabalho mostra que a RV pode ser utilizada no controle motor de membros superiores e que os dados resultantes das atividades são úteis para uma avaliação.

# 3.3 SÍNDROME DA NEGLIGÊNCIA UNILATERAL USANDO HMD

Síndrome da Negligência Unilateral (SNU) é uma síndrome comum em que os doentes podem não reconhecer ou responder a estímulos do lado oposto a uma lesão cerebral, como ignorar a comida apenas de um lado do prato, barbear-se em apenas um lado do rosto, dificultando, assim, as Atividades da Vida Diária (AVD).

O trabalho de Tanaka et al. (2005:1) se propõe a analisar um sistema de avaliação da SNU em diversos campos visuais utilizando um Head-Mounted Display (HMD) a fim de melhor compreender qualquer falha do portador da síndrome em operar nas coordenadas centralizadas.

 Oito indivíduos portadores da doença participaram do estudo. Os danos no hemisfério direito dos pacientes foram avaliados por dois médicos usando tomografia computadorizada ou ressonância magnética. A medida de independência funcional motora mediu a deficiência enquanto que um checklist especial avaliou os comportamentos negligenciados em AVD.

O teste especial com HMD utiliza uma câmera digital, um HMD e uma câmera de vídeo digital. A câmera digital focaliza a folha de teste sobre a mesa e o HMD mostra o indivíduo a partir da câmera digital. A câmera de vídeo digital grava o movimento da cabeça do indivíduo para uma análise qualitativa. A figura 14 mostra a disposição inicial do indivíduo e dos dispositivos no início da tarefa. Foram utilizadas duas lentes diferentes na câmera digital, a fim de alterar o campo visual do indivíduo e, então, o HMD pode exibir a folha de teste para o paciente como dois testes especiais diferentes: o zoom-in (ZI), que mostra somente a folha de teste, usando o HMD e a câmera de vídeo digital; e o zoom-out (ZO), que mostra a folha de teste 0,7 vezes a visualização em ZI, apenas alterando a lente da câmera digital. Nota-se na figura 15 que a câmera digital captura a imagem da folha de teste sobre a mesa e esta imagem é projetada no HMD de duas maneiras: a imagem ocupando todo o espaço de projeção do HMD, sendo visualizada somente a folha de teste (ZI); e a imagem ocupando 70% do espaço de projeção do HMD, onde a folha de teste é visualizada a uma distância maior.

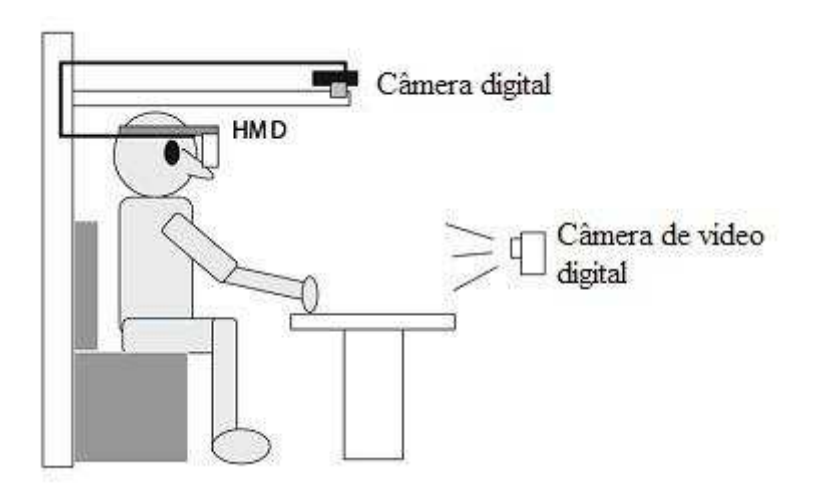

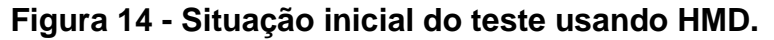

(Adaptado de Tanaka et. al., 2005)

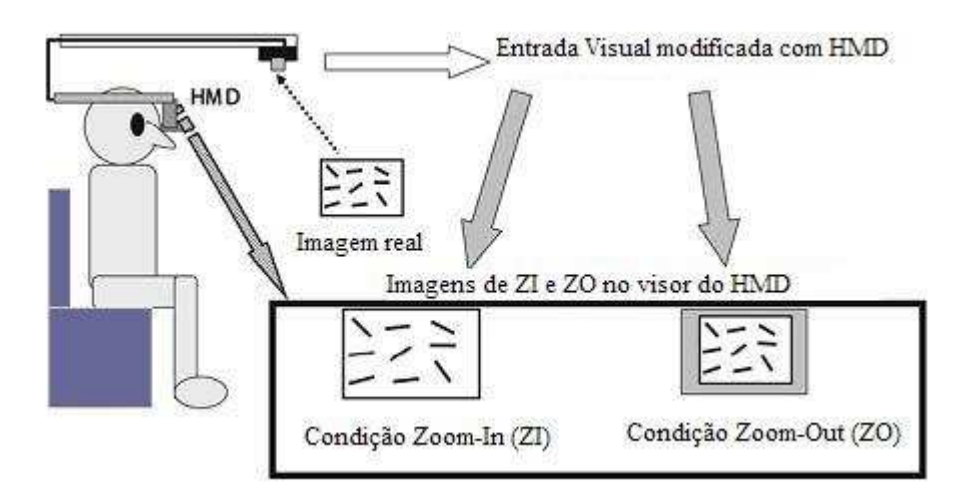

**Figura 15 - Dois testes especiais para SNU usando HMD.** 

(Adaptado de Tanaka et al., 2005)

O teste clínico comum consiste em um teste de cancelamento de linhas e estrelas. O teste de cancelamento de linhas, com uma escala de pontuação de 0 a 36 pontos, é uma folha em que 6 linhas em diferentes orientações são desenhadas, 18 de cada lado (figura 16). Os indivíduos são instruídos a fazer uma marca (risco) em todas as linhas. No estudo do teste de cancelamento de linhas, o teste indicou uma negligência do lado esquerdo e um maior número de linhas marcadas no lado esquerdo do que no lado direito. O grau de negligência foi avaliado pela razão de linhas omitidas pelo número total de linhas. A folha do teste de cancelamento de linhas foi divida em esquerda e direita e, em seguida, avaliada a taxa de respostas corretas.

 O teste de cancelamento de estrelas, com escala de pontuação de 0 a 54 pontos, é uma folha A4 contendo 56 estrelas intercaladas pseudo-aleatoriamente com outros itens quaisquer (figura 16). A folha de teste foi dividida em seis colunas, sendo que as duas colunas centrais foram utilizadas para demonstração da tarefa. Aos indivíduos foi demonstrada a extensão total da folha e também exemplificada a tarefa marcando os alvos centrais. Então, eles foram instruídos a marcarem o restante das estrelas. O número de alvos omitidos em cada metade lateral da folha foi contado.

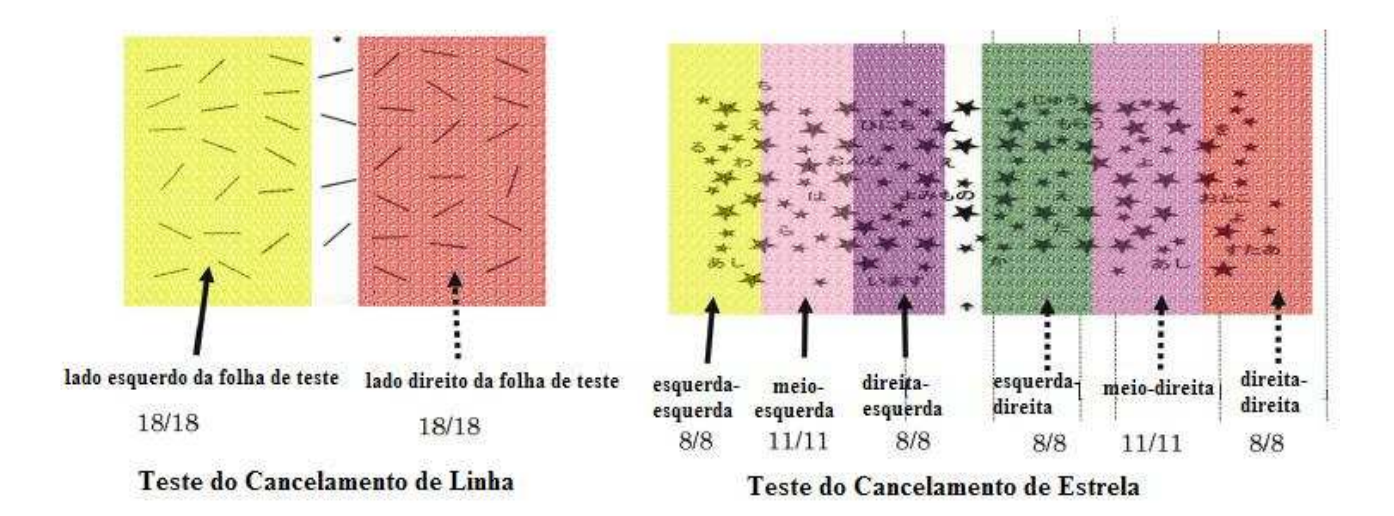

#### **Figura 16 - Teste de cancelamento de linha e estrela.**

(Adaptado de Tanaka et. al., 2005)

 Os indivíduos que participaram do estudo relataram que o HMD apresentou uma imagem clara, em tempo quase real e não houve desconforto em vestí-lo. A imagem mostrada no HMD era a mesma se fosse mostrada em uma tela de monitor de 52 polegadas a dois metros de distância do indivíduo.

 A câmera digital foi fixada, de modo que, independente da movimentação da cabeça do indivíduo usando o HMD, a folha de teste projetada no HMD não se movia. Quanto à análise motora, os indivíduos tiveram a tendência de focar principalmente o lado direito da folha de teste nas condições de ZI e ZO comparada ao teste clínico comum.

 A taxa de resposta correta no lado esquerdo (lado afetado) nas condições de ZI e ZO foi menor que a mesma taxa do teste clínico comum. Além disso, a taxa de resposta correta na condição ZO foi um pouco mais alta que na condição ZI. Isso se deve ao fato de que na condição ZI o indivíduo dá maior ênfase ao objeto do que na condição ZO. Isso indica que, quando os pacientes com SNU se concentram em um objeto, os sintomas da SNU foram mais agravados.

 Os autores verificaram que um processo de avaliação especial usando HMD para SNU pode ser mais preciso e detalhado do que o teste clínico comum. Eles também acreditam que esta diferença significativa entre os testes foi produzida graças ao uso do HMD.

Os autores concluíram que a avaliação do SNU usando um HMD pode mostrar de forma mais clara toda a área negligenciada pelo indivíduo, o que não pode ser facilmente observado no teste clínico comum. Além disso, o teste para SNU usando HMD pode apresentar uma maior precisão e capacidade de avaliar a ocorrência e o grau de SNU do que o teste clínico comum. O HMD é responsável por produzir um ambiente artificialmente versátil comparado com a avaliação clínica comum.

As características desta aplicação estão no uso do HMD, câmera digital e câmera de vídeo digital para fins de avaliação de pacientes com SNU, porém a deficiência envolvida na SNU não compromete o controle motor de membros superiores. Sendo assim, este trabalho demonstra que alguns equipamentos (como HMD, câmera digital e câmera de vídeo digital) podem ser utilizados em avaliações de pacientes com algum tipo de dano cerebral, como o de um AVC que será o foco deste trabalho.

# 3.4 REALIDADE AUMENTADA NA REABILITAÇÃO DA MÃO PÓS-AVC

Luo e colegas (2005) desenvolveram um ambiente de treinamento que integra realidade aumentada e dispositivos de assistência como o Body-Powered Orthosis (BPO), que utiliza cabos no lado dorsal da mão para puxar os dedos e o Pneumatic-Powered Device (PPD), que usa uma bexiga de ar na palma da mão para empurrar os dedos na extensão. Esses dispositivos são luvas leves que trabalham com a RA de maneira coordenda e prestam assistência em conformidade com o movimento voluntário do usuário e o monitoramento e controle do terapeuta.

 No ambiente do experimento, o usuário estava sentado, usando um HMD e o BPO ou o PPD. O HMD exibe aos usuários objetos virtuais 3D, sobre os quais o usuário é orientado a realizar tarefas de agarrar e soltar. A assistência dinâmica da extensão do dedo é provida pelos dispositivos BPO, onde a assitência é controlada pelos movimentos voluntários do braço afetado do usuário, e PPD, onde a assistência é controlada pela combinação de sinais eletromiográficos juntamente com a diferença entre o ângulo atual e o ângulo desejado da abertura da mão. Um terapeuta auxilia o usuário e pode modificar a cena virtual dinamicamente, de acordo com as necessidades do paciente.

 A figura 17 mostra o ambiente de treinamento usando BPO. O terapeuta utiliza tanto o joystick quanto o controle em suas mãos. O HMD é mostrado no item 1 demonstrado na figura 17. O ambiente virtual é exibido na tela do monitor, como mostra o item 2 da figura 17. A utilização do BPO é mostrado no item 3 da figura 17.

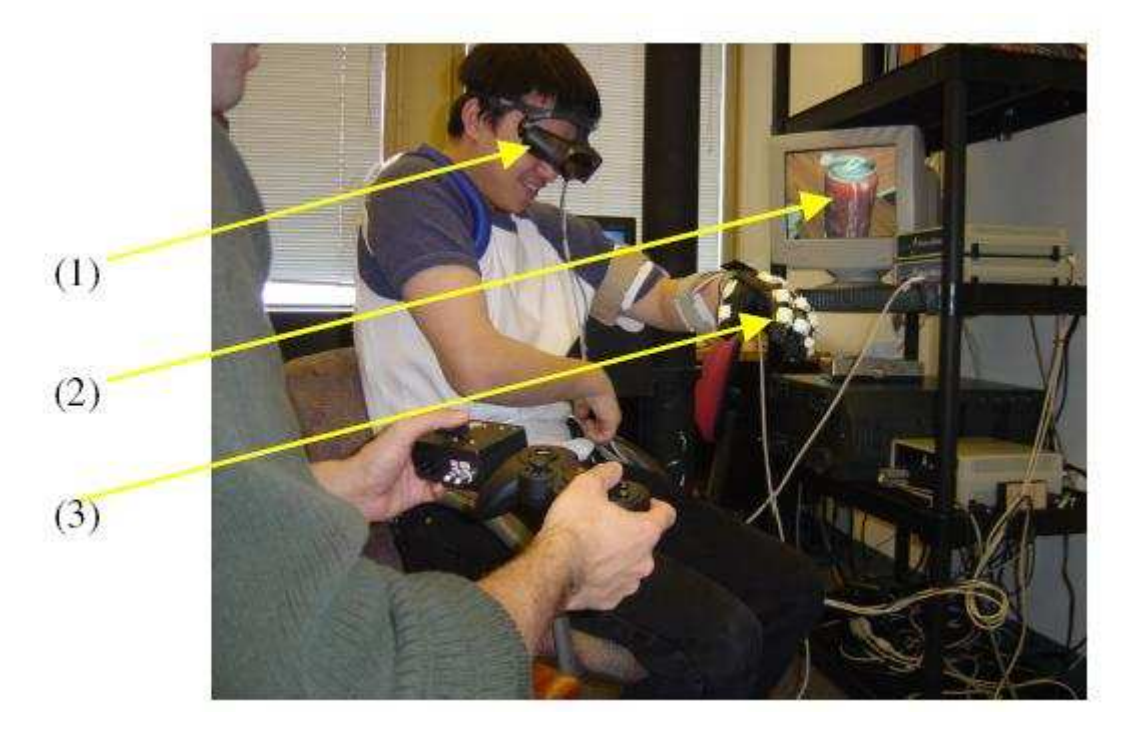

**Figura 17 - Ambiente de treinamento usando BPO.** 

(Luo et al, 2005)

 Para o experimento, três homens com AVC participaram das sessões de treinamento usando o ambiente por 6 semanas. Um deles usou RA com BPO, outro usou RA com PPD e o outro usou somente RA. Durante o treinamento, os indivíduos tentavam agarrar 15 objetos virtuais, seguidos de 15 objetos reais.

 Os indivíduos foram submetidos a testes funcionais em dois ambientes: Box & Blocks e Rancho. O indivíduo que usou RA com BPO apresentou uma melhora na pontuação nos dois ambientes depois do treinamento. Já o indivíduo que usou RA com PPD apresentou melhora na pontuação no ambiente Rancho e uma pontuação menor no ambiente Box & Blocks. O indivíduo que usou apenas RA não apresentou mudanças de pontuação.

 A partir destes testes, foram medidas a velocidade e o deslocamento máximo durante a extensão voluntária. Na condição de RA com PPD, houve melhorias nas duas medidas após o treinamento. Já na condição de RA apenas, houve uma melhoria na velocidade e o deslocamento máximo teve uma melhora mínima. A condição RA com BPO não revelou grandes alterações.

 Os autores concluíram que os resultados do experimento mostram que existe uma tendência em melhorar a capacidade de extensão do dedo na mão afetada. Além disso, os usuários e os terapeutas relataram que o ambiente era amigável, devido à leveza dos dispositivos auxiliares.

 Este trabalho trata de um sistema para reabilitação da mão do paciente com AVC utilizando RA. Isso demonstra a possibilidade real do uso da tecnologia de RA para avaliação do controle motor nos membros superiores, onde apenas as grandezas cinemáticas foram auferidas e já foram suficientes para os objetivos propostos (independentemente das trajetórias).O sistema apresentado nesta subseção utiliza RA juntamente com outros dispositivos auxiliares e específicos, que será evitado neste trabalho.

#### 3.5 CONTROLE MOTOR FINO EM MULHERES COM FIBROMIALGIA

O trabalho apresentado em Sanches (2007) avaliou a relação entre controle motor, dor e depressão em mulheres com fibromialgia. O controle motor foi avaliado pelo "Software de Avaliação de Aprendizagem e Controle Motor" (ACM) desenvolvido por Andrade et al. (2003).

O software ACM utiliza um computador e uma mesa digitalizadora, composta pela mesa e por uma caneta. A tarefa consiste na movimentação da caneta através de uma linha desenhada pelo software e, assim, mover o cursor do ponto inicial ao ponto final desta linha. O tempo de duração da tarefa é calculado pelo software em segundos, assim como a quantidade de erro é calculada em pixels pela diferença entre o comprimento da linha desenhada pelo usuário e o comprimento da linha reta desenhada pelo software entre os pontos inicial e final. As informações resultantes são gravadas em um arquivo de dados.

Neste estudo, participaram 28 mulheres com diagnóstico clínico de síndrome da fibromialgia. Quanto à aplicação do software nesta população foram realizadas 3 subtarefas com níveis de dificuldades diferentes. O nível de dificuldade de cada tarefa foi definido em um estudo piloto, onde as participantes executaram 6 subtarefas com diferentes posições e direções. A subtarefa em que elas apresentaram pior desempenho, ou seja, a maior média de erro, foi considerada como a subtarefa mais difícil (figura 18A), assim como a subtarefa em que as participantes apresentaram menor média de erro ou melhor desempenho foi considerada a mais fácil (figura 18C). Já a subtarefa de grau de dificuldade médio foi obtida pelo desempenho intermediário das participantes (figura 18B).

Para cada subtarefa as participantes realizaram 10 tentativas, sendo que antes da realização do teste as participantes realizaram duas tentativas para efeitos de treino com o software. A figura 18 mostra o movimento a ser executado em cada subtarefa, sendo que a primeira (figura 18A) representa um movimento inclinado ascendente à direita, a segunda subtarefa (figura 18B) representa um movimento horizontal à direita e a terceira (figura 18C) caracteriza-se pelo movimento sagital póstero-anterior.

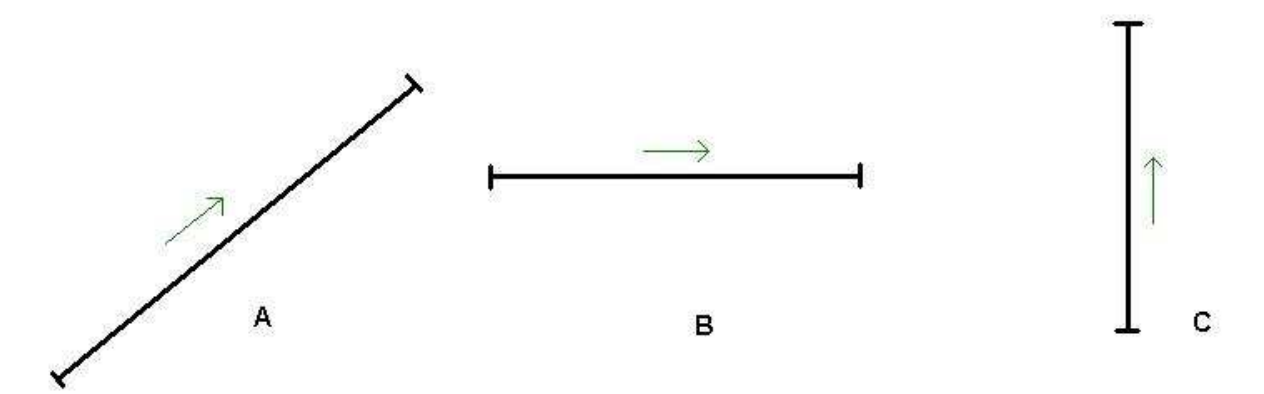

# **Figura 18 - Subtarefas do teste de avaliação do controle de habilidades motoras finas.**

A autora observou que o valor médio do erro apresentado pelas participantes foi proporcional ao grau de dificuldade das subtarefas do teste. Embora o tempo total de duração do teste ter sido proporcional à quantidade de erro, verificou-se que o tempo de duração das subtarefas praticamente não variou e, por isso, esta variável não interferiu nos resultados. Outro fator observado foi a alta variabilidade do erro em cada subtarefa do teste (SANCHES, 2007:65).

A partir dos resultados apresentados, pôde-se afirmar que o software ACM é válido e confiável para avaliação de mulheres com fibromialgia (SANCHES, 2007). Sendo assim, este trabalho apresenta as tarefas para cada grau de dificuldade: baixo, médio e alto, na avaliação do controle motor fino utilizando uma mesa digitalizadora. Estas tarefas serão utilizadas neste trabalho como tarefas básicas de um software de análise do controle motor.

# 3.6 MOVIMENTO EM TAREFAS NO AMBIENTE FÍSICO E VIRTUAL

Viau e colegas (2004) propuseram um trabalho que objetivou validar a Realidade Virtual (RV) como uma ferramenta de estudo do alcance e preensão (pega) em indivíduos saudáveis e em indivíduos com hemiparesia, comparando a cinemática do movimento em tarefas idênticas em um ambiente físico e virtual.

Participaram da pesquisa oito indivíduos saudáveis e sete adultos com hemiparesia<sup>1</sup> que não tinham experiência anterior com participação em estudos de RV. Cada indivíduo realizou 6 tentativas em cada ambiente, virtual ou real, de uma determinada tarefa, sendo esta executada da mesma forma em ambas as situações. A tarefa consistia em o indivíduo sentado agarrar uma bola com sua mão direita, iniciando da borda de uma mesa, seguir adiante por inclinação do tronco e, então, colocar a bola dentro de um quadrado amarelo sobre um alvo, sendo que a bola, a mesa e o alvo poderiam ser reais ou virtuais, dependendo da característica do ambiente (físico ou virtual, respectivamente). A figura 19 demonstra a realização da tarefa no ambiente físico (a) e virtual (b).

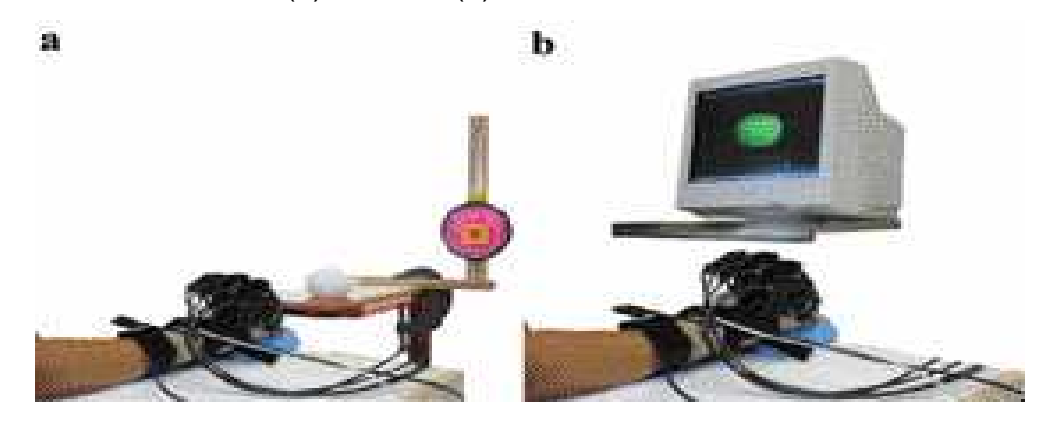

**Figura 19 - Visualização do ambiente físico (a) e virtual (b).**  (Viau et al., 2004)

 $\overline{a}$ 

<sup>1</sup> Enfraquecimento muscular que se registra em uma das metades do corpo e constitui uma forma atenuada de hemiplegia (STOKES, 2000).

 Em ambos os ambientes, a posição do braço, punho, bola e alvo foram explicitamente definidos e iguais.

 Para a tarefa usando RV, a bola foi mostrada na tela do computador, dentro de um cubo que também indicava a posição da mão do indivíduo e o alvo foi colocado no canto superior direito deste cubo. Além disso, o ambiente virtual foi mostrado em 2 dimensões (2D). A representação virtual da mão foi obtida através do uso de uma luva virtual (Cyberglove, Immersion Corp.) e um sensor eletromagnético usado para orientar a luva no ambiente 2D, sendo que os dados originados destes dispositivos foram sincronizados em tempo real. Além destes, os indivíduos também usaram um dispositivo háptico de preensão ajustado à superfície dorsal da mão para sentir a bola virtual (garra virtual ou Cybergrasp, Immersion Corp). Este dispositivo, calibrado individualmente, efetua o retorno de força de preensão na forma de forças aplicadas nos ossos dos dedos. Os dados cinemáticos do braço direito foram gravados com 6 Diodos Emissores de Infravermelho (IRED) colocados no dedo indicador e no polegar.

 Antes da realização do teste, os indivíduos praticaram as tarefas durante 20 a 40 minutos, usando a luva virtual e a garra virtual no ambiente físico e virtual. Em seguida, cada tentativa foi dividida em duas fases: (1) alcançar e agarrar a bola e (2) transportá-la e largá-la. Para o primeiro movimento, foram determinados como parâmetros temporais o tempo de movimento, o tempo para diminuir a velocidade do punho (RPV), o tempo para maximizar a abertura da mão (RMGA) e o atraso entre os dois últimos (RPV – RMGA), enquanto que os parâmetros espaciais foram o ponto final da trajetória curva, máxima abertura da preensão, ângulo de alcance do movimento articulado e a coordenação da articulação ombro-cotovelo. Já para o segundo movimento, o parâmetro temporal foi o tempo de movimento e os parâmetros espaciais são os mesmos do primeiro movimento.

 Os instantes em que a velocidade tangencial do IRED ultrapassou e mantevese acima ou caiu e permaneceu abaixo de 10% da velocidade máxima foram considerados como início do movimento e compensação das fases do movimento, respectivamente. Os parâmetros temporais RPV e RMGA foram normalizados ao tempo de movimento e o atraso entre eles foi calculado. A curvatura da trajetória do IRED foi estimada como uma proporção entre o tamanho da trajetória atual e um segmento de linha reta entre as posições inicial e final. O ângulo de alcance do movimento articulado foi definido com a diferença em graus entre o ângulo do início e do final do movimento. A coordenação das articulações foi determinada de duas maneiras:

- 1. a inclinação entre a extensão do cotovelo e a flexão do ombro;
- 2. a inclinação entre a extensão do cotovelo e a abdução do ombro.

Quando esta inclinação é 1, isso indica uma contribuição igual de cada articulação, assim como uma inclinação maior que 1 indica uma contribuição maior da extensão do cotovelo do que o movimento do ombro e vice-versa. A relação entre ângulos foi considerada linear desde que os coeficientes de regressão correlacionados fossem iguais a 0,8. Porém, a inclinação apenas estima a contribuição de cada ângulo.

Viau e colegas (2004) concluíram que os indivíduos, tanto saudáveis como aqueles com alguma deficiência motora, tiveram uma diminuição na extensão do pulso e um aumento na extensão do cotovelo no ambiente virtual, se comparado ao físico. Isso se deve à ausência da percepção da profundidade na condição virtual e a ausência do retorno tátil ao liberar a bola. Os autores relatam que um ambiente virtual imersivo com o uso de HMD pode evitar esses problemas.

O trabalho descrito nesta subseção compara a cinemática do movimento em ambientes virtuais e físicos. Para este fim, pode-se dizer que o ambiente virtual 2D não apresenta os mesmos resultados que o ambiente físico, porém, conforme sugerem os autores, um ambiente virtual 3D poderia mostrar melhores resultados.

Assim, este trabalho induz que o ambiente virtual 3D imersivo pode ser melhor que o 2D para estudos envolvendo controle motor. É importante enfatizar que Viau e colegas (2004) apenas propuseram um ambiente virtual 3D, porém este não foi implementado neste artigo.

# 3.7 O TESTE DO DESENHO

O trabalho realizado por Eder e colegas (2005) é um teste que avalia os movimentos do ombro e cotovelo juntos durante uma tarefa utilizando uma mesa digitalizadora e um mouse. O teste requer que o indivíduo execute movimentos ponto-a-ponto de forma vertical sobre uma mesa digitalizadora disposta horizontalmente que registra a posição absoluta de um mouse sem fio magnético sob a mão do usuário. O resultado deste teste é uma pontuação relativa à cinemática de movimentos simples e da avaliação da coordenação das articulações do ombro e do cotovelo. O objetivo do trabalho apresentado é descrever uma métrica quantitativa para avaliar a capacidade do movimento e correlacioná-la com uma medida clínica de espasticidade (qualidade da contração muscular) obtida pela escala de Ashworth (descrita na seção 2.5.3).

 Na realização do estudo, participaram quarenta e cinco indivíduos póshemiplégicos com vários níveis de espasticidade, além de 8 indivíduos sem nenhuma deficiência sensoriomotora nas extremidades superiores.

Para a realização da avaliação, um quadrado com dimensões de 200 X 200 mm foi desenhado na mesa, sendo que nos cantos do quadrado foram colocadas as letras A, B, C e D (figura 20), iniciando pelo canto inferior esquerdo e continuando em sentido horário. Para mover o mouse do ponto A para o ponto B, o indivíduo deveria fazê-lo com o braço esquerdo e do ponto D para o ponto C com o braço direito. Uma fita foi usada para manter o mouse na mão de algumas pessoas que não conseguiam manter o mouse em mãos até o término da tarefa. Além disso, o ombro dos indivíduos foi restringido para impedí-los de mover o tronco a fim de compensar a falta de extensão do ombro e/ou cotovelo. Os movimentos nas direções AB e DC foram repetidos 4 vezes. Uma tentativa foi definida como um movimento único e foi numerada seqüencialmente.

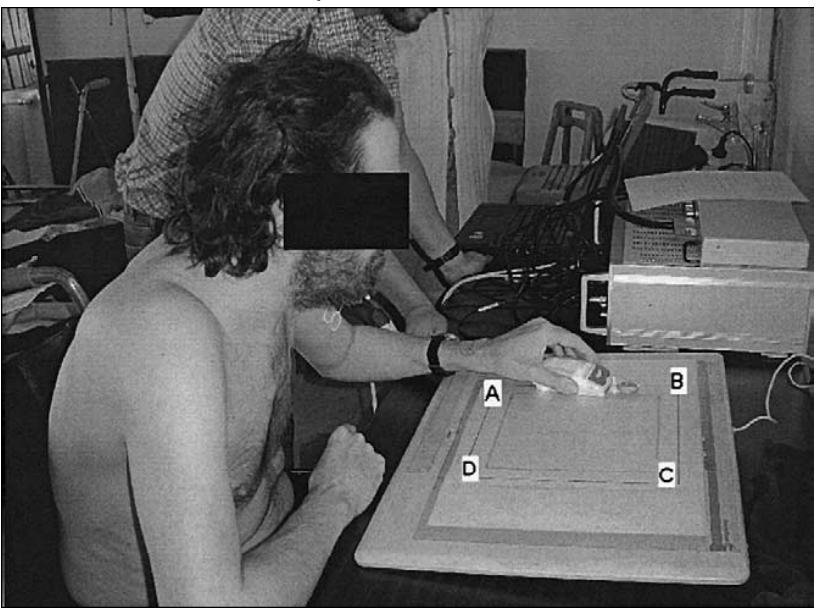

**Figura 20 - Visualização do Drawing Test.** 

(Eder et al., 2005)

 A velocidade da mão foi calculada para cada tentativa. A velocidade máxima foi, então, computada. A duração do movimento T foi calculada entre o início e o fim do movimento que é dado nos instantes em que a velocidade da mão passa por 15% da velocidade máxima. Este limite de 15% foi definido arbitrariamente alto para permitir um padrão consistente para comparação dos tempos de duração. Foram medidas as distâncias X e Y dos pontos finais e o erro médio da curva gerada para indicar as habilidades de desenho.

As medidas resultantes  $T$ ,  $Xm$ ,  $Ym$  e  $e(X)$  de cada tentativa e de cada indivíduo foram computadas em softwares estatísticos. A medida  $e(x)$  é o desvio padrão dos pontos dados que representam a trajetória gravada na direção tangencial x. Valores médios de quatro tentativas consecutivas por braço e por indivíduos foram submetidas a uma análise fatorial de variância para estudar os principais efeitos e interações entre indivíduos e entre fatores individuais em cada variável dependente em separado.

Segundo Eder et al. (2005), o *Drawing Test* foi avaliado e validado para a medição objetiva da coordenação de habilidades em indivíduos hemiplégicos pós-AVC. Os resultados deste trabalho mostraram forte correlação entre o Drawing Teste e a escala de Ashworth, que é uma medição clínica de espasticidade em cinco graus.

 O Drawing Test é um teste cinemático que relaciona várias fontes (de dados) a habilidades alteradas de controle de movimento da mão, não somente espasticidade. Os autores afirmam que o Drawing Test pode ser correlacionado com outras medidas de deficiência, como a avaliação de Fulg-Meyer<sup>2</sup>, por exemplo. Os autores concluem, também, que o teste estudado é simples, objetivo e reprodutível e, portanto, pode ser utilizado para avaliar o desempenho de diferentes intervenções de reabilitação.

 A forma de avaliação descrita no trabalho de Eder e colegas (2005) utiliza o mouse e mesa digitalizadora, sendo que estes dispositivos também serão utilizados neste trabalho, além de avaliar o indivíduo através da comparação entre a linha original e a desenhada com mouse durante a interação. Assim, o trabalho apresentado nesta subseção comprova a existência de tentativas, interesse e importância na utilização de dispositivos como mouse e mesa digitalizadora na

 $\overline{a}$ 

<sup>&</sup>lt;sup>2</sup> Instrumento baseado em um sistema de pontuação numérica acumulativa que avalia os seguintes aspectos do paciente: amplitude do movimento, dor, sensibilidade, função motora da extremidade inferior ou superior, equilíbrio, coordenação e velocidade. A cada item é atribuído um número que pode ser: 0 – não pode ser realizado, 1 – realizado parcialmente e 2 – realizado completamente (MAKI et al., 2006)

avaliação do CM, além de apresentar uma metodologia de avaliação para esta forma de interação.

# 3.8 AMBIENTES RV PARA REABILITAÇÃO DO BRAÇO NO PÓS-AVC

Subramanian e colegas (2007) descreveram um AV que incorpora prática e resposta de elementos necessários para recuperação motora. O AV simula botões de elevador e foi desenvolvido para praticar movimentos de apontamento. A posição dos alvos desafia os indivíduos a alcançar diferentes áreas de trabalho e a motivação provém de uma resposta sobre o desempenho motor. Os dispositivos utilizados são o HMD, que projeta o ambiente virtual, um sistema de rastreamento (Optotrak) e uma luva virtual para capturar a posição da mão. O sistema Optotrak transmite a disposição da mão para o software da luva virtual e este calcula a posição e orientação do dedo e da palma da mão.

Inicialmente, os botões do elevador (alvos) estão dispostos, conforme mostra a figura 21, numa parede virtual em duas linhas, cada uma com três botões (figura 21A). A distância entre a parede virtual e o indivíduo é o tamanho do seu braço para facilitar a detecção de colisão. Porém, os alvos da esquerda e da direita são ligeiramente mais sobressaltados da parede do que os alvos centrais, a fim de que o indivíduo não precise deslocar o tronco para alcançá-los. Os alvos centrais são alinhados com o esterno do indivíduo (figura 21B).

O protocolo inicial inclui 72 tentativas, sendo elas igual e aleatoriamente distribuídas entre os alvos. Assim, 20 tentativas por alvo são registradas, 3 blocos de 24 movimentos cada, intercalados por períodos de descanso, ajustados de acordo com a capacidade dos indivíduos.

Caso o movimento do indivíduo esteja dentro do tempo e espaço estipulados, ele recebe uma resposta positiva na forma de um som "ping" e a mudança na cor do alvo para verde. Se o movimento não for rápido e preciso suficientemente, a resposta será negativa na forma de som de buzina. Além disso, se o tronco for deslocado acima de 5 cm, o indivíduo receberá um som agudo e o alvo mudará sua cor para vermelho.

O desempenho motor nos 6 alvos foi comparado entre o AV e físico em 15 pacientes com hemiparesia e 8 sem deficiência motora. Os dados da posição do dedo e tronco foram interpolados e filtrados, e as trajetórias calculadas. As medidas cinemáticas foram a velocidade final, erro de apontamento e trajetória planificada. O pico da velocidade final foi determinada a partir da grandeza da velocidade tangencial. O erro final foi calculado como o valor quadrático médio do erro da posição final em relação ao alvo. A trajetória planificada foi calculada como o índice de curvatura definida como a razão do atual comprimento da trajetória final e uma linha reta entre as posições inicial e final.

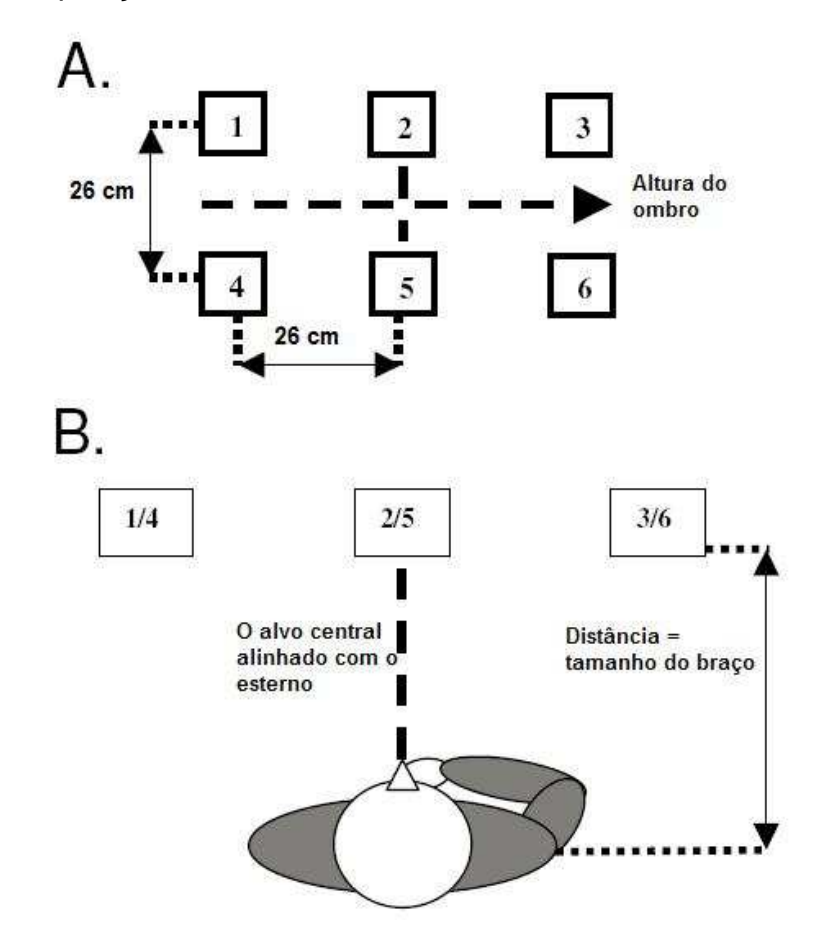

**Figura 21 - Configuração inicial do ambiente virtual.** 

(Adaptado de Subramanian et al, 2007)

 Os testes realizados constataram que a velocidade do movimento foi menor no AV do que no ambiente físico. Já a precisão do movimento foi semelhante em ambos os ambientes. Segundo Subramanian et al. (2007) o movimento tende a ser menos preciso e mais curvado no AV comparado ao ambiente físico. Porém, os participantes relataram que o AV foi mais agradável e motivador e incentivou-os a praticar mais.

 O sistema descrito utiliza um AV 3D para reabilitação motora do braço, medindo a velocidade, precisão e duração do movimento. Porém, esta aplicação não tem a finalidade de avaliar a condição motora do indivíduo. Sendo assim, este sistema auxilia na reabilitação por poder mostrar um histórico da evolução das métricas usadas.

# 3.9 REABILITAÇÃO MOTORA EM UM AMBIENTE VIRTUAL 3D

Broeren e colegas (2007) propuseram um sistema para avaliação e reabilitação das extremidades do membros superiores com a utilização de dispositivo háptico e realidade virtual (RV). Além disso, os autores buscaram identificar se alguma melhoria detectada no ambiente RV foi refletida nas AVD.

Participaram do estudo cinco indivíduos que já tiveram Acidente Vascular Cerebral (AVC) e são hemiparéticos, em fase crônica do pós AVC. A lesão cerebral dos indivíduos foi constatada através de tomografia computadorizada ou imagens de resonância magnética. O estudo foi dividido em: fase inicial A, fase B e fase C. As métricas velocidade, proporção da trajetória da mão (HPR) e tempo foram avaliadas com 3 tentativas em cada sessão, sendo que a fase A, com duração de uma semana, foi composta de três sessões divididas na semana; a fase B, com duração de 5 semanas, foi composta por uma sessão semanal; e a fase C foi realizada 12 semanas depois da mesma maneira que a fase A. A partir destas tentativas, a média de cada sessão foi calculada.

O ambiente RV é composto por uma bancada semi-imersiva mostrada na figura 22. Os usuários ficam de pé no mundo real e olham dentro do mundo virtual gerado na tela do computador, sendo capazes de atingir o espaço virtual e interagir com objetos em três dimensões (3D) através de um dispositvo háptico (SensAble Technologies Phantom) posicionado na linha de visão do indivíduo. Ao usar o óculos estereoscópico o usuário pode visualizar uma imagem 3D na superfície da mesa, transformando imagens planas em imagens com relevo. Uma gravação detalhada dos movimentos da mão também foi realizada.

Os participantes jogaram um jogo de computador, 3D Bricks (BOEREN et al., 2007), em que eles golpeavam uma bola virtual para ela bater em uma pilha de tijolos. No início do jogo, os indivíduos pegaram o dispositivo háptico com a mão afetada. Além disso, eles tinham a visão da bola, de um espaço preenchido com tijolos e de um bastão virtual que era uma simulação do dispositivo háptico.

O jogo inicia com a bola parada e quando o indivíduo atinge a bola com o bastão a bola se movimenta pra frente e para trás, derrubando tijolos e, assim, ganhando pontos. Quando a bola é tocada, o indivíduo recebe um retorno de força do dispositivo háptico. Este jogo possui 7 níveis de velocidade.

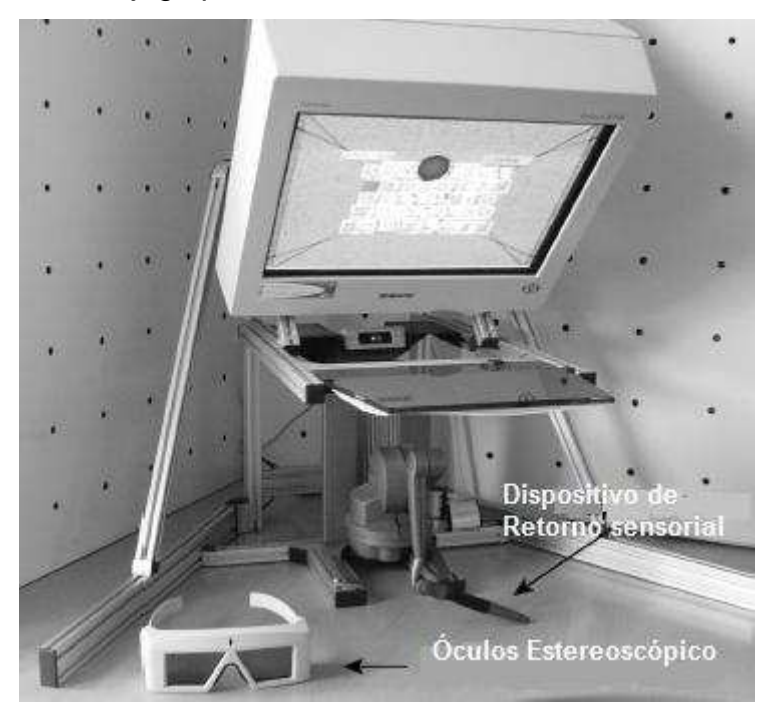

**Figura 22 - Dispositivos utilizados pelo sistema de RV semi-imersivo**  (Adaptado de Broeren et al., 2007)

As coordenadas x, y e z foram registradas e o tempo marcado, dando um padrão básico para movimento da mão. A partir desses dados, a velocidade e aceleração foram calculadas. O tempo e a distância para completar o exercício também foram registrados. A qualidade do movimento foi calculada como sendo o tamanho do caminho percorrido dividido pela distância em linha reta para obter a proporção da trajetória da mão (HPR). A média e o desvio padrão para as variáveis tempo, HPR e velocidade foram calculadas para cada sessão.

Devido ao pequeno número da população testada (cinco hemiparéticos), nenhuma conclusão pôde ser feita com relação a validade deste estudo para a população de paciente em fase crônica de pós-AVC (BROEREN et al., 2007).

O trabalho descrito caracteriza-se por avaliar a reabilitação motora num ambiente 3D semi-imersivo, através de um jogo em que um dispositivo háptico fornece um retorno de força ao tocar a bola virtual. A proposta de Broeren e colegas (2007) resulta em medidas como tempo, espaço de movimento e velocidade, utilizadas para obter o diagnóstico do controle motor.

Apesar de os autores terem descrito este sistema como sendo RV, vê-se pelo arranjo ilustrado e pelo fato de terem mensurado ser um ambiente semi-imersivo

que, na verdade, o sistema apresenta todas as características atualmente atribuídas especificamente a uma aplicação de RA.

#### 3.10 COMPARATIVO ENTRE OS TRABALHOS APRESENTADOS

O quadro 1 realiza uma comparação entre os elementos de cada trabalho apresentado, mostrando as semelhanças e diferenças entre si. Para facilitar o entendimento, será indicado apenas o sobrenome do primeiro autor do trabalho para identificá-lo na linha superior do quadro.

 O quadro 1 compara a utilização de alguns elementos pelos trabalhos apresentados. Esses elementos estão divididos em dispositivos utilizados, ambiente de interação que pode ser RV 2D (RV com interação em duas dimensões), RV 3D (RV com interação no espaço 3D) e RA, utilidade do sistema, métricas como velocidade, erro (diferença entre a trajetória que o indivíduo deveria percorrer e a realizada) e tempo, e o número de indivíduos utilizado nos testes de cada trabalho apresentado.

Nota-se que os trabalhos de Eder e Sanches são os únicos que utilizam a mesa digitalizadora e possuem os mesmo elementos em comum. As diferenças entre esses dois trabalhos, são a forma de executar a tarefa e medir alguns resultados. As principais diferenças entre os trabalhos apresentados são o uso de RV, feedback de força e de alguns dispositivos específicos. Já as principais semelhanças estão nas medições de velocidade, erro e tempo de movimento.

Entretanto, o trabalho de Viau e colegas (2004) se destaca no quadro 1 por apresentar todas as métricas listadas. Outro destaque, é o fato de que a luva e o HMD são os dispositivos mais utilizados nos trabalhos, porém o custo destes dispositivos é muito alto se for considerado o uso do sistema em uma clínica. Além disso, a maioria dos trabalhos possui a finalidade de avaliação de pacientes com algum tipo de patologia, sendo que esta é, na maioria dos casos, o AVC, ou seja, a mesma patologia que este trabalho foca.

Ao analisar o quadro 1, nota-se o uso diversificado de dispositivos e as métricas velocidade, erro e tempo estarem presentes na maioria os trabalhos. Isso mostra que se pode utilizar diferentes dispositivos para encontrar a mesma métrica, tanto para sistemas de avaliação como para reabilitação. Foram encontrados dois trabalhos que utilizam RA (LUO et al., 2005; BROEREN et al., 2007). Eles mostram que é possível desenvolver um sistema utilizando RA para controle motor, além de a tecnologia de RA proporcionar ao usuário um ambiente mais amigável e confortável. Porém, o trabalho de Luo e colegas (2005) utiliza outros dispositivos auxiliares na reabilitação que não serão utilizados neste trabalho.

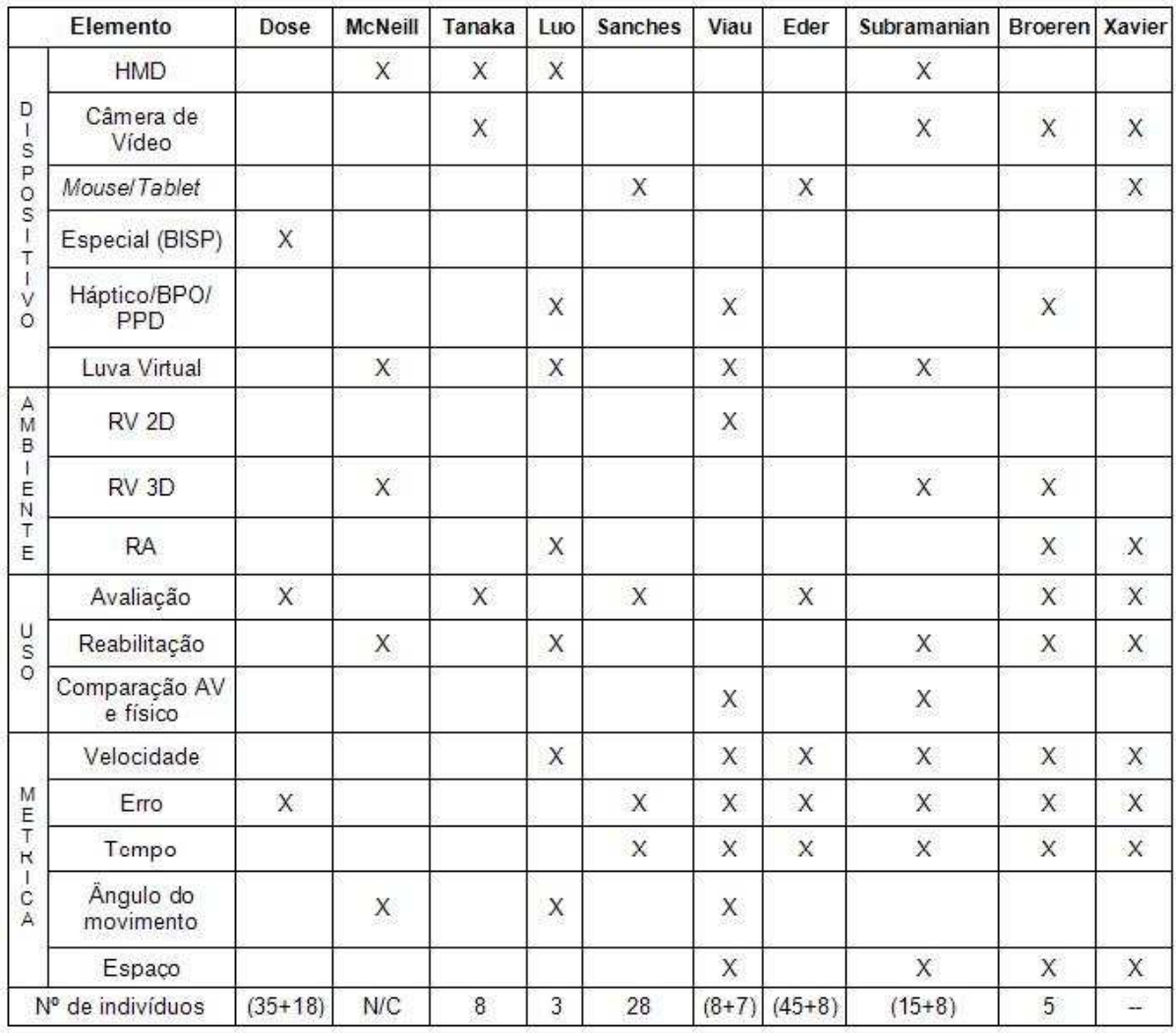

#### **Quadro 1 - Comparação dos trabalhos apresentados.**

O número de indivíduos que cada trabalho utilizou foi descrito no quadro 1, onde pode-se perceber que alguns trabalhos possuem, além de pessoas com algum tipo de deficiência motora, pessoas sem deficiência também. Estes números podem ser utilizados para determinar o número de pacientes para uma possível avaliação com usuários.

Em questões tecnológicas, pecebe-se que o trabalho de Sanches e Eder são mais simples, por utilizar apenas mesa digitalizadora e mouse. Quanto às métricas, o trabalho de Viau contempla todas as métricas descritas no quadro 1. Além disso, a maioria dos trabalhos possuem as métricas erro e tempo, sendo que estas são as métricas calculadas no ACM.

#### 3.10.1 Delimitação do Escopo

Este trabalho propõe utilizar alguns elementos identificados no quadro 1, são eles: uso de câmera de vídeo digital, mesa digitalizadora, Realidade Aumentada (RA), uso do software para fins de avaliação do controle motor, medição da velocidade, erro e tempo de movimento. Portanto, nota-se que o trabalho de Tanaka não faz uso de muitos desses elementos, além de não estar relacionado ao controle motor e não apresentar nenhuma métrica listada no quadro 1. Isso implica que este trabalho não seguirá a linha de raciocínio do trabalho de Tanaka, sendo que ele foi descrito apenas para demonstrar a amplitude de aplicação das tecnologias à area de reabilitação envolvendo problemas neurológicos.

Para o desenvolvimento deste trabalho, será utilizado o estudo sobre os níveis de dificuldade de cada subtarefa de Sanches (2007). Também será analisada a possibilidade de utilizar as técnicas para medir velocidade, tempo e erro de Eder e colegas (2005). O trabalho de Subramanian e colegas (2007) poderá contribuir com as técnicas de RV, feedback e medidas de velocidade, erro e tempo para um sistema usando RA. Considera-se o trabalho de Subramanian e colegas (2007) o trabalho que mais se aproxima deste trabalho em termos de métricas e técnicas de RV e RA.

 Com base nos trabalhos apresentados neste capítulo, este trabalho pretende utilizar dispositivos com um preço mais acessível e que possam ser utilizados em uma clínica, como tablet e câmera digital. Também fará uso da RA para avaliar o controle motor fino de membros superiores, pois esta é uma tecnologia que permite uma interação mais intuitiva durante a avaliação. Sendo assim, este trabalho visa a avaliação do controle motor, porém pode ter efeitos de reabilitação de acordo com o tratamento. A métricas que serão utilizadas são velocidade, erro e tempo devido ao elevado número de trabalhos encontrados na literatura que mencionam estas métricas na avaliação ou reabilitação do controle motor.

 O diferencial deste trabalho é a integração da RA com o tablet, sendo ele real ou virtual. Além disso, proporciona diferentes formas para a execução da tarefa, ou seja, a tarefa pode ser executada no tablet real sem o uso de RA como também

pode-se utilizar RA com tablet e tarefa virtuais, sendo a tarefa apresentada em duas ou três dimensões.

# 3.11 CONSIDERAÇÕES FINAIS

Este capítulo buscou mostrar que trabalhos na área de avaliação e reabilitação de CM vêm sendo pesquisados, inclusive utilizando RA. Além disso, trabalhos utilizando outras técnicas de interação, como mesa digitalizadora e RV em ambientes 2D e 3D foram encontrados com o objetivo de avaliar o controle motor ou utilizá-lo na reabilitação de disfunções motoras.

 Vários trabalhos utilizando RV ou RA focados na avaliação e reabilitação do controle motor foram encontrados. Isso indica que a RA e a RV já está sendo utilizada na área de reabillitação motora, porém a avaliação do controle motor fino através de técnicas de RV e RA ainda demonstra ser uma área a ser explorada.

Apesar de que o uso de desenhos ou traços como método para avaliação/diagnóstico do controle motor com métricas temporais e espaciais aparecer em vários trabalhos na literatura (EDER et al., 2005; SANCHES, 2007; DOSE et al., 2007), selecionou-se o software ACM como referência para este trabalho no sentido de se buscar formas alternativas de interação utilizando técnicas mais intuitivas oriundas da RA. Esta escolha se deu pelos fatos de que:

- o ACM é a solução na qual encontrou-se maior detalhamento;
- é a solução originária de pesquisadores na área de fisioterapia e, portanto, especialistas no assunto, e que definiram uma funcionalidade específica para avaliação de CM;
- é a solução mais testada/usada que se tem conhecimento, validada em várias populações e situações, e;
- o grupo de pesquisa LAPE (Laboratório de Psicologia do Esporte e do Exercício), onde o software ACM foi desenvolvido, está cooperando com esta pesquisa.

A RA foi escolhida para ser utilizada neste trabalho pelo fato de que é uma tecnologia mais intuitiva, que permite ao usuário realizar os movimentos com mais naturalidade. Outras vantagens do uso da RA na reabilitação é que o tamanho da área de trabalho pode variar conforme necessário, além de não necessitar de calibração. Dependendo da aplicação, o setup da tarefa não exige muita complexidade como, por exemplo, um desenho em papel ser colocado sobre a mesa de trabalho e, assim, o teste pode ser realizado na mesma superfície (espaço). A RA não requer maiores capacidades visio-motora, como neste exemplo apresentado, em que o teste é realizado no mesmo espaço de interação tanto visual quanto motor.

Com relação às tarefas utilizadas nos testes, estas são definidas pelo terapeuta de acordo com o objetivo da avaliação. Sendo assim, a análise e escolha da tarefa está mais relacionada ao controle motor e não à característica da tarefa ou forma de interação durante a realização do teste. Este trabalho utilizará a três tarefas básicas descritas em Sanches (2007), pois foram estudadas por pessoas da área de fisioterapia e possuem níveis de dificuldade comprovados por estudo científico.

# **4. SOFTWARE DE ANÁLISE DO CONTROLE MOTOR**

Andrade e colegas (2003) desenvolveram um software que realiza a avaliação do controle motor utilizando um computador Desktop, juntamente com um mouse ou uma mesa digitalizadora. No trabalho desenvolvido por Sanches (2007), o software de avaliação e aprendizagem do controle motor (ACM) foi utilizado em um estudo com mulheres diagnosticadas com síndrome de fibromialgia.

Neste trabalho serão implementadas três novas versões do software de análise do controle motor. A primeira versão será um aprimoramento da versão já existente e, portanto, não usará Realidade Aumentada (RA). Entretanto, as demais versões utilizarão RA e serão diferenciadas pela dimensionalidade da aplicação, sendo que uma versão será em duas dimensões (2D) e a outra será em três dimensões (3D).

#### 4.1 DETALHAMENTO DO ACM

Segundo Andrade e colegas (2003), o software ACM foi desenvolvido com a finalidade de avaliar as habilidades motoras finas dos membros superiores. Além disso, este software pode ser aplicado como uma ferramenta de avaliação da coordenação motora em pesquisas nas áreas primárias do desenvolvimento humano, em clínicas e escolas, sendo que esta avaliação pode ser utilizada no acompanhamento do desenvolvimento motor de um indivíduo e na evolução do tratamento de um paciente.

 A versão 2.0 deste software foi desenvolvida na linguagem Java para que possa ser utilizado em computadores de diferentes configurações. O objetivo do sistema é que o usuário desloque o cursor de um ponto inicial a um ponto final de uma linha determinada anteriormente e mostrada no sistema através de um monitor. O deslocamento do cursor é realizado pelo movimento de um mouse ou uma caneta (pertencente ao equipamento da mesa digitalizadora) sobre uma superfície apropriada (SANCHES, 2007).

 O software ACM controla e monitora a utilização do mouse ou da caneta, gerando uma linha de deslocamento de acordo com a movimentação destes dispositivos. O software, então, calcula o comprimento total da linha reta e da linha gerada entre os pontos inicial e final e a diferença entre esses comprimentos que é tida como erro. Além disso, o tempo para a realização da tarefa é cronometrado (ANDRADE et al., 2003; SANCHES, 2007). Esses dados resultantes da tarefa, assim como as coordenadas dos pontos e o nome do paciente podem ser gravados em um arquivo texto.

# 4.2 PROBLEMAS IDENTIFICADOS NO ACM

Analisando e interagindo com a versão 2.0 do software ACM (SANCHES, 2007), alguns problemas foram identificados. São eles:

- 1. Aceitação de cliques do mouse depois do término da tarefa, alterando os valores resultantes da tarefa que acaba de ser realizada, como erro e tempo;
- 2. Os valores definidos em X1 e Y1 deveriam compor o primeiro ponto, assim como os valores de X2 e Y2 deveriam compor o segundo ponto. Porém, o primeiro ponto é composto por X1 e Y2 e o segundo ponto é composto por X2 e Y1. Isso confunde o usuário, visto que os pontos final e inicial são definidos através de coordenadas numéricas e, estes não correspondem à coordenada relacionada.

Além destes problemas, algumas questões referentes à funcionalidades e interação do ACM poderiam ser melhoradas, dando-lhe mais flexibilidade e maior controle contra erros de interação, tais como:

- 1. A resolução do mouse é adaptativa à resolução da tela, fazendo com que o erro encontrado seja dependente da resolução do computador utilizado. A solução encontrada seria calcular o erro como porcentagem sobre a linha de referência, pois, atualmente, o erro é dado em número de pixels que significam a diferença entre a linha de referência e a trajetória realizada;
- 2. O sistema não possui feedback visual ou sonoro ao finalizar a tarefa;
- 3. As métricas calculadas no sistema são apenas o erro e o tempo, visto que os trabalhos relacionados descritos no capítulo 3 mostraram a possibilidade de medir também a velocidade média e máxima e o erro espacial;
- 4. Dependendo da capacidade visual do paciente que realizará a avaliação, a linha desenhada no sistema pode ser muito fina, assim como os pontos podem ser muito pequenos, porém o sistema não possibilita a configuração;
- 5. Além da coordenação motora, o software também requer boa coordenação visio-motora para um bom desempenho no teste, pois este ocorre em dois espaços diferentes de interação: a interação visual se dá junto ao monitor e a interação motora acontece na superfície onde está o mouse ou a mesa digitalizadora;
- 6. O sistema de coordenadas na área de desenho não é explicado na tela, dificultando a configuração dos pontos da tarefa;
- 7. Sem possibilidades de pré-configuração de tarefas ou seqüência de tarefas, cadastro de pacientes.

#### 4.3 PROJETO

De acordo com os melhorias propostas apresentadas referente ao software ACM, vê-se a necessidade de implementá-las. Assim, neste trabalho serão desenvolvidas três versões do software ACM: versão Tablet, versão RA 2D e versão RA 3D. A versão Tablet será um aprimoramento da versão já existente, tendo todos os problemas descritos acima resolvidos e com algumas funcionalidades adicionais. As outras duas versões utilizarão Realidade Aumentada (RA) sendo diferenciadas apenas pela dimensionalidade da aplicação e a forma de interação.

 Sendo assim, a versão RA 2D irá solucionar o problema descrito no item 7, utilizando o mesmo espaço de interação tanto para visualizar a tarefa quanto para executá-la. Esta versão será em duas dimensões, pois o teste será realizado sobre uma superfície. Já a versão RA 3D será em três dimensões, em que o usuário executará os movimentos no espaço 3D. Porém, esta versão utilizará dois espaços de interação, o espaço 3D do mundo real onde os movimentos serão executados e o monitor onde a tarefa será visualizada.

# 4.3.1 Versão Tablet

A versão Tablet baseia-se no software de análise do controle motor (ACM) desenvolvido por Andrade e colegas (2003) e possuirá funcionalidades adicionais, além da interface diferenciada. Esta versão foi nomeada de "MOSKA" que é a abreviação de "MOtor SKill Analyser" e significa "Analisador de Habilidades Motoras". A origem deste nome remonta a nomenclatura genérica sobre habilidades

motoras e sua abreviação surge do fato de que alguns softwares em desenvolvimento descritos no capítulo 3 refletem uma preocupação com a trajetória descrita, sendo esta semelhante a trajetória de uma mosca, além de o nome MOSKA fazer marketing ao produto e ser fácil de lembrar.

 O MOSKA será desenvolvido na linguagem Java, pois é a mesma linguagem usada no desenvolvimento do software ACM. Para facilitar as questões de comparação de softwares, a liguagem Java foi mantida.

4.3.1.1 Projeto das Funcionalidades

Para auxiliar na análise do CM, pretende-se dar ao sistema mais flexibilidade e maior controle contra erros de interação. As melhorias no quesito funcionalidade são:

- 1. Atualmente, o erro é calculado em número de pixels. O MOSKA irá computar o erro de traçado também como uma porcentagem em relação ao caminho de referência. Desta forma, o sistema ficaria imune a variações de resolução da tela, podendo ser utilizado em qualquer máquina, independente de sua resolução;
- 2. Como os pacientes que utilizam este sistema normalmente não possuem boa coordenação motora para acertar exatamente nos pontos inicial e final, será criado um raio de atratividade para acerto a pontos, permitindo que as tarefas comecem e terminem com um certo erro, porém, dentro de restrições controladas;
- 3. Emitir feedback visual e auditivo ao iniciar uma tarefa e ao terminá-la, a fim de que o paciente não se sinta desorientado no sistema, sem saber quando começar e se a tarefa foi finalizada;
- 4. Calcular a velocidade média e máxima, sendo que estes parâmetros aparecem freqüentemente na literatura;
- 5. Calcular o erro entre a curva realizada pelo usuário e o tracejado original, através da área entre as duas linhas. Este cálculo mede a distância acumulada entre a linha traçada e o alvo, ao longo de toda a trajetória de referência;
- 6. Eliminar a variável precisão para que esta seja sempre a precisão máxima (igual a 1) e traga resultados satisfatórios para a análise do controle motor;
- 7. Gravar os resultados de cada paciente num banco de dados para que o terapeuta tenha acesso para posteriores análises;
- 8. Possibilitar o cadastro de pacientes e tarefas, a fim de facilitar e agilizar os procedimentos de diagnóstico.

# 4.3.1.2 Projeto da Interface

Ao contrário do software ACM, que possui apenas uma tela, o MOSKA terá várias telas, devido ao aumento no número de funcionalidades e à integração com o banco de dados. Quanto à interface, algumas melhorias serão implantadas, tais como:

- 1. Separar os parâmetros técnicos da tarefa do ambiente de execução da tarefa, colocando-os em uma tela separada para cadastro de tarefa;
- 2. Definir a área reticulada (grade) com tamanho e disposição gráfica fixa para todos os desenhos de retas e tamanhos de tela, para que os usuários possam identificar nesta área como sendo o espaço para realizar o tracejado;
- 3. Permitir a alteração do tamanho dos pontos inicial e final e a espessura da linha, caso o terapeuta perceba a necessidade. Caso contrário, o padrão para o tamanho dos pontos é 10 e para a espessura da linha é 2;
- 4. Automatizar o sistema para que, após a execução da tarefa e do respectivo feedback, o sistema apresente a próxima tarefa ao paciente, minimizando a participação e influência do terapeuta no processo de análise;
- 5. Apresentar a descrição textual da tarefa na tela para o paciente, indicando na leitura qual é o ponto inicial e qual é o ponto final de cada tarefa, deixando, entretanto, livre para que o usuário escolha em qual ponto ele quer iniciar, situação que hoje é restrita fazendo com que o usuário começe no ponto certo;
- 6. Permitir a opção de definição/ajuste da posição dos pontos inicial e final de forma gráfica, ou seja, na própria tela, apenas clicando e arrastando-os.

De acordo com as melhorias de interface e funcionalidades, o projeto das telas foi definido. A figura 23 demonstra como será a tela inicial do sistema. Os botões da tela inicial estão organizados por ordem de frequência de uso, ou seja, o botão "Executar Teste" está na esquerda da tela porque será usado com mais frequência que o restante dos botões e o botão "Gerenciar Experimento" está à direita da tela, pois este botão será pouco utilizado. Além disso, clicando no botão "English Version" o sistema apresentará a interface em inglês.

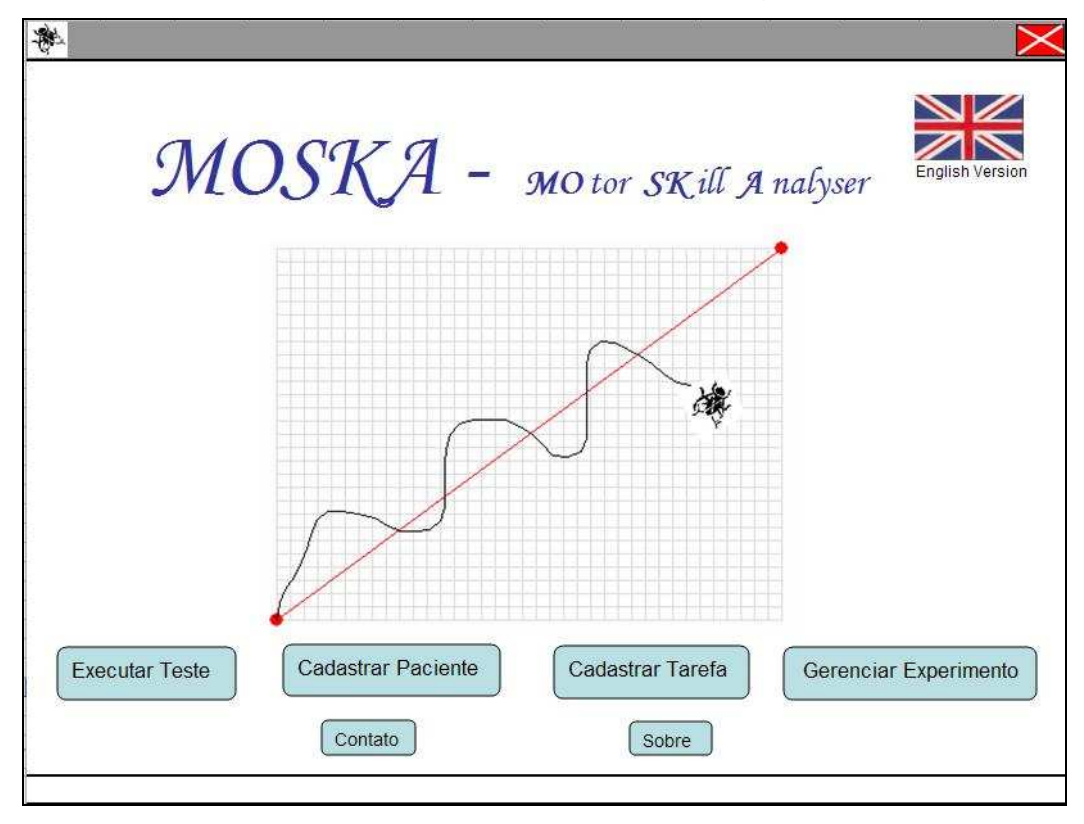

**Figura 23 - Tela inicial do MOSKA.** 

 Ao iniciar a interação com o sistema, primeiramente deve-se cadastrar as tarefas. A tela de cadastro de tarefas é mostrado na figura 24. Nesta tela o terapeuta poderá incluir os parâmetros técnicos da tarefa. Além disso, uma grade com a disposição dos pontos é desenhada para que o terapeuta possa ajustar os pontos graficamente e não apenas com valores de coordenadas. Nesta tela também é possível definir qual será o ponto inicial da tarefa ou se esse parâmetro será ignorado.

 Após cadastrar as tarefas, o paciente deverá ser cadastrado a partir do ambiente de cadastro do paciente, mostrado na figura 25. Nesta tela, serão cadastrados os dados do paciente e, em seguida, quais tarefas ele irá realizar em ordem crescente.

Ao clicar em "Executar Teste" na tela inicial, a tela mostrada na figura 26 será exibida e, a partir dela, pode-se executar o teste, consultar resultados do teste e ver relatório e evoluções do paciente, sendo que antes disso deve-se selecionar o paciente como base para estas ações.

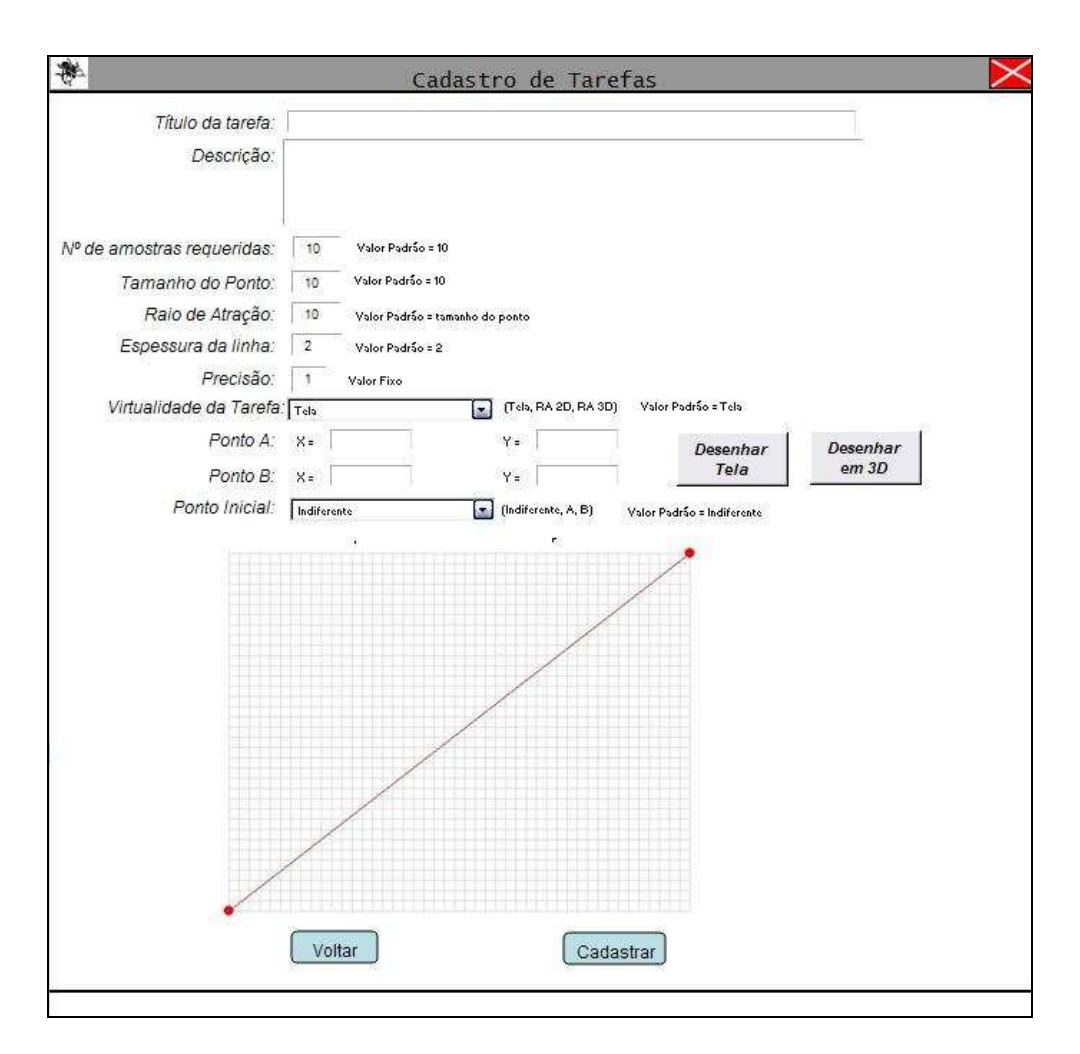

**Figura 24 - Tela de cadastro de tarefas do MOSKA.** 

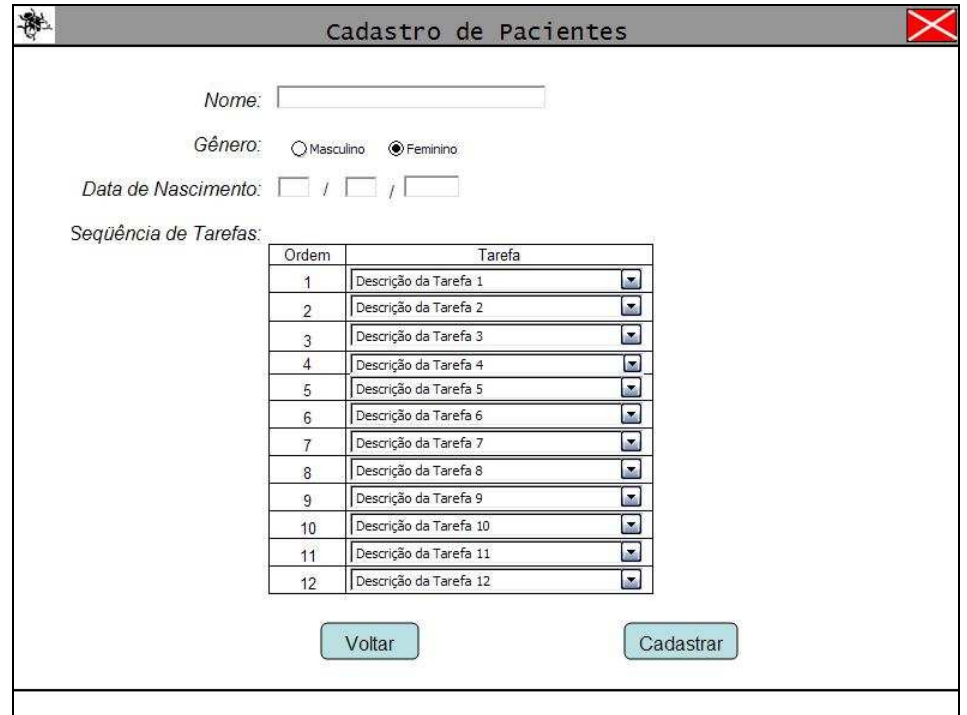

**Figura 25 - Tela de cadastro de pacientes do MOSKA.**

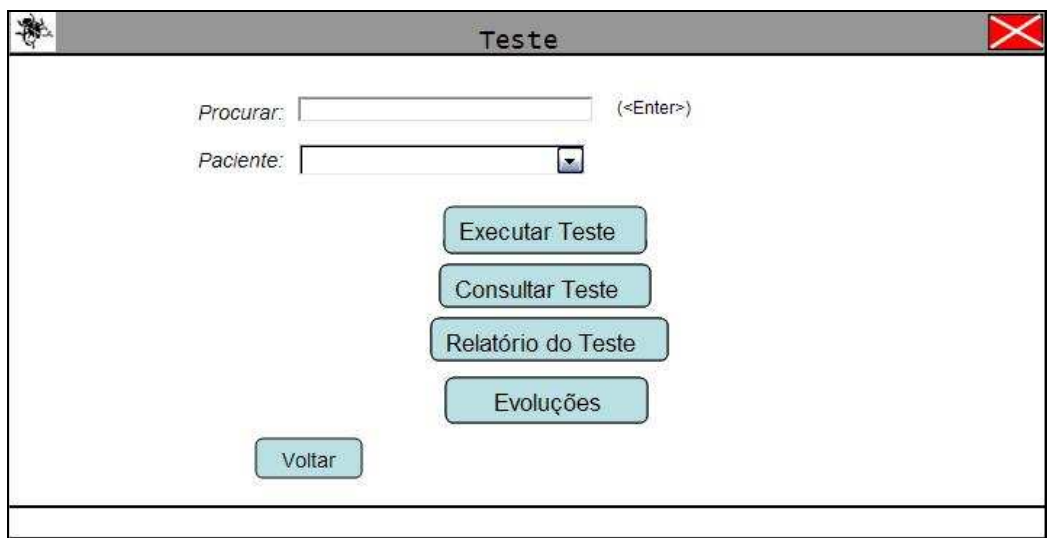

#### **Figura 26 - Tela referente ao teste do paciente do MOSKA.**

A figura 27 mostra a tela da execução dos testes, onde o sistema preenche automaticamente os campos em branco da figura, exceto o campo de queixas que deve ser preenchido pelo terapeuta de acordo com as queixas apresentadas pelo paciente no momento da realização do teste. Cada tarefa possui um número de tentativas definidas no momento do cadastro da tarefa. Assim, na primeira tentativa de cada tarefa, uma caixa de texto aparecerá na tela com a descrição da tarefa e, ao final de todas as tarefas, uma caixa de texto com um agradecimento será apresentada ao usuário. Além disso, o terapeuta pode auxiliar na interação através do teclado, apertando a tecla F3 para iniciar ou reiniciar alguma tentativa , a tecla F4 para salvar a tentativa atual e ir para a próxima captura e a tecla F1 para exibir uma tela de ajuda.

Sempre que o usuário precisar rever a descrição da tarefa, o terapeuta apertará a tecla F2 para exibir a caixa de texto com a descrição da tarefa a fim de dar mais flexibilidade ao sistema e diminuir a intervenção do terapeuta. Neste contexto, a seqüência de tarefas será automatizada, para que o experimento seja conduzido de forma que as tarefas sejam mostradas ao paciente na seqüência em que foram cadastradas durante o cadastro do paciente.

Além disso, No canto inferior esquerdo da tela, o usuário terá um feedback de qual tentativa ele está executando de uma determinada tarefa. Todas as versões estarão integradas em apenas uma aplicação, sendo que o que muda de uma versão para outra é apenas a visualização da tarefa. Sendo assim, caso a tarefa esteja sendo executada com a versão tablet, será utilizado o tablet real, que é o dispositivo Tablet ou mesa digitalizadora descrito no item i da seção 2.1.3. Entretanto, se a tarefa for realizada com a versão RA 2D, o tablet digital será visualizado no ambiente de teste no formato de vídeo, assim como ocorrerá ao realizar a tarefa com a versão RA 3D, com a diferença de que com esta versão o tablet virtual será visualizado no vídeo. Maiores detalhes sobre a versão RA 2D e RA 3D encontra-se na seção 4.3.2 e 4.3.3, respectivamente.

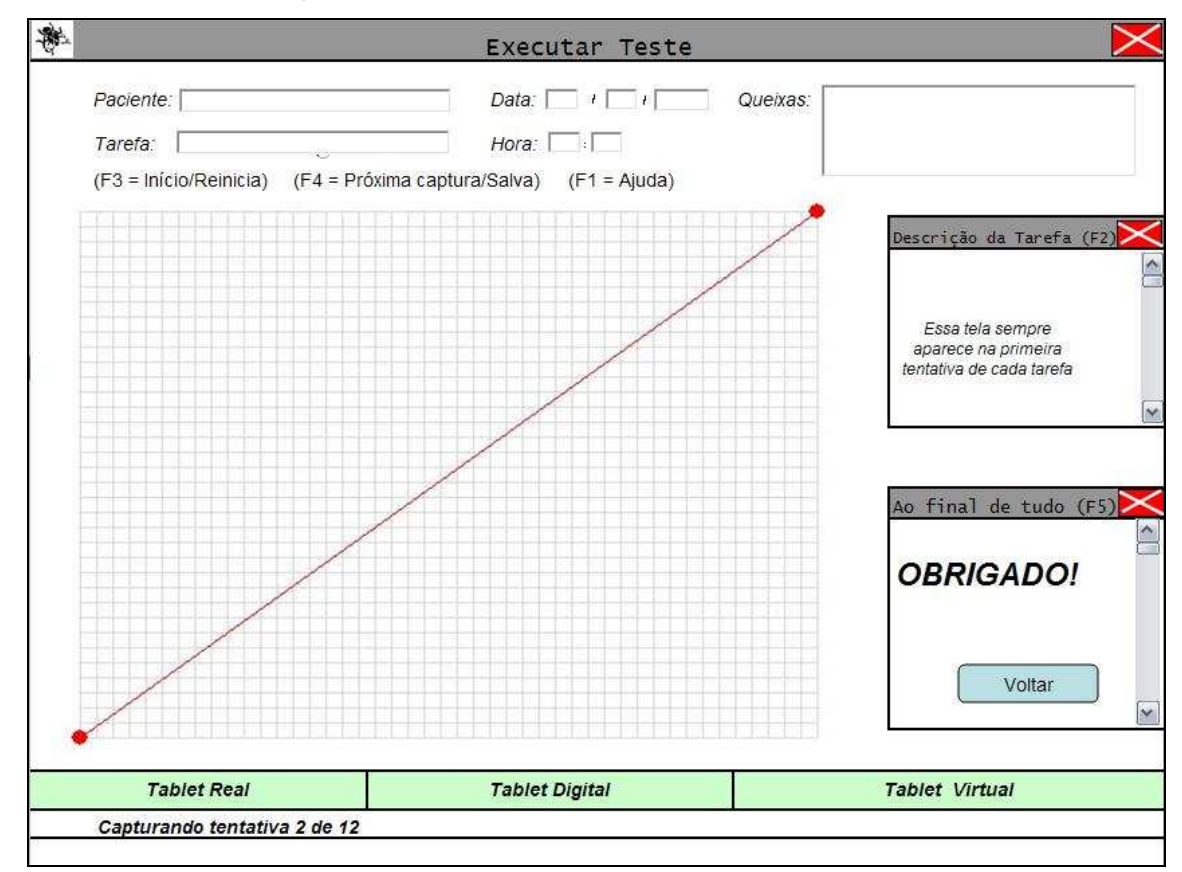

#### **Figura 27 - Tela de execução do teste do MOSKA.**

 Ao clicar em "Consultar Teste" a tela mostrada na figura 28 será apresentada ao usuário. Nesta tela estará o resultado do teste para cada tentativa de uma tarefa selecionada que poderá ser impresso. Ao selecionar a tentativa, o usuário poderá visualizar o trajeto realizado nesta tentativa selecionada e, caso selecione "Todas", a visualização será de todas as tentativas sobrepostas.

 Caso o usuário selecione ver o "Relatório do Teste", a tela mostrada na figura 29 será exibida e nela aparecerá os resultados de cada tarefa do teste, assim como o número de tentativas inválidas e a resolução de cada tarefa. O número de tentativas inválidas será o número de tentativas que foram iniciadas, mas não foram gravadas, ou seja, foram descartadas.
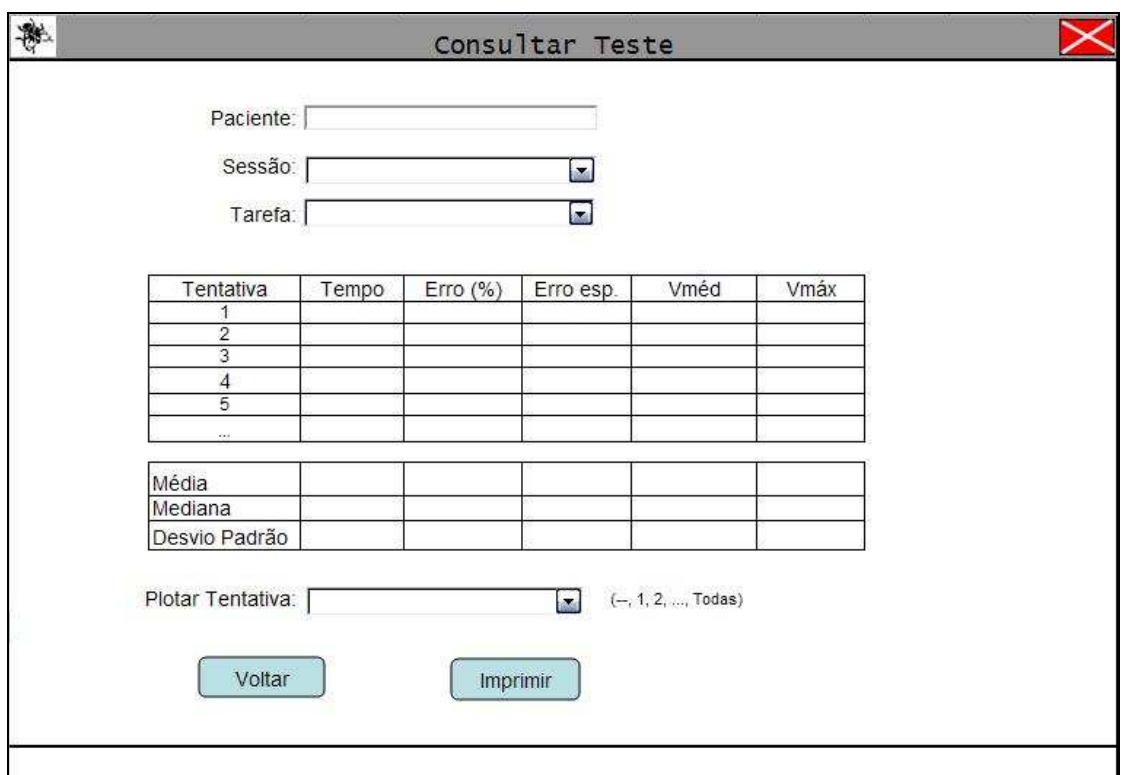

**Figura 28 - Tela de consulta do teste do MOSKA.** 

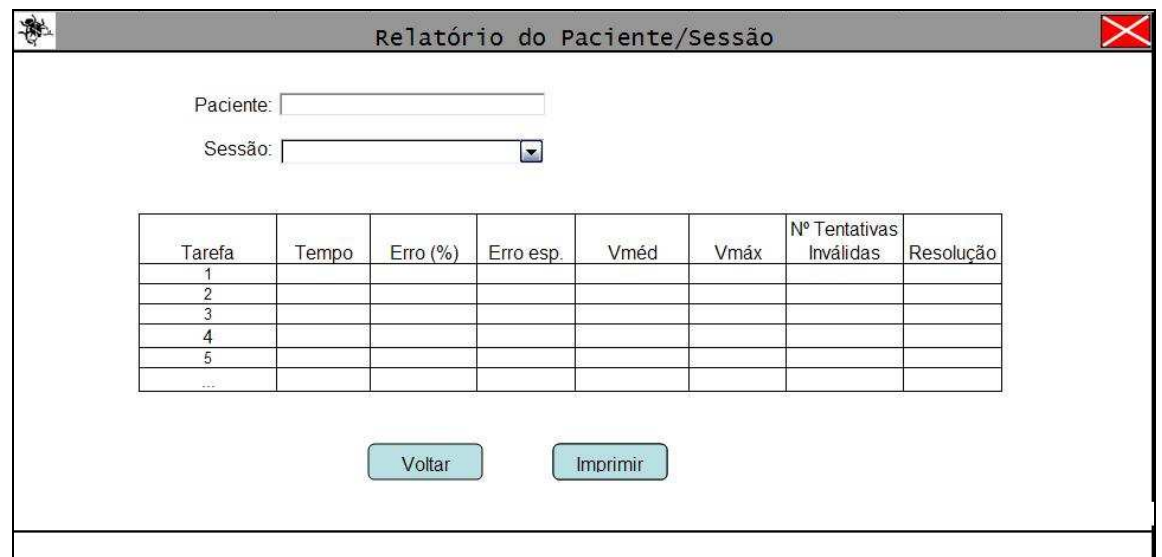

# **Figura 29 - Tela do relatório do teste do MOSKA.**

 Além disso, pode-se visualizar a evolução de um determinado paciente em uma determinada tarefa e em uma variável. Esses dados podem ser visualizados na tela mostrada na figura 30. A evolução do paciente é exibida na forma de um gráfico da variável em questão por sessão, ou seja, por data de consulta com o terapeuta em que houve a realização do teste.

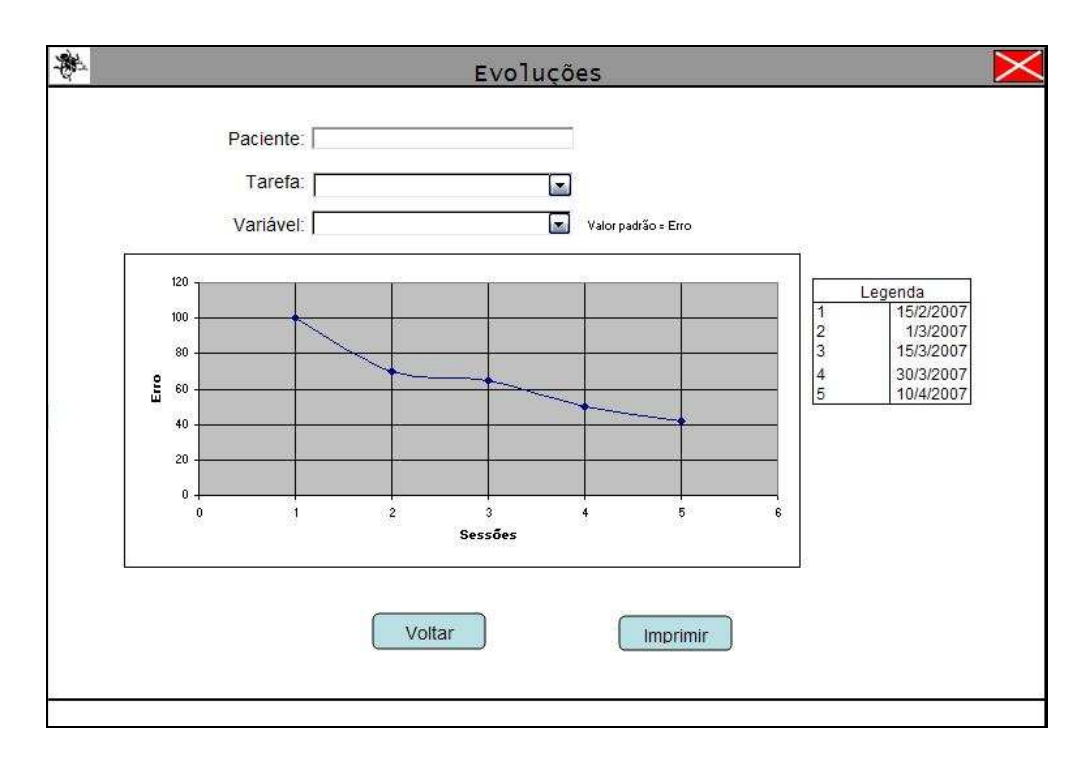

**Figura 30 - Tela de evoluções do teste do MOSKA.** 

 Ao clicar em "Gerenciar Experimentos" na tela inicial, a tela apresentada na figura 31 é mostrada ao usuário. Neste ambiente, é possível gerenciar os experimentos, exportando os dados para arquivos texto ou planilha eletrônica, além de limpar todo o banco de dados.

 Ao clicar no botão "Exportar para XLS" ou no botão "Exportar para TXT", os dados de todos os pacientes serão exportados, juntamente com as características de cada tarefa executada e seus resultados. Caso o sistema tenha sido utilizado para um experimento com uma população específica, por exemplo, e depois de todos os dados exportados e devidamente tratados, o botão "Limpar todo BD" pode ser acionado para que o banco de dados da aplicação seja limpado e, então, o sistema possa ser utilizado para outro experimento.

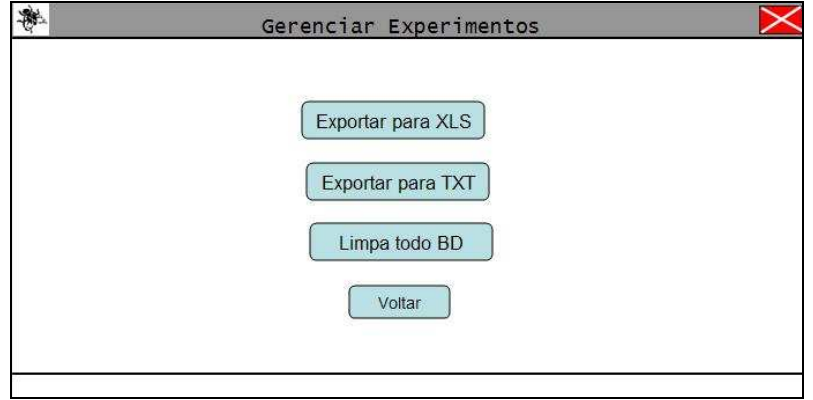

**Figura 31 - Tela de gestão de experimentos do MOSKA.** 

 Apesar de ter sido mostrado todo o projeto conceitual do MOSKA, devido ao curto tempo disponível para a implementação das três versões, nem todas as funcionalidades serão implementadas, pois será dada prioridade às telas mostradas na figuras 23 à 27.

### 4.3.2 Versão RA 2D

Esta versão pretende utilizar realidade aumentada para realizar uma análise do CM de forma semelhante à versão tablet, porém sem fazer uso do Tablet real. Será desenvolvida utilizando a biblioteca ARToolKit (HITLAB, 2008), devido, principalmente, ao fato de ela ser gratuíta e de código aberto. A principal diferença da versão RA 2D para a versão tablet em termos de interação é quanto a dimensionalidade da tarefa: na versão tablet, o tablet é real, enquanto que na versão RA 2D o tablet e a tarefa são virtuais, ou seja, um marcador posicionado em uma superfície representará o tablet virtual e a tarefa será visualizada sobre este tablet.

Isso será realizado através de um template impresso (marcador) com o desenho da tarefa que será fixado em uma superfíce de modo que este não se mova durante a realização da tarefa. Cada marcador representará uma versão virtual 3D do tablet com uma tarefa pré-programada (por exemplo, alguma tarefa descrita por Sanches (2007) na seção 3.5). Um outro marcador será fixado numa caneta real qualquer, a qual será manipulada pelo usuário, realizando a tarefa da mesma maneira que a versão tablet real. Esta caneta terá uma representação virtual da caneta do tablet, possivelmente em posição mais apropriada para interagir com o tablet virtual. Sendo assim, optou-se por utilizar a caneta e não o dedo (que seria uma possibilidade e que foi cogitada inicialmente) devido ao fato de que a simples tarefa de esticar o dedo, deixando-o numa posição aceitável para a captura de movimentos, pode ser de grande dificuldade para muitas pessoas com problemas de coordenação motora. Por isso, optou-se por utilizar a caneta, pois é um instrumento de fácil manuseio, intuitivo e que a maioria das pessoas estão adaptadas à utilização da mesma e, caso o indivíduo não consiga segurá-la, pode amarrá-la na mão para que o teste possa ser executado (como foi feito no trabalho de Eder e colegas (2005) descrito na seção 3.7).

Será utilizada uma WebCam na captura de movimentos da mão durante a tarefa, sendo que o sistema identificará os marcadores que, por sua vez, identificam a tarefa e/ou dispositivo. A figura 32 mostra como será a cena real da versão RA 2D, sendo que o usuário visualizará o ambiente capturado pela WebCam através do monitor, sendo que, ao invés dos marcadores, o que aparecerá na tela serão a caneta e o tablet virtual, como mostra a figura 33.

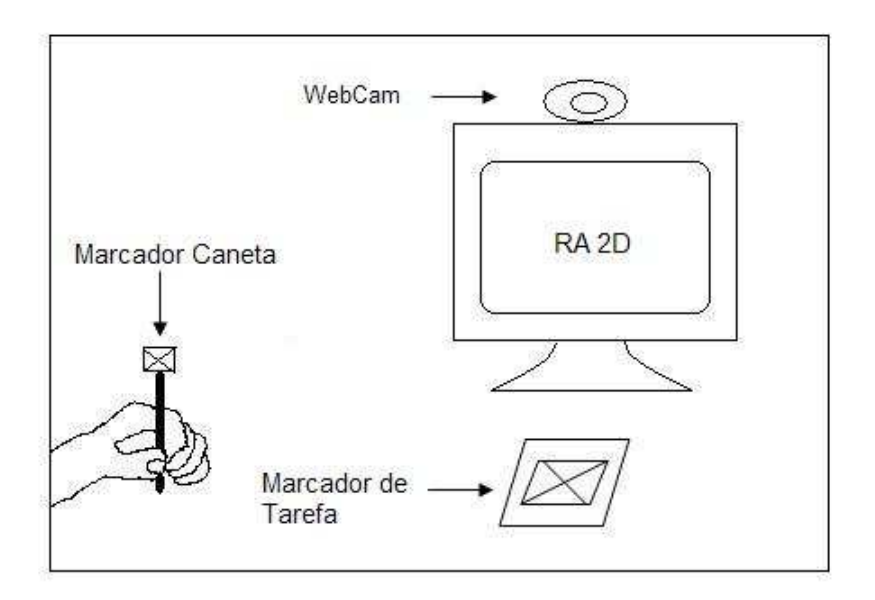

**Figura 32 - Cena Real da versão RA 2D.** 

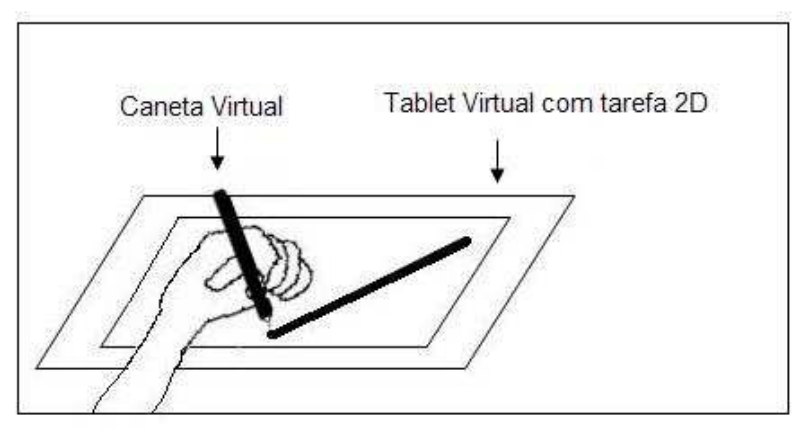

**Figura 33 - Cena virtual da versão RA 2D** 

À extremidade superior da caneta real será anexada um marcador utilizado para representar a posição desta caneta no ambiente virtual e, assim, posicionar a caneta virtual na cena capturada pela câmera. Nota-se que na figura 33 (ambiente virtual) a caneta virtual está sobreposta à imagem da mão do usuário, ao contrário da figura 32, onde o usuário está segurando a caneta real.

A versão RA 2D do software de análise do controle motor realizará a análise do controle motor da mesma maneira que a versão tablet, calculando erro percentual e em área, velocidade média e máxima, distância percorrida e tempo. Sendo assim, as únicas diferenças entre as versões tablet e RA 2D são a forma de execução do teste e os dispositivos utilizados. Por isso, a versão RA 2D será integrada ao MOSKA.

#### 4.3.3 Versão RA 3D

Assim como a versão RA 2D, pretende-se utilizar a biblioteca ARToolKit para o desenvolvimento desta aplicação. Diferentemente das últimas versões apresentadas, esta versão não será executada sobre uma superfície e sim no espaço 3D. Entretanto, a interação com o sistema ocorrerá em um ambiente diferente do ambiente de visualização da tarefa, ou seja, o usuário realizará movimentos no mundo real e a tarefa será visualizada na tela do monitor.

 Uma WebCam será utilizada para capturar o ambiente real juntamente com os movimentos do usuário, sendo que estas imagens serão apresentadas ao usuário através do monitor. Um marcador, posicionado em um determinado lugar do ambiente, será a referência para o sistema incluir na imagem capturada pela câmera o tablet e a tarefa virtual. A figura 34 mostra como será o ambiente de execução da tarefa na versão RA 3D em que o marcador, posicionado em algum lugar específico do espaço real representará, no ambiente virtual, o tablet virtual e a tarefa que será no espaço 3D.

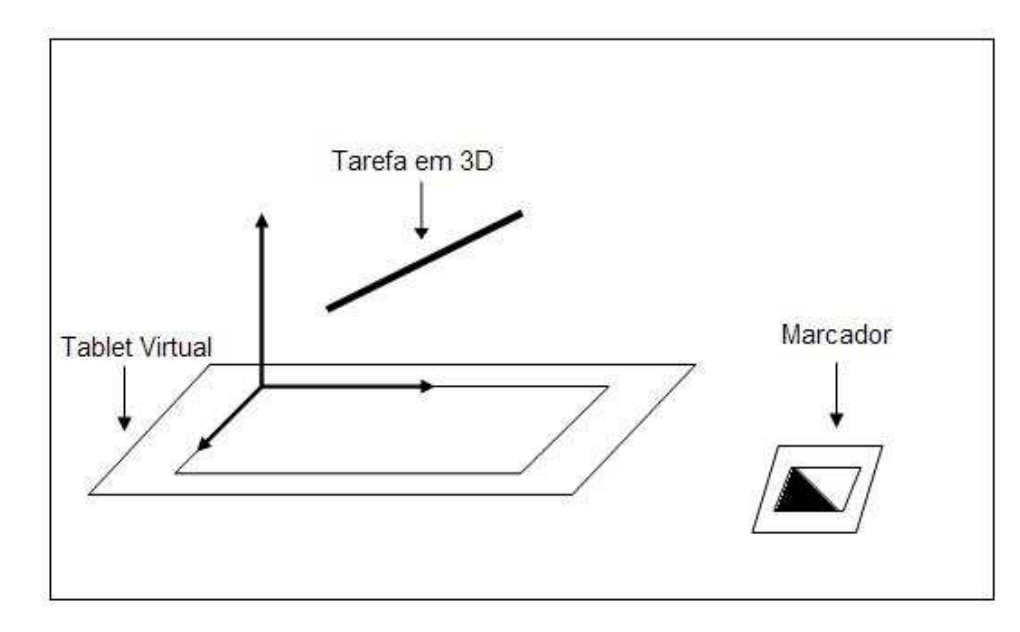

**Figura 34 - Versão RA 3D** 

 Assim como nas outras versões do software de análise do controle motor, o paciente deverá percorrer a linha desenhada pelo sistema, porém, desta vez

utilizando apenas a mão provida de um marcador. Este marcador posicionado na mão terá a mesma função do marcador colocado na caneta na versão RA 2D, ou seja, para identificação do movimento pelo sistema e, a partir dele, o desenho da curva realizada pelo paciente na tela.

A partir desta curva, o sistema calculará a distância percorrida, o erro em percentual e área, velocidade média e máxima e tempo gasto na realização da tarefa. Pretende-se incluir durante a realização da tarefa alguns sinais sonoros e/ou visuais para auxiliar o paciente a diminuir o erro e a aumentar a coordenação motora.

As versões RA 2D e RA 3D serão integradas ao MOSKA e, por isso, algumas alterações nas telas da versão Tablet serão necessárias, como permitir o cadastro de tarefas 3D (sem desenho no plano, apenas no espaço). Além disso, algumas funcionalidades serão adicionadas a fim de obter equivalência do modelo 3D a uma das tarefas pré-programadas e possibilitar a impressão do marcador de cena. Também será necessária modificações na tela de execução do teste de modo que a área de desenho usada na versão Tablet torne-se um espaço para a exibição do vídeo com a visualização da cena para as versões RA 2D e RA 3D.

## 4.4 AVALIAÇÃO

As versões serão avaliadas através de testes técnicos e funcionais que tem como objetivo avaliar a funcionalidade da aplicação de acordo com as espectativas do projeto. Sendo assim, a avaliação irá verificar se o sistema possui o funcionamento esperado e a integração desejada entre as partes do sistema.

### 4.5 CONSIDERAÇÕES FINAIS

As últimas seções deste capítulo mostraram como será desenvolvido e testado a nova implementação de um software para análise do controle motor. Essas versões baseiam-se no software de avaliação e Aprendizagem do Controle Motor (ACM), que foi desenvolvido por Andrade e colegas (2003) utilizando um sistema que controla e monitora o movimento do cursor, realizado pelo mouse ou pela caneta de uma mesa digitalizadora (tablet).

 Assim, as novas versões deste software serão desenvolvidas, sendo que a versão Tablet será uma versão expandida, aprimorada e melhorada do ACM, enquanto as outras versões utilizarão realidade aumentada (RA). A versão RA 2D e RA 3D serão integrados à versão Tablet, sendo que a principal diferença entre elas será a dimensionalidade da tarefa, ou seja, as tarefas da versão RA 2D serão apresentadas em duas dimensões, enquanto que as tarefas da versão RA 3D serão apresentadas em três dimensões.

## **5. CONSIDERAÇÕES FINAIS**

Este trabalho propôs uma aplicação como melhoria ao software de avaliação de Aprendizagem e Controle Motor (ACM), desenvolvido por Andrade e colegas (2003), chamada de MOSKA (Motor Skill Analyser) além de uma forma de realizar a integração do MOSKA com a tecnologia RA. Com isso, objetivou-se aplicar técnicas de Realidade Aumentada (RA) no auxílio do diagnóstico do Controle Motor (CM). Para tal, será possível reaproveitar a interface, tarefas e métricas do MOSKA para as três versões desta aplicação (Tablet, RA 2D e RA 3D).

As atividades previstas para este trabalho foram: (1) levantamento bibliográfico de trabalhos relacionados, (2) fundamentação teórica, (3) implementação da versão Tablet, (4) projeto das versões usando RA, (5) implementação das versões utilizando RA e (6) avaliação técnica e funcional da aplicação. Até o presente momento, as atividades 1, 2 e 4 foram concluídas. O restante das atividades será concluído na próxima etapa deste trabalho.

Realizou-se uma pesquisa bibliográfica a fim de levantar conceitos sobre o tema, assim como trabalhos relacionados. A partir desta pesquisa verificou-se que a Realidade Virtual (RV) é uma tecnologia com grande potencial que está sendo usada na avaliação e reabilitação do CM.

A RA é uma tecnologia que possui seus princípios baseados na RV. Além disso, RA é uma tecnologia nova e que ainda está se consolidando no mercado. Por isso, com a pesquisa de trabalhos relacionados foi possível constatar que existem mais aplicações usando RV relacionadas ao controle motor do que aplicações que utilizam RA. Apesar disso, verificou-se que já existem algumas aplicações utilizando RA na área da reabilitação.

Sendo assim, este trabalho utilizará RA na reabilitação e, a princípio, para auxiliar no diagnóstico e não no tratamento. Entretanto, não existem diretivas de projeto que definem de forma única como fazer a integração de RA com a reabilitação. Portanto, usou-se da criatividade para a elaboração do projeto.

ABMFR – ASSOCIAÇÃO BRASILEIRA DE MEDICINA FÍSICA E REABILITAÇÃO. **Espasticidade: Avaliação Clínica.** 2006. Disponível em: http://www.projetodiretrizes.org.br/5\_volume/18-Espasticid.pdf. Acessado em 18 mai. 2008.

ANDRADE, A. et al. **Software de avaliação da aprendizagem e controle motor: aplicação para habilidades motoras finas discretas e fechadas de membros superiores.** X Congresso Brasileiro de Biomecânica, Ouro Preto. Anais: Imprensa Universitária UFMG. II, 188-196, 2003.

AZUMA, R. A Survey of Augmented Reality. **Presence: Teleoperators and Virtual Environments**, v .6, n.4, p. 355-385, 1997. Também disponível em: <http://www.cs.unc.edu/~azuma/ARpresence.pdf>. Acessado em 07 mai. 2008.

AZUMA, R. et al. Recent Advances in Augumented Reality**.** Presence: **IEEE Computer Graphics And Applications**, v.21, n.6, p. 34-47, 2001.

BASTOS, M. R.; ROBERTO, E. L. **A eficácia do tratamento fisioterapêutico hospitalar precoce em paciente com avc isquêmico: estudo de caso.** Disponível em et al. et al. et al. et al. et al. et al. et al. et al. et al. et al. et al. et al. et al. et al. et al. et

http://www.wgate.com.br/conteudo/medicinaesaude/fisioterapia/neuro/avc\_bastos.ht m>. Acessado em 18 mai. 2008.

BOWMAN, D. A. et al. **3D User Interfaces: Theory and Practice**. Addison-Wesley, Boston, 2005.

BROEREN, J. et al. Assessment and Training in a 3-Dimensional Virtual Environment With Haptics: A Report on 5 Cases of Motor Rehabilitation in the Chronic Stage After Stroke. **Neurorehabil Neural Repair.** 21; 180-189. 2007.

BUENO, J. M. **Psicomotricidade: Teoria e Prática.** Estimulação, Educação e Reeducação Psicomotora com Atividades Aquáticas. São Paulo: Lovise, 1998.

BURDEA, G.; COIFFET, P. **Virtual RealityTechnology**. John Wiley & Sons, New York, NY, 1994. Disponível em: < http://media.wiley.com/product\_data/excerpt/99/04713608/0471360899.pdf>. Acessado em 05 mai. 2008.

CAETANO, M. J. D.; SILVEIRA, C. R. A.; GOBBI, L. T. B. Desenvolvimento Motor de Pré-escolares no Intervalo de 13 Meses. **Revista Brasileira de Cineantropometria & Desempenho Humano.** 7(2): 05-13. 2005.

DOSE, M. et al. Towards an Automated Analysis of Neuroleptics' Impact on Human Hand Motor Skills. **Proceedings of the IEEE Symposium on Computational Intelligence in Bioinformatics and Computational Biology.** P. 494-501, ISBN: 1- 4244-0710-9. 2007

EDER, C. F. et al. The drawing test: assessment of coordination abilities end correlation with clinical measurement of spasticity. **Archives physical medicine rehabilitation**. V. 86, n. 2, p. 289-295. 2005.

GENIUS, KYE Systems Corp. Disponível em: <http://www.geniusnet.com.tw>. Acessado em 8 jun. 2008.

HALLIDAY, D.; RESNICK, R.; WALKER, J. **Fundamentos de Física.** 6. ed. Rio de Janeiro: Livros Ténicos e Científicos, 2002. Volume 1.

HITLAB. **ARToolkit**. Disponível em: http://www.hitl.washington.edu/artoolkit/. Acessado em 12 jun. 2008.

KIRNER, C.; SISCOUTTO, R. **Realidade Virtual e Aumentada: Conceitos, Projetos e Aplicações.** Livro do Pré-Simpósio IX Symposium on Virtual and Augmented Reality. Petrópolis, RJ, Maio, 2007.

KIRNER, C. ; TORI, R. **Introdução à Realidade Virtual, Realidade Misturada e Hiper-realidade**. In: Kirner, C.; Tori, R. (Org.). Realidade Virtual: Conceitos, Tecnologia e Tendências. 1 ed. São Paulo: Editora SENAC, v. 1, p. 3-20. 2004. Disponível em: <http://www.realidadevirtual.com.br/cmsimple-rv/?download=Cap1 prelim-kirner-tori.zip>. Acessado em 18 abr. 2008.

KIRNER, C.; PINHO, M. S. **Introdução à Realidade Virtual**. Livro do Mini-curso, 1º Workshop de Realidade Virtual. São Carlos, SP. 1997. Disponível em: <http://www.ckirner.com/download/tutoriais/rv-wrv97.pdf>. Acessado em 05 mai. 2008.

LEITE, F. L. **Seleção dos Dispositivos de Entrada para Realidade Virtual.** Trabalho de Conclusão de Curso (Bacharel em Ciência da Computação). Centro de Ciências Tecnológicas, Universidade de Santa Catarina, Joinville, 2007.

LUO, X. et al. Integration of Augmented Reality and Assistive Devices for Post-Stroke Hand Opening Rehabilitation. Proceedings of the 27th International Conference of the IEEE Engineering in Medicine and Biology Society. Shangai, China, V. 7, p. 6855-6858. 2005

MAKI, T. et al. Estudo de confiabilidade da aplicaçãoda escala de Fulg-Meyer no Brasil. **Revista Brasileira de Fisioterapia.** V.10, n.2, p.177-183. 2006.

MCNEILL, M. et al. Immersive Virtual Reality for Upper Limb Rehabilitation Following Stroke. **Proceedings of IEEE International Conference on Systems, Man and Cybernetics**. V. 7, p. 2783 – 2789, ISBN 0-7803-8566-7. 2004

MILGRAM, P.; COLQUHOUN JR., H. A Taxonomy of Real and Virtual World Display Integration. **Mixed Reality, Merging Real and Virtual Environments**. Ohmshda & Spring-Verlag, p. 5-30, 1999. Disponível em: < http://vered.rose.utoronto.ca/publication/1999/Milgram\_Colquhoun\_ISMR1999.pdf>. Acessado em: 21 fev. 2008.

MILGRAM, P.; KISHINO, F. A Taxonomy of Mixed Reality Virtual Displays. **IEICE Transactions on Information and Systems**. E77-D, 9, p. 1321-1329. 1994. Disponível em <http://gypsy.rose.utoronto.ca/people/paul\_dir/IEICE94/ieice.html>. Acessado em: 18 abr. 2008.

OMS – ORGANIZAÇÃO MUNDIAL DA SAÚDE. Disponível em: < http://www.who.int/en/>. Acessado em 18 mai. 2008.

PARANÁ, D. N. da S. **Física.** Série Novo Ensino Médio. São Paulo: Ática, 2002. Volume único.

SANCHES, S. de O. **Controle Motor, Dor e Depressão em Mulheres com Síndrome de Fibromialgia.** Dissertação (Mestrado em ciências do movimento humano), Universidade do Estado de Santa Catarina, 131 pg. Florianópolis. 2007.

SANTOMÉ, A.; MARTÍN-LOECHES, M.; FRANK, A. Mecanismos Neurofisiológicos del Síndrome de Negligencia Unilateral. **Revista de psicologia general y aplicada: Revista de la Federación Española de Asociaciones de Psicologia.** Vol. 51, Nº 3-4, 1998, págs.443-454.

SANTOS, C. A. M.; GENTIL, N.; GRECO, S. E. **Matemática.** Série Novo Ensino Médio. São Paulo: Ática, 2002. Volume único.

SCHULTHEIS, M., T.; RIZZO, A. A. The Application of Virtual Reality Technology in Rehabilitation. **Rehabilitation Psychology**. Vol. 46, No. 3, 296-311. 2001.

SHERMAN, W. R.; CRAIG, A. **Understanding Virtual Reality - Interface, Application, and Design.** Morgan Kaufmann Publishers, 2003.

SILVEIRA, C. R. A. et al. Avaliação motora de pré-escolares: relações entre idade motora e idade cronológica. **Lecturas educacion fisica y deportes** (Buenos Aires), Ano 10 – Nº 83. Buenos Aires. Abril, 2005. Também disponível em: http://www.efdeportes.com/efd83/avalia.htm. Acessado em março de 2008.

SUBRAMANIAN, S. et al. Virtual Reality Environments for Post-Stroke Arm Rehabilitation. **Journal of NeuroEngineering and Rehabilitation.** 4:20, Junho, 2007.

STOKES, M. **Neurologia para Fisoterapeutas.** São Paulo: Editorial Premier, 2000.

SUN MICROSYSTEMS, Inc. **Java (TM) 2 Plataform Standard Edition 5.0**. 2004. Disponível em: <http://java.sun.com/j2se/1.5.0/docs/api/>. Acessado em: junho de 2008.

SVEISTRUP, H. Motor Rehabilitation using Virtual Reality. **Journal of NeuroEngineering and Rehabilitation.** 1:10. Dezembro, 2004.

TANAKA, T. et al. A preliminary study of clinical assessment of left unilateral spatial neglect using a head mounted display system (HMD) in rehabilitation engineering technology. **Journal of NeuroEngineering and Rehabilitation**, 2:31. Outubro, 2005.

TORI, R.; KIRNER, C.; SISCOUTTO, R. **Fundamentos e Tecnologia de Realidade Virtual e Aumentada.** Apostila do Pré-Simpósio VIII Symposium on Virtual Reality. Belém, PA. Maio, 2006.

TRUYENQUE, M. A. Q. **Uma aplicação de visão computacional que utiliza gestos da mão para interagir com o computador.** Tese de dissertação de mestrado. Orientador: Marcelo Gattass – Rio de Janeiro: PUC-Rio, Departamento de Informática, 2005.

VIAU, A. et al. Reaching in reality and virtual reality: a comparison of kinematics in healthy subjects and in adults with hemiparesis. **Journal of NeuroEngineering and Rehabilitation**, 1:11. Dezembro, 2004.

Virtual Realities, Inc. Global Distributor of Quality Virtual Reality Products. Disponível em: <http://www.vrealities.com/index.html>. Acessado em: 01/07/08.

YOUNGBLUT, C. et al. **Review of Virtual Environment Interface Technology**. Institute for Defense Analyses Alexandria VA. 1996. Disponível em: <http://stinet.dtic.mil/oai/oai?&verb=getRecord&metadataprefix=html&identifier=ADA 314134>. Acessado em: 01/07/08.